České vysoké učení technické v Praze Fakulta stavební Katedra geomatiky

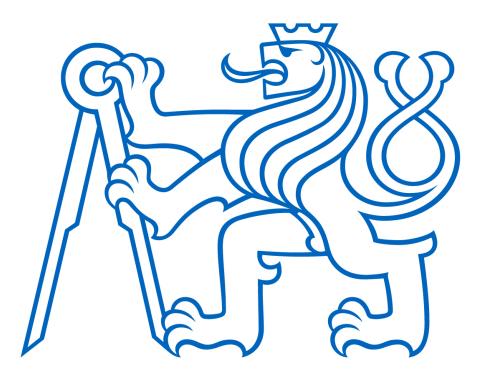

Diplomová práce

Bc. František Mužík

# Využití rozšířené reality pro vizualizaci zaniklé obce Zhůří

Vedoucí práce: Prof. Ing. Jiří Cajthaml, Ph.D.

Studijní program: Geodézie a kartografie Specializace: Geomatika

Praha 2022

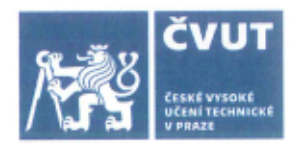

# ZADÁNÍ DIPLOMOVÉ PRÁCE

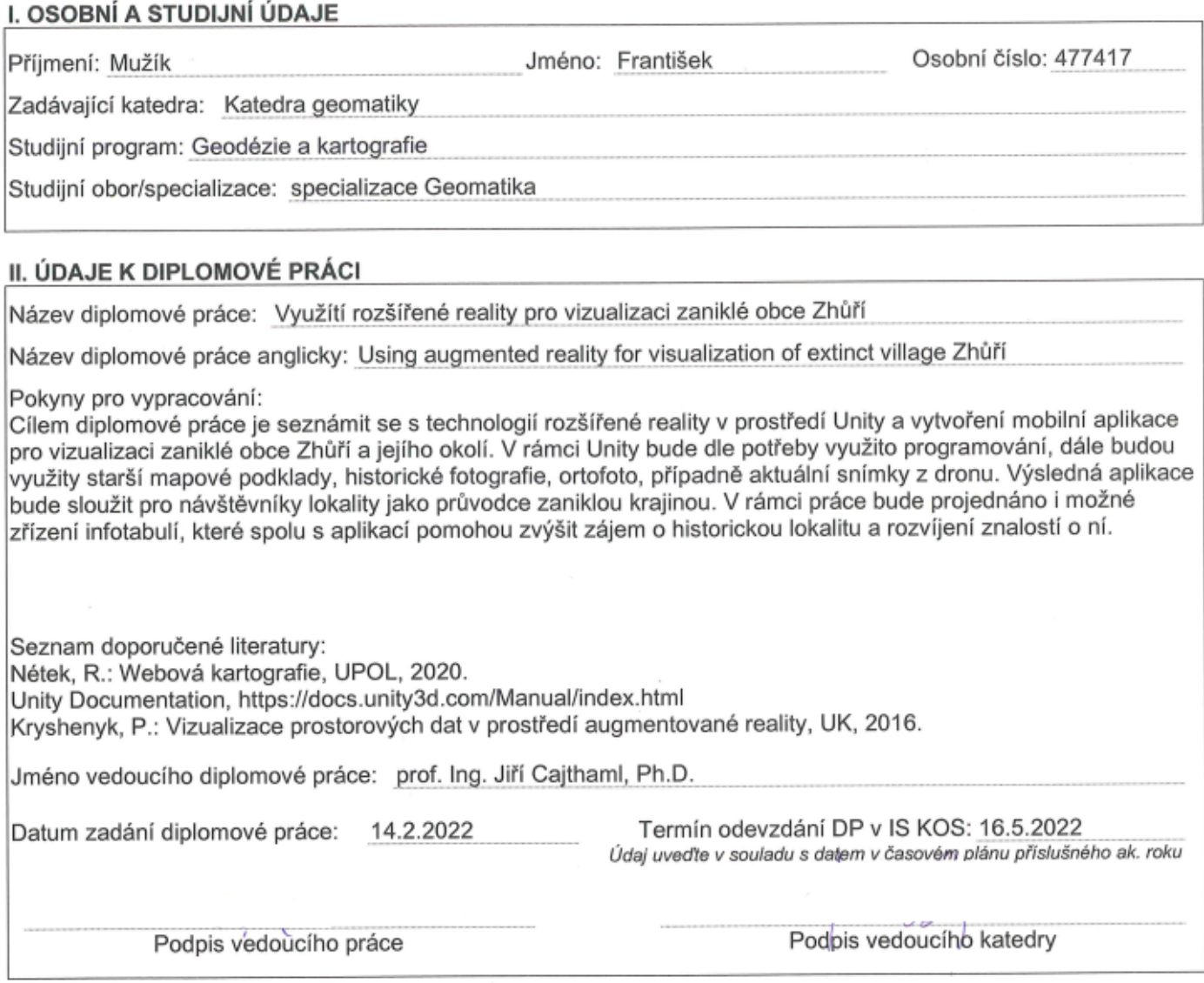

#### III. PŘEVZETÍ ZADÁNÍ

Beru na vědomí, že jsem povinen vypracovat diplomovou práci samostatně, bez cizí pomoci, s výjimkou poskytnutých konzultací. Seznam použité literatury, jiných pramenů a jmen konzultantů je nutné uvést v diplomové práci a při citování postupovat v souladu s metodickou příručkou ČVUT "Jak psát vysokoškolské závěrečné práce" a metodickým pokynem ČVUT "O dodržování etických principů při přípravě vysokoškolských závěrečných prací".

Datum převzetí zadání

Podpis studenta(ky)

# PROHLÁŠENÍ

Prohlašuji, že jsem tuto diplomovou práci na téma Využití rozšířené reality pro vizualizaci zaniklé obce Zhůří vypracoval samostatně pouze s použitím pramenů a literatury uvedených v seznamu citované literatury.

V Praze dne ............................ ............................

(podpis autora)

# PODĚKOVÁNÍ

Tímto bych chtěl poděkovat Prof. Ing. Jiřímu Cajthamlovi, Ph.D. za odborné vedení této diplomové práce, ochotu, vstřícnost a cenné rady. Dále chci poděkovat své rodině za obrovskou podporu v průběhu celého studia, velmi si jí vážím.

# Abstrakt

Cílem této diplomové práce je vizualizace zaniklé šumavské obce Zhůří s využitím rozšířené reality sledované v prostředí mobilní aplikace vytvořené v herním enginu  $Unity$ . Součástí aplikace je taktéž mapa a sekce s historickými informacemi o obci a jejím blízkém okolí včetně zobrazení dobových či současných fotografií. Vytvořené 3D modely virtuálních budov jsou vloženy do krajiny odpovídající původnímu prostorovém umístění, přičemž jejichž poloha je získána ze Státní mapy 1 : 5 000 – odvozené, která mapuje stav zájmového území v roce 1954, tedy těsně před zničením zástavby obce z důvodu vybudování vojenského újezdu Dobrá Voda.

Práce se zabývá historií zájmového území včetně získávání historických podkladů a jejich zpracováním. Dále předkládá charakteristiku typů prodloužené reality (XR), tedy virtuální (VR), augmentované (AR) a mixované (MR) společně s praktickými příklady jejich implementace v celé řadě oborů. Součástí práce je taktéž popis tvorby 3D modelů budov na území obce, zpracování starých map a rozebrání struktury vývoje mobilní aplikace počítaje grafický návrh či publikování v obchodech Google Play a App Store.

## Klíčová slova:

3D modelování, augmentovaná (rozšířená) realita, mapa, mobilní aplikace, prodloužená realita, Státní mapa 1 : 5 000 – odvozená, Unity, virtuální realita, Zhůří.

# Abstract

The aim of this work is to visualize the extinct village Zhůří in the Bohemian Forest via augmented reality mobile application developed in the game engine Unity. Both map and history section with historical information about the village and its surroundings, including historical or contemporary photographs, are part of the application. Created 3D models of virtual buildings are inserted into the landscape in its original spatial location, whereas its location is obtained from the State Map 1:5,000-derived, which is displaying the state of the area of interest in the year 1954, thus near the destruction of the village due to creation of the proving ground Dobrá Voda.

The work is dealing with the history of the area of interest including the gathering and processing of historical materials. It further presents characteristics of extended reality (XR) types that are virtual (VR), augmented (AR) and mixed (MR) reality, together with practical cases and their implementation in several fields. Part of this work is also a description of the creation of 3D models of village buildings, processing old maps and explanation of the mobile application development as well as its graphical design or publication process to the stores Google Play and App Store.

## Key words:

3D modelling, augmented reality, map, mobile application, extended reality, State Map 1:5,000-derived, Unity, virtual reality, Zhůří.

# Obsah

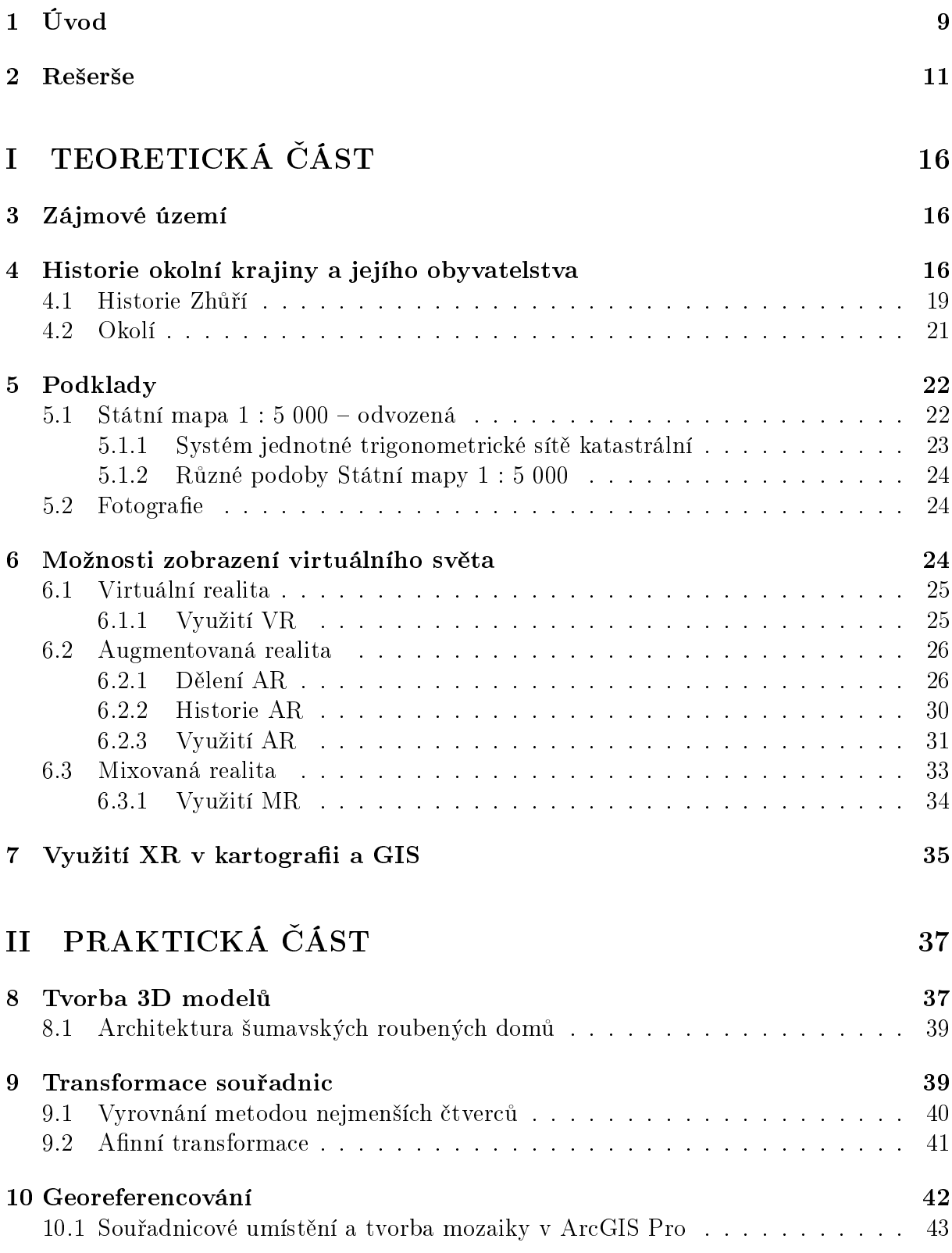

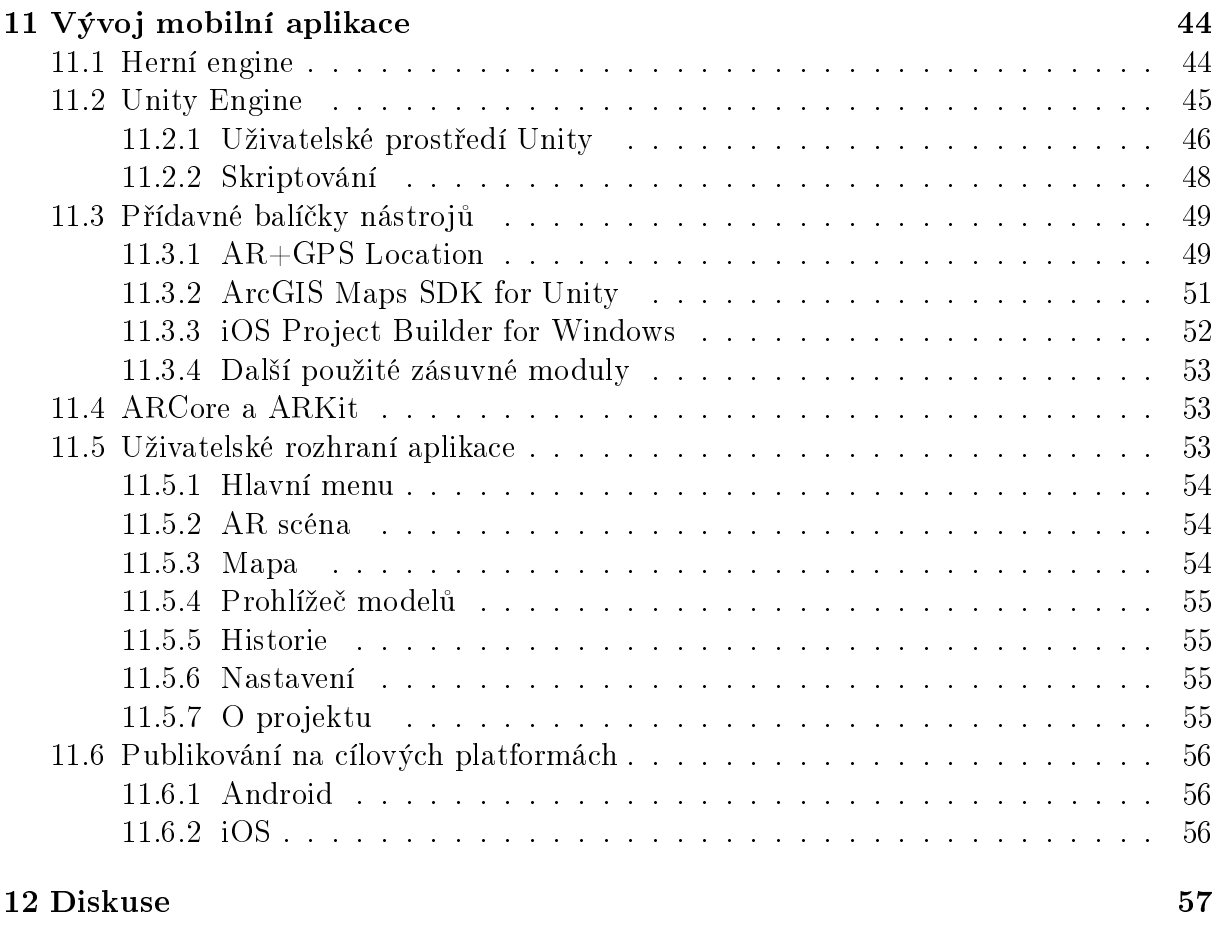

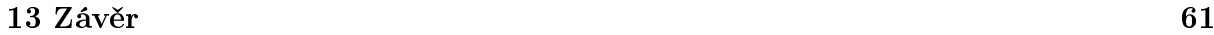

# Seznam zkratek

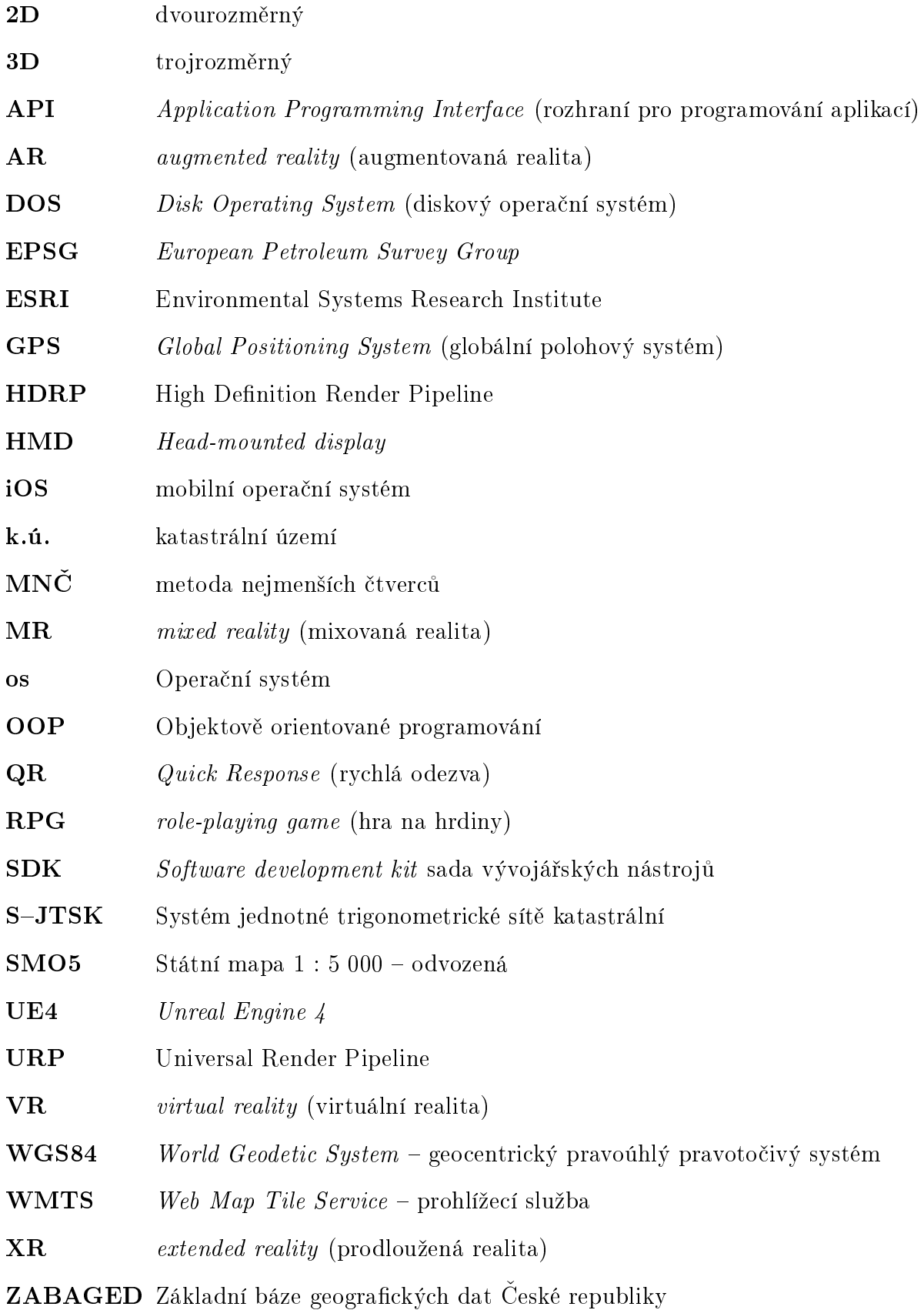

## <span id="page-8-0"></span>1 Úvod

Jednu z hlavních motivací pohánějící člověka k životu jistě představuje touha objevovat a zkoumat dosud nepoznané. Téměř každý den se na internetu, od přátel či z novin. dozvídáme další nově pokořené milníky vědění a mnohdy můžeme mít pocit, že se poznání lidstva posouvá mnohem rychleji, než je jednotlivec schopen registrovat. A pravděpodobně tomu tak vskutku je. Nezapomínáme však na naši historii?

Geoinformatika nabízí fascinující možnosti uplatnění, o kterých předešlé generace pouze snily. Historie a moderní technologie bývají £asto chápány jako dv¥ naprosto protichůdné oblasti vědy, avšak extrémně rychlý rozvoj informatiky nám mimo jiného umožňuje pomocí nejmodernějších aplikací sledovat jedinečné artefakty naší civilizace, a to doslova. bez nadsázky, z pohodlí domova.

Cílem této diplomové práce je vytvoření mobilní aplikace, zobrazující zaniklou šumavskou obec Zhůří nedaleko Javorné pomocí rozšířené reality. Vzhledem k povaze použití rozšířené reality má uživatel jedinečnou možnost pozorovat změny v krajině přímo na vlastní oči, neboť je schopen, sice jen virtuálně, nahlédnout do historie a skrz mobilní zařízení pozorovat panorama obce, po které v dnešní krajině zbyly (v lepším případě) zbytky základů, avšak nemalá část pozůstatků obydlí tehdejší obce je, po téměř 70 letech od její destrukce, v terénu k nenalezení.

Aplikace by měla být ve finální fázi schopna uživateli umožnit prohlížení 3D modelů budov skrze rozšířenou realitu v mobilním zařízení. K části budov by měl být vytvořen popis jejich historie a funkce spolu s dalšími případnými zajímavostmi. Historické souvislosti bude doplňovat sekce pojednávající o minulosti okolních míst, obcí a přírodních krás krajiny. Pro získání představy o hustotě původní zástavby či změně cestní sítě v nejbližším okolí obce poslouží přidaná mapová sekce, ve které bude uživatel schopen prohlížet webovou mapovou aplikaci a měnit mezi vrstvami dobových a současných map. Vzhledem k velkému objemu dat 3D modelů budov, by měla aplikace obsahovat sekci, ve které bude uživatel moci stahovat pouze vybrané 3D modely domů. S tímto se pojí i volitelná možnost stahování dat pouze přes Wifi síť. Celá aplikace by měla nabízet plně funkční rozhraní kromě českého jazyka také jazyk anglický a německý, vzhledem k rozšíření uživatelské základny i mezi turisty. V rámci zachování realistických představ o časové náročnosti vývoje všech plánovaných vylepšení aplikace, byl při vývoji kladen důraz na plynulé zprovoznění základních funkcí aplikace, kterými jsou v první řadě sledování modelů domů v rozšířené realitě, funkční mapová a historická sekce společně s dobrým grafickým vzhledem a uživatelsky přívětivým ovládáním. Veškeré ostatní funkcionality jsou do termínu odevzdání této diplomové práci považovány za nadstavbové a budou rozvíjeny následně.

Výběr tématu diplomové práce se odvíjel od propojení mých zájmů o historickou kartografii a využívání moderních technologií. Jak bylo již v textu nastíněno, implementace prodloužené reality (XR) nejen v kartografii může pomoci rozšířit povědomí o oboru mezi širší publikum a také zprostředkovat pochopení historických souvislostí při znovuobjevování již neexistujících či značně změněných míst na Zemi. Práce se věnuje několika dobrým příkladům zobrazení historických památek pomocí virtuálních technologií, ze kterých je patrná velká variabilita implementace prodloužené reality pro popis a zachování kulturních pamětihodností ve virtuálním prostředí.

Text práce je rozdělen na dvě části, teoretickou a praktickou. Obsahem teoretické části je zevrubný popis zájmové lokality a historie jejího nejbližšího okolí společně s přiložením dobových a současných fotografií pro dokreslení souvislostí a lepšího pochopení nejen fenoménu vysídlení původního českoněmeckého obyvatelstva z českého pohraničí v polovině

minulého století, ale také velmi patrných změn krajinného rázu. Další sekcí práce je popis fotografických a mapových podkladů sloužících korektní a věrné rekonstrukci území. Práce obsáhle rozebírá kartografické základy použitých map nevyjímaje jejich vznik, využití a přesnost. Následuje výčet možností zobrazení virtuálního světa pomocí virtuální, rozšířené a mixované reality spolu s informacemi o jejich historickém vývoji, možnostmi použití v různých oblastech vědy a výzkumu, ve vzdělávání či v zábavě. Samostatnou kapitolu tvoří specifické ukázky užití technologie prodloužené reality v kartografii a GIS.

Praktická část se zabývá tvorbou 3D modelů budov s využitím dobových fotografií pro věrohodné znázornění tvaru a rozměru objektů, výběrem použitých materiálů a odhadem textury či barvy domů společně s určením jejich polohy v kombinaci s mapovými podklady. Dále je součástí práce rozbor rovnic afinní transformace souřadnic, vyrovnání metodou nejmenších čtverců a popis georeferencování naskenovaných map v softwaru ArcGIS Pro. Hlavní sekcí praktické £ásti je rozpis tvorby mobilní aplikace, pomocí které je virtuální obec zobrazena rozšířenou realitou v reálném terénu. Popsáno je vývojové prostředí herního enginu  $Unity$  a práce v něm, která spočívá v psaní skriptů v jazyce  $C\#$ , v návrhu grafického pojetí aplikace nebo v použití různorodých zásuvných modulů, které pomáhají skloubit požadavky aplikace. Závěrem se práce zaměřuje na představení finálního návrhu designu a fungování mobilní aplikace společně s postupem publikace na cílových platformách.

## <span id="page-10-0"></span>2 Rešerše

Zobrazením 3D objektů v prostředí rozšířené reality se zabývá mnoho prací, které se zaměřují na různé aspekty zmíněné technologie, avšak skloubením historie, kartografie, 3D modelování s programováním a využitím rozšířené reality může být tato diplomová práce zajímavá pro širší okruh čtenářů. V této kapitole budou představeny akademické práce zabývající se tématy blízkými této práci či jiné hodnotné projekty kupříkladu z komerční sféry nebo od jedinců, kteří je vytvořili z vlastní iniciativy.

Vizualizací prostorových geografických dat pomocí rozšířené reality se ve své diplo-mové práci zabývá Pavlo Kryshenyk [\[33\]](#page-64-0), který tímto způsobem zobrazuje polohu blízkých bankomatů v mobilním prostředí aplikace Layar Reality Browser, nicméně vzhledem ke stažení aplikace z mobilních obchodů, nebylo její použití pro tuto práci bráno do úvahy. Mapové značky zobrazené v rozšířené realitě jsou označeny logem banky, které obklopuje barevný indikátor jejich vzdálenosti od mobilního zařízení uživatele. Ikony jsou interaktivní, tudíž se po jejich vybrání zobrazí nabídka s dodatečnými informacemi, například s upřesněním polohy bankomatu. Interaktivitu virtuálních prvků hodnotím jako velmi vítanou funkci, která se jeví při používání aplikace přirozeně a díky níž je možné skrýt určité zajímavé informace tak, aby zbytečně nezakrývaly uživatelské rozhraní, jestliže nejsou zrovna potřebné. Implementace podobného systému by byla v této práci vhodná pro zjištění doplňujících informací o budovách, nicméně není na ní nahlíženo přednostně. avšak spíše jako na doplňující prvek. Autor v práci dále uvádí nutnost přesného určení polohy pomocí GNSS pro sledování virtuálních objektů. Podotýká, že pro sledování rozšířené reality je ideální přesnost určení polohy kolem 10 metrů, což se nemusí, vzhledem k husté zástavbě, vždy podařit ve městě, ovšem na otevřeném terénu zájmové lokality této práce by přesnost určení polohy neměla představovat problém i s přihlédnutím k přesnějším GNSS systémům v nových mobilních zařízeních, které jsou v tomto terénu schopny fungovat poměrně stabilně s přesností nižší než 10 metrů.

Jedním z hlavních námětů pro tvorbu této práce, byl projekt Znovuoživené Krušnohoří [\[72\]](#page-67-0), který prezentuje historii regionu skrze propojení rozšířené reality s turistikou. Uživatelé si na cestách po vytipovaných turistických stezkách mohou prohlížet různé 3D modely v augmentované realitě či sledovat naučná videa. Vizualizace se prostírají na území Česka i Německa mezi městy Ostrov a Annaberg-Buchholz, přičemž turisté si mohou vybrat ze 7 r·zn¥ náro£ných tras, na kterých mohou shlédnout celkem 39 vizualizací formou AR, klasického videa či videosféry (tj. 360° video). Aplikaci doplňují historické popisy lokalit společně s celkem povedenými kreslenými mapami, které ve velkém měřítku představují současnou krajinu vykreslenou historickým vizuálním stylem, který může připomínat mapu světa použitou v počítačové hře Kingdom Come: Deliverance, která je zasazena do okolí Posázaví počátkem 15. století. Mapa v aplikaci je graficky velmi pestrá, přesto se nestává nepřehlednou, protože malé množství důležitých záchytných bodů je velmi jasně viditelné. Pro podrobnější navigaci terénem jde mapa použít, avšak s obtížemi způsobenými zejména tím, že se nejedná o interaktivní mapu, ve které by uživatel viděl i svou polohu, nýbrž pouze obrázek ve vysokém rozlišení, který lze snadno přiblížit. Nepřítomnost měřítka mapy je taktéž na škodu. Řekl bych, že využití takto stylizovaného mapového podkladu je pro projekt osvěžující a je opravdu škoda, že mapa není interaktivní, čemuž však rozumím, neboť to pravděpodobně nebylo cílem projektu. Celá aplikace působí profesionálně a je vidět, že za jejím vytvořením stojí tým několika lidí (za tvorbou stojí hnutí Antikomplex), včetně najatých herců, kteří jsou součástí řady vizualizací. Kladně hodnotím také dvojjazyčnost aplikace, která je mimo češtiny dostupná i v němčině. Rozhraní

aplikace je však na druhou stranu barevně nesladěné a při prvním použití neintuitivní. což se snaží kompenzovat mnoho vysvětlivek formou vyskakovacích oken. Aplikace má 4 hlavní sekce mapy vizualizací, trasy, informace a odkazy pro partnery projektu, které jsou téměř vždy dostupné skrze ikony na spodní straně obrazovky. Samotné zobrazení augmentované reality je povedené, vizualizace se zobrazují po přečtení QR kódu z infotabule. kterému následuje sken terénu a umístění 3D modelu. Model je možno natáčet do stran, měnit jeho rozměry a součástí rozhraní je také tlačítko pro snímek obrazovky. Veškeré vizualizace je možné stáhnout samostatně, což je, vzhledem k jejich datovému objemu, vítaným usnadňujícím prvkem. Uživatel má tedy vždy přehled o stažených materiálech. Nicméně vhodné by bylo přidání funkce, která vypne stahování podkladů přes mobilní data, čímž se předejde jejich nechtěnému vypotřebování. Závěrem je nutné vyzdvihnout videotutoriály, které jsou vytvořeny k vysvětlení všech aspektů fungování aplikace.

Většina projektů rekonstruujících historické objekty formou virtuálních 3D modelů používá pro jejich prezentaci virtuální realitu, kterou uživatel sleduje skrze virtuální brýle. V některých případech se jedná o vizualizace, které se nacházejí na nebezpečném nebo špatně přístupném území, tudíž virtuální realita nabízí pro mnoho lidí prakticky jedinou možnost, jak si památky prohlédnout. Příkladem takového projektu je virtuální 3D model hrobky proroka Nahuma v íráckém Algoši, který byl vytvořen na katedře geomatiky FSv CVUT v Praze [\[47\]](#page-65-0). Uživatel je schopen se pohybovat po nemalém komplexu, který je vytvořen s použitím fotogrammetrie a laserového skenování. Viditelné tak jsou i drobné detaily, kterých by pravděpodobně nebylo možné docílit v rozšířené realitě z důvodu malého výpočetního výkonu mobilního zařízení v porovnání s nejmodernějšími herními počítači, na kterých mohou běžet zážitky virtuální reality.

V předchozím případě byla popsána lokalita, která je velmi špatně dostupná a nachází se na nebezpečném území, avšak je stále možné ji fyzicky navštívit. Obrovský potenciál spočívá v zachování historických staveb ve virtuálním prostředí i po jejich zničení. Takovým případem je pařížská katedrála Notre-Dame, jejíž značnou část poničil v roce 2019 požár. Ihned po uhašení požáru bylo rozhodnuto o rekonstrukci katedrály, k čemuž bylo potřeba mnoho podkladů od dobových stavebních plánů až po virtuální 3D modely vytvo-°ené kombinací fotogrammetrie a laserového skenování [\[64\]](#page-66-0). Masivní projekt francouzského ministerstva kultury opravdu používá různé typy podkladů, ale jejich použití může být limitováno řadou okolností. Mimo vědeckých podkladů se nabízela možnost rekonstrukce objektu na základě velmi detailního modelu katedrály z počítačové hry Assassin's Creed Unity, což se však ukázalo nemožné z několika důvodu. Pravděpodobně největším důvodem je nutnost přizpůsobení katedrály pro účely hry, což se odráží v místy pozměněném rozložení interiéru a exteriéru budovy nebo v použití méně detailních textur pro menší zátěž výpočetního výkonu počítače, a tedy plynulejší hratelnost. Další problém mohou činit autorská práva vztahující se k částem katedrály. V komerčním projektu, kterým počítačová hra je, není možné tyto části použít bez uhrazení často nemalého autorského poplatku. Některé sekce katedrály byly tedy mírně upraveny tak, aby se na ně autorská práva ne-vztahovala, čímž se staly pro případnou rekonstrukci nepoužitelné [\[16\]](#page-63-0). Z tohoto příkladu vyplývá, že téměř jediná možnost, jak uchovat historické objekty ve virtuálním prostředí tak, aby je bylo možné v budoucnu solidně využít, je jejich odborné přetvoření akademickými pracovníky, kteří nejsou zatíženi nutností optimalizace výsledného produktu jiným směrem, než co nejvěrnějším a nejpřesnějším odrazem skutečnosti.

Dalšími velice zajímavými ukázkami rekonstrukce objektů pomocí virtuálních technologií jsou též práce Robina Pfluga, který se zabývá využitím VR při dokumentaci a vizu-alizaci památkových objektů [\[49\]](#page-65-1) a vybudování virtuálního centra města Würzburg v Ně-

mecku, za kterým stojí tým vědců z University of Applied Sciences Würzburg-Schweinfurt [\[54\]](#page-66-1). Robin Pflug vytvořil muzeum v prostředí virtuální reality pomocí herního enginu Unreal Engine 4, který je k podobným projektům hojně využíván zejména kvůli široké podpoře nástrojů pro VR, rozsáhlé uživatelské základně a volné dostupnosti. Pro tvorbu objektů použil software Agisoft Metashape, který dokáže na základě fotografií objektu vytvořit velice přesný model skládající se z desítek až nižších stovek tisíc trojúhelníků, což není příliš vhodné pro zobrazování více objektů na mobilním zařízení v rozšířené realitě. Výsledkem je velmi povedený virtuální zážitek.

Práce Roberta Schmidta, Stefana Sauera a Jana Wilkeninga [\[54\]](#page-66-1), zmíněná v předchozím odstavci, prezentuje znovu vytvořené centrum německého města Würzburg, které bylo téměř celé zničeno při náletu spojeneckých vojsk v březnu 1945. Při prezentaci práce na Mezinárodní kartografické konferenci ve Florencii v prosinci 2021 představili zážitek ve virtuální realitě, který zobrazuje centrum města před jeho zničením. Z více než 100 dobových fotografií vytvořili v softwaru  $3ds$  Max detailní modely budov podél hlavní ulice. které následně vyexportovali do herního enginu  $Unitu$ , který je použit i v této diplomové práci. Statické scéně dále dodali život pohybujícím se modelem tramvaje, která periodicky projíždí kolem uživatele. Celá scéna je dostupná v denním a nočním režimu pro dokreslení městské atmosféry. Projekt je dostupný také formou desktopové aplikace, kterou je možné ovládat na počítači klávesnicí a myší bez potřeby virtuálních brýlí. Autoři do budoucna plánují i vývoj mobilní aplikace, od které si slibují rozšíření cílové skupiny uživatelů. Celý projekt se vyvíjí velmi slibně a dle mého názoru se jedná o jednu z nejzajímavějších a nejambicióznějších prací zpracovávajících toto téma.

Jak je ostatně zmíněno v předchozím textu této kapitoly, mnoho projektů zobrazujících historické objekty v rozšířené či virtuální realitě používá k sestavení výsledné aplikace herní enginy Unreal Engine 4 nebo Unity. Jedná se o hojně využívané softwary, které dohromady stojí zhruba za 75% všech vydaných her v obchodě Steam za posledních několik let (viz kapitola [11.1\)](#page-43-1). Jejich majoritní podíl na trhu je tedy nezpochybnitelný a jsou využívány právě nejen pro tvorbu her, ale i řady aplikací. Předností těchto softwarů je dostupnost (UE4 je zdarma pro obecné použití a  $Unity$  je pro osobní použití také v omezené verzi zdarma, případně má několik verzí předplatného, které jsou popsány v kapitole [11.2\)](#page-44-0) a dále také široká uživatelská základna, která tvoří velice užitečné a věcné tutoriály, bez nichž by aplikace k této práci nemohla vzniknout. Enginy mají velmi rozsáhlé dokumentace, ale ani ty nejsou v mnoha případech dokonalé a jednoduchá řešení z nich často nejdou jednoznačně vyčíst. Na základě mého teoretického průzkumu a praktického vyzkoušení enginů, byl jako nejvhodnější zvolen  $Unity$ . Práce původně začala být tvořena v prostředí UE4, avšak kvůli příjemnějšímu (a možná pokročilejšímu) vývojovému prostředí pro augmentovanou (rozšířenou) realitu, byl vývoj převeden právě do Unity.

Je zřejmé, že větší množství projektů zobrazujících historické objekty vzniká v prostředí virtuální reality a rozšířená realita tvoří pouze malou část prací. Rozšířená realita se však může dostávat do popředí při využití v turismu, což představuje další z cílů této diplomové práce. Lidé si doma snadno nainstalují mobilní aplikaci, kterou následně použijí na zastávkách naučné stezky, podél které jsou infotabule obsahující například QR kódy, pomocí kterých se zobrazí modely skrze AR. K obohacení turistických zážitků v chorvatském městě Pazin byla trojčlennou skupinou tvořenou Ivou Cibilić, Vesnou Poslončec-Petrić a Kristinou Tominić z University of Zagreb vytvořena mobilní aplikace využívající rozšíře-nou realitu pro sledování historických fotografií v ulicích města [\[12\]](#page-62-0). Z dobových fotografií bylo určeno místo snímání, ze kterého uživatel naskenuje okolní prostředí. Algoritmus aplikace porovná naskenované místo se ²ablonou v databázi, a pokud najde podobnost,

ukotví metodou Marker AR (popis v kapitole [6.2.1\)](#page-25-1) historický snímek do prostoru. Pro turisty se jistě může jednat o zajímavé obohacení dovolené, nicméně osobně bych uvítal širší popis historie zobrazených objektů.

Modelování historického objektu softwarem SketchUp ve své diplomové práci na téma Kartografická vizualizace vývoje území v údolí řeky Otavy v okolí Strakonic řešila také Petra Pasovská [\[46\]](#page-65-2). Ve *SketchUpu* vypracovaný 3D model Strakonického hradu byl vložen do virtuálního terénu vytvořeném nad mapovými podklady Stabilního katastru a SMO5. Výsledek byl prezentován prostřednictvím webových stránek, které však nejsou již dostupné, což je škoda, protože, dle obrázků přiložených v práci, vypadají velmi povedeně. Samotný model hradu je velice vydařený a byl tvořen na základě dochovaných stavebních plánů, tudíž bylo možné vytvořit opravdu přesný výsledek. Bohužel pro lokalitu Zhůří se, pro drtivou většinu budov, nepodařilo podobné podklady dohledat, tudíž rozměry budov byly jen odhadovány na základě fotografií a SMO5.

Rekonstrukcí zaniklé šumavské obce se ve své diplomové práci věnoval Mojmír Po-lák, který vytvořil 3D modely budov dnes již neexistující obce Hůrka poblíž Prášil [\[51\]](#page-65-3). V modelu je možný volný pohyb kamery, díky kterému lze sledovat detaily staveb včetně některých, autorem nasnímaných, textur materiálu, které vytvořil z vlastních fotografií podobných, avšak dosud zachovalých stavení na Šumavě. Některé budovy nabízejí možnost otevření vyskakovacího okna s krátkými podrobnostmi o jejich historii, což pokládám za vhodný způsob, jak uživateli rychle sdělit konkrétní informace o stavbě, kterou si zrovna prohlíží. Součástí práce je také webová mapová aplikace zobrazující vývoj krajinného pokryvu v okolí Prášil ve třech fázích (1837, 1949 až 1962 a 2017). V interaktivní mapě je možné porovnávat jednotlivé vektorizované vrstvy starých map a sledovat mizející zástavbu či masivní nárůst plochy lesa. Dále jsou k dispozici dvě vrstvy zobrazující místa s možným výskytem nevybuchlé munice, neboť tato lokalita byla také součástí vojenského újezdu, podobně jako Zhůří a jeho okolí. Celá zájmová oblast se aktuálně nachází přímo na území Národního parku Šumava.

Zaniklé krajiny po celé republice mapuje Digitální atlas zaniklých krajin Česka [\[18\]](#page-63-1). který je průběžně aktualizován a jsou do něj přidávány nové lokality. Spravuje jej Přírodovědecká fakulta Univerzity Karlovy. Jeho součástí je přes 30 modelových území, na kterých je popsán vývoj území zejména v období minulého století. Jeho součástí je i řada dobových fotografií, ke kterým je vždy doplněno místo a rok vyfotografování.

Projekt Sumava dříve a dnes [\[59\]](#page-66-2) se zaměřuje na vystavování 3D fyzických modelů vytvo°ených klasickými modelá°skými technikami. Jedná se o 4 velké modely zobrazující obce Hůrka, Strážný, Volary a Dolní Vltavice včetně dalších 10 menších modelů v měřítku 1 : 100. Všechny modely zobrazují lokality v první polovině 20. století, spíše ještě v době meziválečného Ceskoslovenska. Na webových stránkách projektu je součástí každého modelu poměrně obsáhlý popis daného území včetně dobových fotografií. Bohužel oblast Zhůří nebyla v rámci tohoto projektu modelována. Na místech zaniklých šumavských obcí byly Národním parkem Šumava vybudovány pamětní desky doplněné krátkou historií o vesnicích v češtině a němčině spolu s historickými fotografiemi [\[30\]](#page-64-1). Tyto pamětní desky jsou rozesety po celé rozloze národního parku včetně Zhůří. Dále se nacházejí například na Skelné, Vysokých Lávkách, Březové Ladě či Plešném jezeře, přičemž celkem popisují kolem 30 míst.

Při rekonstruování budov z dobových černobílých fotografií jsem se často potýkal s nejasností barev použitých stavebních materiálů. Sídla na Sumavě měla, a v mnoha oblastech stále mají, autentický vizuální styl. Inspiraci jsem tedy hledal v Urbanistickém a architektonickém manuálu Národního parku Sumava [\[20\]](#page-63-2) a ve vypracovaných projektech

podobného tématu, o kterých se též v práci zmiňuji. Manuál je vytvořen zejména pro stavitele novostaveb, pro které určuje ideální vizuální styl budovy tak, aby zapadla do zbytku původní zástavby a zachovala estetický dojem místa. Pro tuto práci byly důležité zejména kapitoly týkající se velikosti budov a použitého stavebního materiálu. Dále publikace obsahuje velké množství dobrých i špatných příkladů budov včetně popsání důvodů jejich pozitivního či negativního hodnocení. Převážná většina domů na Zhůří byla postavena ve stylu dřevěného šumavského roubeného domu, který lze stále na Sumavě vidět téměř v každé vesnici. Při znovuvytvoření takovýchto domů tedy nebylo nutné podrobné zjišťování možného použitého materiálu či barvy omítky. Podrobný popis šumavského roubeného domu je v kapitole [8.1.](#page-38-0) Složitější byla rekonstrukce atypických domů či větších budov poštovního úřadu nebo školy. Pro tyto budovy samozřejmě neexistují barevné fotografie a nepodařilo se dohledat ani jiné podklady, které by mohly napovědět barvu omítky (např. stavební plány). Budovy, které plnily tutéž funkci v okolních obcích, jsou často opraveny, přebarveny nebo zbořeny, tudíž v tomto ohledu také nepomohou. Dohledat se též nepodařilo případné doklady o sjednoceném architektonickém stylu budov stejného účelu (poštovní úřad, četnická stanice) napříč regionem či republikou. Pro oblast východních Čech byla Danielem Plíškem vypracována bakalářská práce popisující proměnu architektury poštovních úřadů mezi lety 1890–1948 [\[50\]](#page-65-4), avšak pro území jihozápadních Cech obdobná práce neexistuje.

# <span id="page-15-0"></span>ást I TEORETICKÁ ÁST

## <span id="page-15-1"></span>3 Zájmové území

Lokalita zaniklé obce Zhůří se nachází nedaleko obce Javorná v okresu Klatovy. Oblast aktuálně spadá pod obec Cachrov a má vlastní k.ú., na kterém se však nachází pouze dvě parcely se způsobem využití zastavěná plocha [\[22\]](#page-63-3). Obrázek [3](#page-17-0) vyobrazuje pozici území zájmu na mapě České republiky v kartografickém zobrazení Web Mercator (EPSG:3857) s využitím Základní mapy České republiky [\[22\]](#page-63-3) a stínovaného reliéfu ESRI [\[23\]](#page-63-4).

<span id="page-15-3"></span>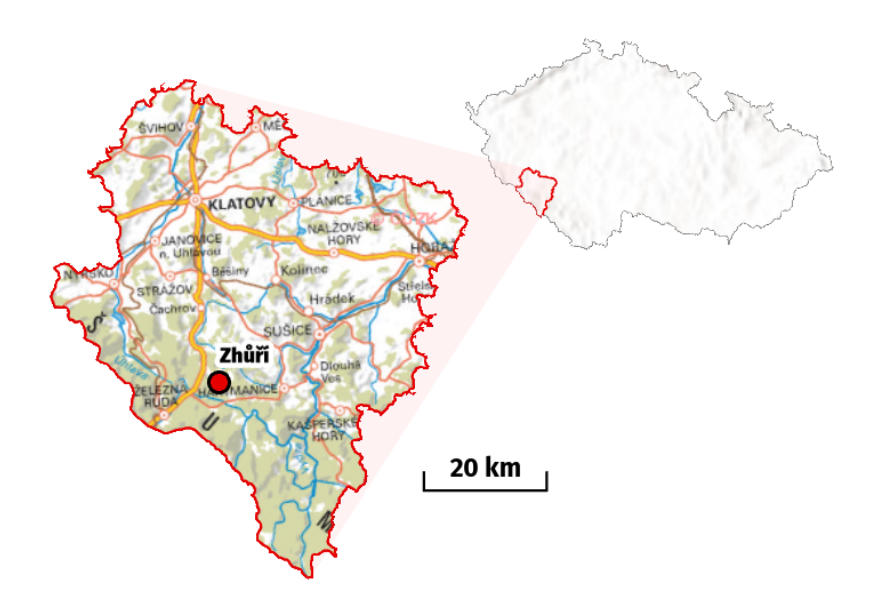

Obrázek 1: Zájmová oblast na mapě České republiky Zdroj: autor

# <span id="page-15-2"></span>4 Historie okolní krajiny a jejího obyvatelstva

Osidlování oblasti Šumavy, zpočátku nesystematické a primárně se orientující na okrajové části zájmové oblasti, začíná ve středověku od 10. století, kdy díky rozvoji mezinárodního obchodu začala vznikat první sídla podél šumavských stezek. V této době také započalo intenzivní rýžování a těžba zlata či stříbra. Pozůstatkem těžby zlata jsou četné sejpy v nivních údolích podél toků, zejména podél řeky Otavy a jejích přítoků. Hlubinná těžba zlata byla nejrozšířenější v oblasti Kašperských hor a Hartmanic. Zmínky o tamních dolech pocházejí už z roku 1340. V oblasti Královského hvozdu, který se rozprostírá na střední Sumavě mezi Svatou Kateřinou a Stachy, se od počátku 13. století usazovali obyvatelé, jimž se říkalo Králováci. Na rozdíl od severněji žijících Chodů, nebyly šumavští Králováci strážným lidem. Země byla v těchto místech velmi dobře strážena neprostupnou krajinou tvořenou močály a hustými pralesy. Králováci měli rozdílné postavení oproti lidem ve vnitrozemí, které si vysloužili pravděpodobně právě osídlením nepřístupného Královského hvozdu. Mezi jejich výsady patřilo právo svobodně se ženit, právo dědičného obhospodařování půdy či právo volného sběru dřeva, rostlin a pasení dobytka. Za tyto výsady však museli platit malé, avšak stálé poplatky. Králováci obývali zejména okolí Javorné, Zhůří, Svaté Kateřiny, Stodůlek a Stach. Zhůří bylo jedinou králováckou rychtou. která se skládala ze soustředné vesnice, ostatní tvořily roztroušené samostatné dvory a osady. Konec králováckého stylu života nastal až v roce 1848 s koncem poddanství na celém území monarchie. Tímto Králováci přišli o řadu svých privilegií, avšak povinnost placení daní přetrvala [\[31\]](#page-64-2), [\[37\]](#page-64-3), [\[43\]](#page-65-5).

Od poloviny 14. století se na Sumavě začínají objevovat první sklářské hutě, nicméně značný rozvoj sklářství a hornictví nastal začátkem 17. století a přilákal na Sumavu další osadníky. Vzhledem k vysoké spotřebě dřeva v obou těchto průmyslových odvětvích, bylo nejvhodnější situovat výrobu co nejblíže, dosud téměř nedotčených, šumavských lesů. které skýtaly ohromné zásoby palivového dřeva. Dřevo bylo používáno taktéž pro výrobu potaše, který vzniká z dřevěného popela a využíval se jako přísada do skleněných výrobků. kterým dodával pevnost či lesklost. Rozmach sklářského průmyslu přilákal vlnu německých osadník· pocházejících z Bavorska a Rakous, kte°í zakládali nové sklá°ské a d°evorubecké osady přímo v šumavských lesích. Od 18. století byla výroba skla rozšířená po velké části Šumavy, přičemž nejznámějšími sklářskými lokalitami byly např. Javorná (Zejbiš) či Brunst (Starý Brunst). Na obrázku [2](#page-16-0) je současná fotografie bývalé sklárny v Novém Brunstu založené na konci 20. let 19. století J. B. Adlerem [\[17\]](#page-63-5), [\[31\]](#page-64-2), [\[43\]](#page-65-5).

<span id="page-16-0"></span>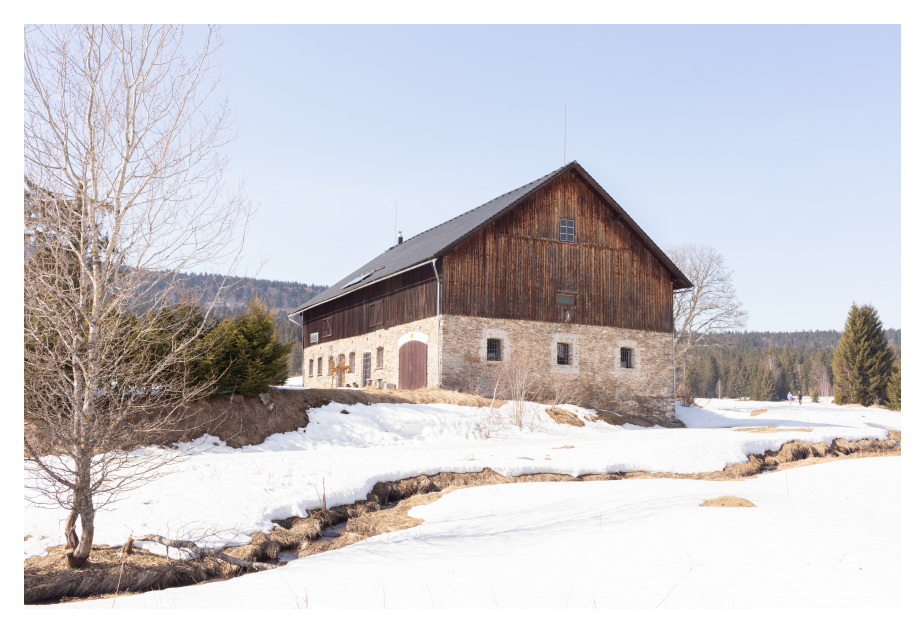

Obrázek 2: Bývalá sklárna v Novém Brunstu (prosinec 2021) Zdroj: Jaromír Harna

Na přelomu 18. a 19. století vrcholila kolonizace šumavského území a došlo ke stabilizaci sídelní struktury. Z důvodu čím dál větší poptávky dřeva v monarchii bylo nutné zintenzivňovat těžbu dřeva, která se tak dostala i hlouběji do méně prostupných částí oblasti. Touto dobou byla zavedena systematická těžba dřeva včetně umělé obnovy lesa. Kvůli špatnému hospodaření se výrazně proměnila původní skladba dřevin. Mizející porosty buků a dubů nahrazovaly smrky, jedle či borovice, čímž se narušila rovnováha lesních ekosystémů. Pro transport natěženého dřeva blíže do českého vnitrozemí byly budovány menší vodní nádrže, upravovány vodní toky a vystavěny plavební kanály. Plavební kanály

byly vybudovány koncem 18. století – Schwarzenberský v letech 1789–1793 a Vchynicko-Tetovský mezi roky 1799 a 1801. V první polovině 19. století došlo k vykácení téměř všech zbylých kompaktních celků původních šumavských pralesů. Těžbě se nevyhnula ani většina rašelinišť. Koncem 19. století započalo rozšíření kůrovce, který se přemnožil na rozsáhlých plochách kalamitami poničeného lesa. Ohromné množství dřeva bylo zpracováno na pilách, z nichž byla v oblasti střední Šumavy nejznámější Čeňkova pila ležící na soutoku Vydry a Křemelné. Součástí dřevařského průmyslu bylo i několik sirkáren (Dlouhá Ves, Sušice, Kašperské Hory) a dalších dřevozpracujících továren (nábytek, dětské kočárky – Kašperské Hory, hudební nástroje – Modrava, Kvilda a Strážný). Mezi tradiční šumavský průmysl patřilo taktéž papírnictví. Nejslavnější papírny stály od roku 1819 v Prášilech na místě zaniklých brusíren skla. Ručně vyráběný prášilský papír používala za doby První republiky i prezidentská kancelář, avšak požár papírny v roce 1933 zdejší výrobu ukončil [\[31\]](#page-64-2), [\[43\]](#page-65-5).

<span id="page-17-0"></span>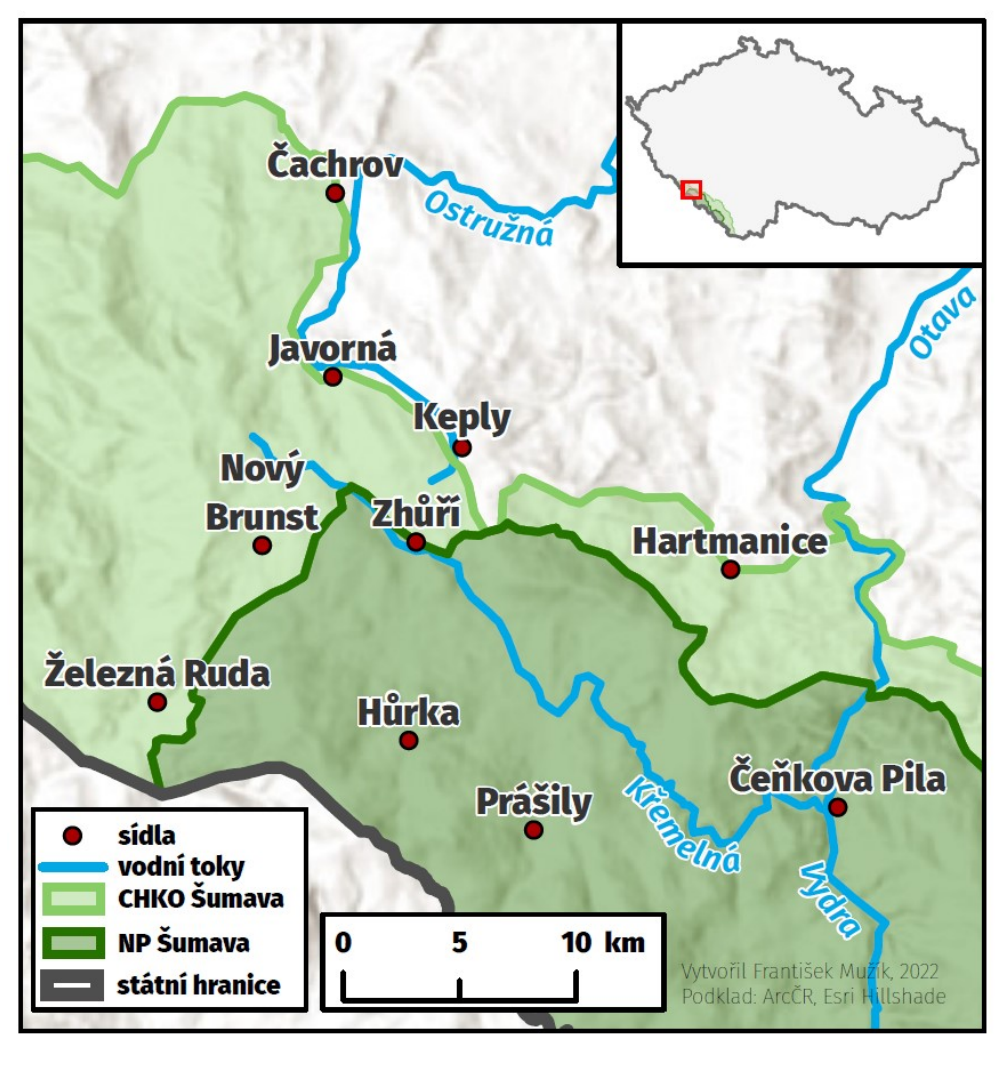

Obrázek 3: Mapa okolí Zhůří Zdroj: autor

Od poloviny 19. století začínají upadat tradiční šumavské profese (sklářství a hornictví) a jedním z hlavních zdrojů obživy se stává zemědělství. Vzhledem k extrémním přírodním podmínkám, v porovnání se zbytkem území Čech, tvořil důležitou součást tehdejšího zemědělství dobytek, který byl používán jak pro obdělávání polí, tak pro dopravu

po kraji. Díky rozsáhlým pastvinám se Šumava stala jednou z nejvýznamnějších oblastí chovu dobytka v českých zemích [\[31\]](#page-64-2).

Po konci druhé světové války zasáhl celé území Ceskoslovenska, zejména pohraniční Sudety, v letech 1945–1946 nucený odsun německého obyvatelstva. Přestože není možné, vzhledem k tehdy neexistující přesné evidenci, stanovit přesná čísla, odhady se shodují na vyhnání zhruba 2,5 milionů lidí. Lidé německé národnosti, kteří byli občany Ceskoslovenské republiky, byli zbaveni volebního práva a vyloučeni z výkonu veřejných služeb. V pohraničí se nesměli volně pohybovat, měli určené hodiny pro nákup v obchodech a do života jim vstupovala celá řada dalších restrikcí. Následně byl německému obyvatelstvu zabaven majetek a v mnoha případech jej čekal velice rychlý odsun do Německa či Rakouska, na který se mohli vybavit jedním zavazadlem o hmotnosti mezi 30 a 60 kg, ve kterém mohl být omezený počet osobních věcí, potravin a financí. Zakázáno bylo odnesení většího finančního obnosu, šperků (krom snubních prstenů) nebo jiných cenností (fotoaparáty, přenosná rádia)  $[34]$ .

#### <span id="page-18-0"></span>4.1 Historie Zhůří

Zhůří (dříve Haidl am Ahornberg) bylo jednou z králováckých rychet (první zmínka pochází z roku 1614). Jedním z prvních rychtářů, který disponoval červeným rychtářským pečetidlem se znakem Královského hvozdu, byl Thomas Löffelmann, který byl od roku 1615 vězněn v Praze za cílem zřeknutí se králováckých práv. Nakonec byl propuštěn císařem Matyášem. Konec králováckého stylu života zasáhl nejen Zhůří roku 1848, kdy se z rychet staly běžné obce a z postu rychtáře se stal starosta [\[37\]](#page-64-3).

Obyvatelé Zhůří velmi intenzivně využívali okolní meandrující Křemelnou, kolem které zde fungovaly pily, mlýny, hamr, skelná huť, leštírna či brusírna. Skelná huť na tomto místě fungovala od roku 1754 po dobu 33 let. Brusírna s leštírnou fungovaly až do poloviny 19. století. V obci vedle průmyslových budov fungovaly i další správní a společenské budovy – např. od roku 1785 škola, od konce 19. století pošta (později poštovní a telegrafní úřad), škola a četnická stanice od roku 1921. Ústřední budovou obce byl kostel Nejsvětější Trojice, na jehož místě byla již roku 1684 postavena kaple, kterou financoval vrchní rychtář hvozdu Georg Schmidt. Kaple byla postupně upravována a zvětšena, avšak nestačila pojmout veškeré zhůřské věřící, tudíž obyvatelé v roce 1731 zažádali o stavbu kostela. Ten byl dokončen roku 1763, avšak za několik desítek let ho roku 1809 postihl požár, který kostel naprosto zdevastoval. Ihned se začal stavět nový, kamenný kostel, jemuž byla začátkem 20. let 19. století přistavěna kamenná věž. V obci stály ještě dvě kapličky – na svazích Hadího vrchu (vybudovaná před začátkem první světové dálky) a u Křemelné [\[37\]](#page-64-3).

Ještě v roce 1938 žilo na Zhůří a v přilehlých osadách 626 obyvatel, kteří žili v 96 domech. Sirší centrum obce ležící na cestě ze Starého Brunstu směrem na Keple a na její odbočce dolů ke Křemelné, je vidět na obrázku [4.](#page-19-0) Do samotného konce druhé světové války bylo Zhůří velmi nebezpečným územím. V okolních lesích se ukrývali němečtí vojáci, kteří čekali na zajetí od americké armády a na jaře roku 1945 osadu zaplavil příliv uprchlíků z Ukrajiny, Slezska, Maďarska i z Čech, kteří se snažili uprchnout Sovětům. Koncem války 2. května 1945 byly na domech vyvěšeny bílé vlajky a členům lidové domobrany bylo nařízeno odevzdání zbraní. Průběh kapitulace byl narušen 5. května, kdy byli američtí vojáci 90. pěší divize přepadeni jednotkou německých zfanatizovaných důstojnických kadetů v místech mezi Starým Brunstem a Zhůřím. Obec byla později tentýž den dobyta, přičemž ztráty z přestřelky čítaly 10 padlých Američanů a 24 Němců. Dalších 10 Američanů bylo zraněno a 70 Němců bylo zajatých. Při přestřelce bylo poničeno několik domů včetně kostela [\[37\]](#page-64-3).

<span id="page-19-0"></span>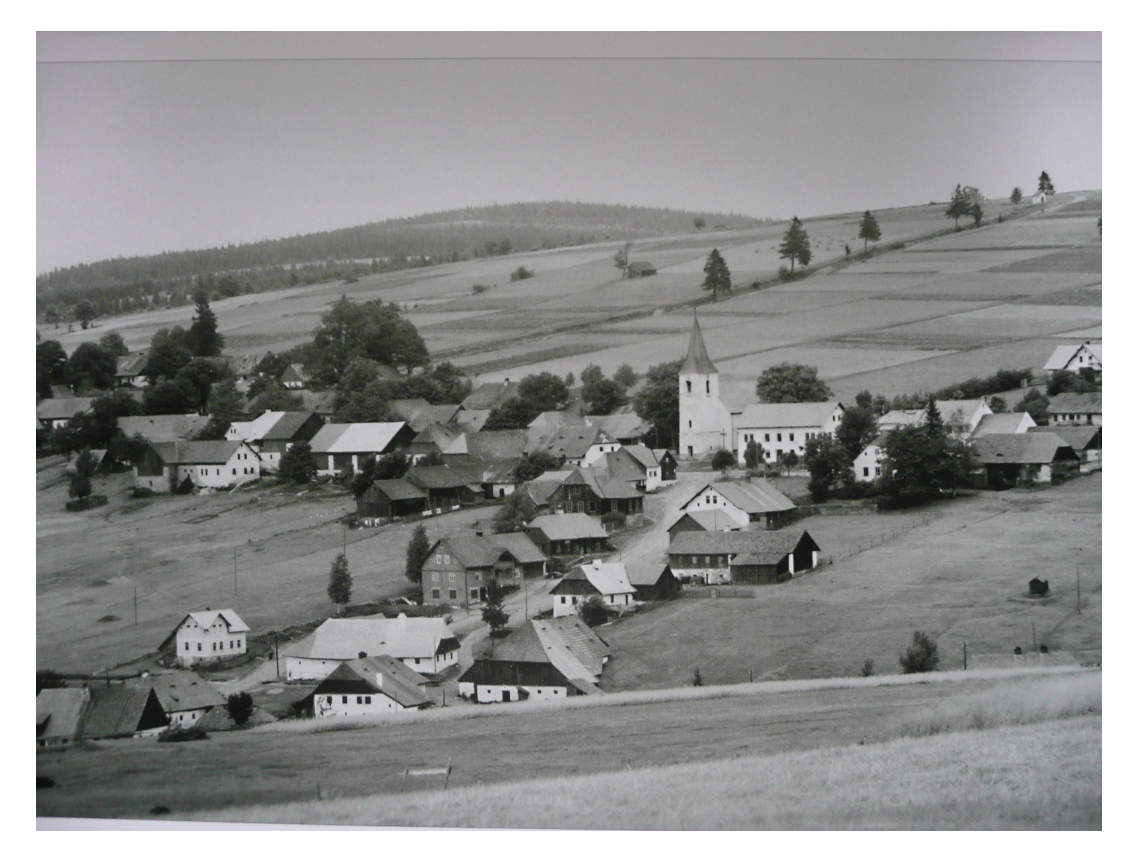

Obrázek 4: Pohled na Zhůří ve 30. letech 20. století Zdroj: Muzeum Śumavy Sušice

Německé obyvatelstvo obce bylo na podzim 1945 obeznámeno o plánovaném vystěhování, které pro některé rodiny probíhalo od května následujícího roku. Po povinné prohlídce zavazadel byly obyvatelé odvezeni do sběrného tábora ve Dlouhé Vsi. Po ukončení sklizně v roce 1946 bylo vysídleno posledních 11 německých rodin, ale zanedlouho bylo na Zhůří dostěhováno nové obyvatelstvo z Čech a Rumunska. Avšak 7 let po vyvěšení bílých vlajek na domech, zna£ících konec války, byla na silnici u Starého Brunstu postavena závora, vstup do katastru obce Zhůří byl zakázán a všichni obyvatelé se museli vystěhovat. Důvodem vystěhování bylo vybudování vojenského újezdu Dobrá Voda, který sloužil jako cvičiště armády. Zhůří a několik okolních vesnic nenávratně zmizelo – některé domy byly rozstříleny jako cíle tanků, jiné zkrátka zbořeny [\[37\]](#page-64-3), [\[6\]](#page-62-1). Zejména kvůli vybudování vojenského újezdu, je naprostá většina tehdejších historických pramenů ztracena.

Na Zhůří byly v nedávných letech vybudovány tři památníky připomínající historii obce a jejího obyvatelstva. Tím nejzřejmějším (a také nejstarším) je kaple Nejsvětější Trojice, kterou společnými prostředky vybudovali němečtí farníci a město Hartmanice v roce 1999. Tragédii padlých vojáků v posledních dnech války je zasvěcen žulový památník s pamětní deskou. Nejnovější připomínkou minulosti je kříž smíření, do jehož okolního obezdění byly vloženy drobné předměty připomínající dobu Železné opony [\[37\]](#page-64-3).

## <span id="page-20-0"></span>4.2 Okolí

Dolní částí Zhůří se prodírá meandrující řeka Křemelná, která po staletí představovala jeden z pilířů zhůřského života. V historii byla známa pod různými jmény – Kiesling Bach, Kyselice či Stupná. Při čtení starých map je řeka podél své cesty různě pojmenována. V okolí Brunstu se nazývala Brunstský potok (Brunster Bach), dále kolem Zhůří se jí říkalo Zhůřecký potok (Haidlbach), v další části je zaznamenána jako Černý potok (Schwarz Bach) a až v úseku od Šerlového Dvora se jednalo o Křemelnou. Tento název vznikl údajně na základě množství bílých křemenných balvanů, které se v řece nacházely. Tyto kameny tvořily základní surovinu pro tvorbu skla, což bylo jedním z hlavních důvodů stavby skláren v její blízkosti. Reka pramení na svahu Pancíře zhruba v nadmořské výšce kolem 1100 metrů. Po velkou část svého toku je Křemelná nepřístupná turistům, neboť protéká špatně přístupnými částmi Sumavy, ať už se jedná o rašeliniště, ve kterých pramení, či neprostupnými lesy v nejstřeženější zóně národního parku. Podél toku řeky bylo vybudováno mnoho skelných hutí, pil, mlýnů a dalších průmyslových budov. Křemelná se třicet kilometrů od pramene stéká s Vydrou na Čeňkově Pile a společně tvoří zlatonosnou řeku Otavu [\[37\]](#page-64-3).

Jednou z obcí, kterou bohužel postihl téměř stejný osud jako Zhůří, je Hůrka, bývalá sklářská osada v blízkosti jezera Laka. První zdejší sklárna byla založena roku 1732 u Jezerního potoka odtékajícího z jezera Laka. O 34 let později ji následovaly další sklárny v místech dne²ní kaple. Zdej²í sklárny byly proslavené výrobou zdobených benátských zrcadel. V roce 1789 zde byl dostavěn kostel sv. Vincence, který společně s hotelem. obchodem, školou a poštou tvořil centrum obce. Na rozdíl od Zhůří, nebyla Hůrka celá zničena a dochovala se zde kaple sv. Kříže společně se základy kostela. Zbytek obce byl zdemolován začátkem 50. let 20. století [\[37\]](#page-64-3).

Další králováckou rychtou byla Javorná (dříve Zejbiš). Právě zde sídlil od počátku 18. století hlavní rychtář osmi králováckých rychet. V oblasti Javorné byl nejrozvinutější sklářský průmysl a tedy i bohatství. Proto byla centrem Královského hvozdu. Pod obcí protéká řeka Ostružná, která pramení nedaleko Zhůří na severovýchodním svahu Hadího vrchu. Dominantou obce je barokní kostel sv. Anny dokončený roku 1721. Několik kilometrů severně podél Ostružné se rozprostírá vesnička Čachrov, jejíž historie sahá až do roku 1352. Z konce 14. století zde stojí, dnes již téměř zřícená, rozsáhlá tvrz. Na Cachrově byla roku 1902 zprovozněna první družstevní elektrárna v Rakousku-Uhersku [\[37\]](#page-64-3).

Současným centrem severní části Sumavy je Železná Ruda, město založené v první polovině 16. století při zemské stezce mezi Prahou a německým Reznem. Již od roku 1526 se zde začalo vyrábět železo až do 18. století. V blízkém okolí postupně začaly vznikat další průmyslová stavení – sklářské hutě, kovárna či pivovar. V roce 1764 se následkem rozporů mezi českou a bavorskou stranou z válek o španělské dědictví se za Zeleznou Rudou vytyčila státní hranice. Tím byla obec rozdělena na českou a bavorskou část, což platí doteď. Po úpadku sklářského průmyslu v druhé polovině 19. století bylo potřeba zajistit nový zdroj příjmů, kterým se stal turismus, jenž přetrval dodnes. Navštěvování Żelezné Rudy výrazně napomohlo dokončení železniční tratě z Plzně v roce 1877. Od 30. let 18. století je dominantou centra obce kostel Panny Marie Pomocné s charakteristickou baňatou střechou [\[37\]](#page-64-3).

Patrně nejstarší obcí v blízkém okolí, jsou Hartmanice, o nichž existuje zmínka již z roku 1315. Jednalo se o zastávku na trase mezi Bavorskem a Čechy, na které se vybíralo clo. Dochované reálie z počátku 17. století poukazují na české osídlení této lokality, avšak během třicetileté války bylo toto důlní město vypáleno a Hartmanice se staly na několik

následujících let opuštěné. Následně sem přicházeli němečtí obyvatelé ze Švábska, čímž se Hartmanice staly, do konce první světové války, zcela německé. Modernizací město prošlo od poloviny 19. století, byl zde vystavěn poštovní úřad či četnická stanice a začátkem 80. let 19. století byla v obci vystavěna synagoga, která byla během okupace za druhé světové války přestavěna na truhlářskou dílnu. V druhé polovině 20. století byly prostory synagogy používány jako sklad pneumatik. Po roce 2002 byla zahájena rekonstrukce synagogy, která jí navrátila důstojnost a byl obnoven její původní účel. Zároveň synagoga nabízí různé expozice, které se týkají historie šumavského obyvatelstva. Za dob Železné opony byly Hartmanice posledním místem, které bylo volně dostupné před hranicí vojenského újezdu Dobrá Voda, který nesl jméno nedaleké osady, jejíž dominantou je kostel sv. Vintíře [\[41\]](#page-65-6).

## <span id="page-21-0"></span>5 Podklady

Mapové listy byly získány z Českého úřadu zeměměřického a katastrálního na základě Zádosti o zapůjčení dat k diplomové, bakalářské nebo semestrální práci Zeměměřickým úřadem. Dobové fotografie pro účely vyhotovení této práce byly poskytnuty Muzeem Sumavy Sušice.

## <span id="page-21-1"></span>5.1 Státní mapa  $1:5000 - odvozená$

Státní mapa  $1:5\ 000$  – odvozená (SMO5) je mapa velkého měřítka patřící do státního mapového díla. Zobrazuje polohopis, popis a výškopis, přičemž polohopis je odvozen z katastrální mapy a výškopis z topografické mapy  $1:25000$ , případně z topografických sekcí 3. vojenského mapování. Součástí polohopisu, jenž je značen šedou barvou, jsou sídla, dopravní síť, druhy využití půdy, správní hranice a místopisné značky (kříže, mosty apod.). Výškopis je značen hnědými vrstevnicemi s kótami, které v některých případech doplňuje šrafování. Výškovým systémem je Balt po vyrovnání [\[22\]](#page-63-3). Mapa je tedy pouze dvoubarevná. Jak je patrné z obrázku [5,](#page-22-1) mapový list zobrazuje území obdélníkového tvaru o rozměrech  $2\times2.5$  km a klad mapových listů je souběžný s osami souřadnicového systému Jednotné trigonometrické sítě katastrální (S – JTSK), který tvoří polohový základ mapy [\[70\]](#page-67-1). Mimo rám mapy se nachází tiráž, označení mapového listu, číselné i grafické měřítko, schéma kladu mapových listů, seznam použitých výškopisných podkladů a náhled na správní hranice zobrazovaného území.

Toto mapové dílo bylo poprvé vydáváno v roce 1950, přičemž v dalších desetiletích vycházely aktualizované verze. Do roku 1990 nebyly mapy určeny veřejnosti, což je vi-ditelné i na pravé horní části obrázku [5,](#page-22-1) ve které se nachází nápis "DŮVĚRNÉ!". Mapa byla používána pouze pro účely státní správy a využití v socialistických organizacích [\[22\]](#page-63-3). Odvození polohopisu, popisu a výškopisu z jiných mapových děl proběhlo kvůli nutnosti rychlého vyhotovení mapového díla velkého měřítka. Od konce 40. let 20. století probíhaly práce na Státní mapě 1 : 5 000 – hospodářské, nicméně vzhledem jejich k pomalému postupu, bylo upuštěno od vypracování zcela nového mapového díla a bylo přistoupeno k odvozování z jiných, již existujících, mapových podkladů [\[48\]](#page-65-7).

V této práci byla SMO5 využita jakožto vrstva mapové aplikace pro porovnání původní rozlohy obce, avšak jejím hlavním účelem bylo zjištění souřadnic budov, které byly následně využity pro co nejpřesnější určení jejich 3D virtuálních modelů zobrazených v augmentované realitě. Přesnost mapy, jež je charakterizována střední souřadnicovou chybou, se pohybuje v nižších jednotkách metrů [\[69\]](#page-67-2), což představuje dostatečně dobrý polohový základ pro následné zobrazení virtuálních objektů mobilním telefonem. Zároveň se jedná o nejpodrobnější dochované mapové dílo, které zobrazuje zájmovou lokalitu před jejím zničením.

<span id="page-22-1"></span>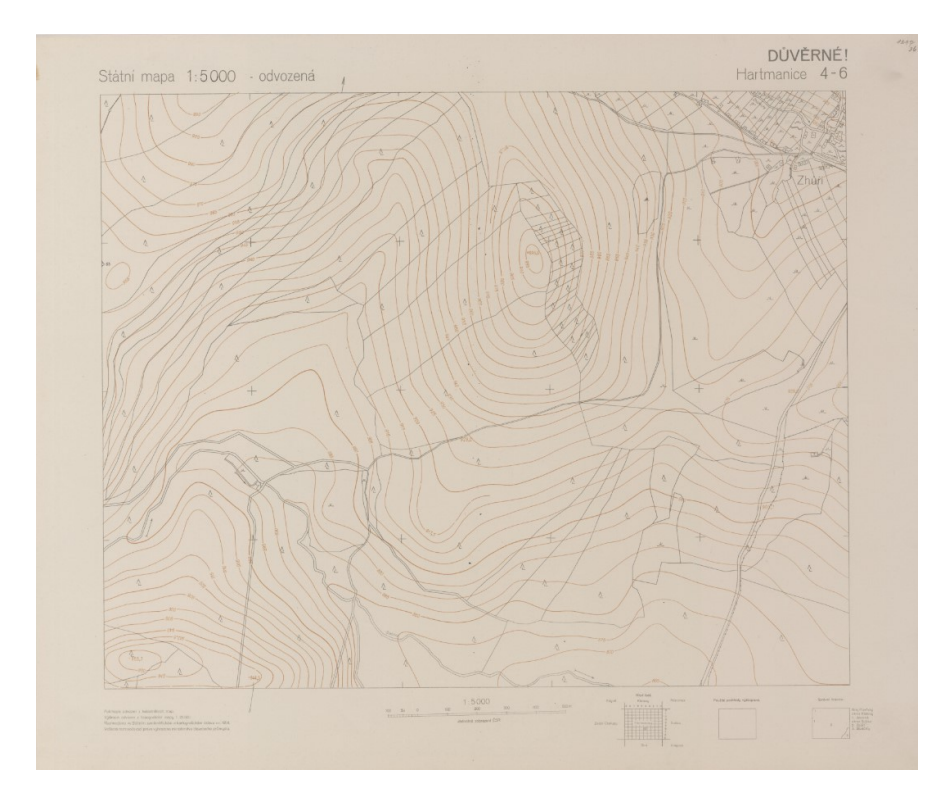

Obrázek 5: Mapový list Státní mapy 1 : 5 000 – odvozené Zdroj:<https://www.cuzk.cz/>

### <span id="page-22-0"></span>5.1.1 Systém jednotné trigonometrické sítě katastrální

Výše bylo již zmíněno, že kartografické základy SMO5 tvoří souřadnicový systém Jednotné trigonometrické sítě katastrální  $(S - JTSK)$ , který byl navržen Ing. Josefem Křovákem ve 20. letech minulého století. Systém je definován na Besselově elipsoidu a pro převod do roviny používá Křovákovo zobrazení, tedy dvojité konformní kuželové zobrazení v obecné poloze. Nejprve proběhne převod bodů z Besselova elipsoidu na Gaussovu kouli a z ní následně na kuželovou plochu. Počátek souřadnicových os systému byl zvolen do Finského zálivu nedaleko Petrohradu tak, aby území tehdejšího Československa leželo celé v 1. kvadrantu. Osa x, s kladnou částí směřující k rovníku, je obrazem poledníku 42°30' východně od Ferra, což je zhruba ekvivalentem poledníku 24°50' východní délky od Greenwiche. Osa y je kolmá na osu x a její kladná část směřuje na kartografický západ, čímž dotváří pravotočivý souřadnicový systém. Délkové zkreslení se pohybuje od -10 cm/1 km do +14 cm/1 km, přičemž nejmenší je ve středu republiky a roste směrem k jihu a severu. Vzhledem k navržení systému čistě pro použití uvnitř republiky, jej není možné kvůli nízké přesnosti využívat za hranicemi Česka a Slovenska. Pro Křovákovo zobrazení je specifická meridiánová konvergence, tedy úhel, jež svírá osa x a zeměpisný poledník. Meridiánovou konvergenci nelze zanedbat, neboť na území České republiky dosahuje  $10^{\circ}$  [\[10\]](#page-62-2), [\[52\]](#page-66-3). Z tohoto důvodu je mozaika SMO5 v interaktivní mapě mobilní aplikace znatelně natočena vůči severu, přestože klad mapových listů je rovnoběžný s osami S – JTSK, jak bylo již

napsáno výše.

#### <span id="page-23-0"></span>5.1.2 Různé podoby Státní mapy 1 : 5 000

Vedle Státní mapy  $1:5000 - odvozené existují ještě jiné podoby tohoto mapového$ díla. V letech 2001 až 2007 proběhlo na zhruba třetině území České republiky vyhotovení vektorové digitální verze Státní mapy 1 : 5 000 (SM5). Pro zbytek území byly naskenovány mapové listy SMO5. Mezi lety 2008 a 2009 byla připravena inovovaná verze vektorové SM5, která, vzhledem ke své vektorové podobě, umožňuje jednoduchou tvorbu tematických map. Polohopis je převzatý z katastrální mapy, výškopis pochází ze ZABAGED a podkladem popisu je databáze geografických jmen Geonames. Tato forma SM5 je vydávána jednou ročně pro území s vektorovou podobou katastrální mapy, tudíž nepokrývá celou rozlohu republiky. Nová podoba SM5 vychází taktéž v rastrovém formátu  $[22]$ . V sou-£asnosti je SMO5 pln¥ nahrazována SM5 práv¥ ve vektorové £i v rastrové form¥ [\[48\]](#page-65-7).

## <span id="page-23-1"></span>5.2 Fotografie

Jedná se převážně o nedatované fotografie, jejichž autor je ve většině případů neznámý. Zhruba 200 získaných fotografií bylo nutné roztřídit a odstranit duplikáty. Z černobílých fotografií, které bylo možné prostorově zasadit, byly postupně určovány tvary jednotlivých budov společně s odhadem původní barvy a stavebního materiálu. Tento proces je podrobněji rozvinut v kapitole [8.](#page-36-1) Snímky, které nebyly použity pro tvorbu 3D modelů, byly však taktéž velmi cenné, neboť byly využity jakožto doprovodný obrazový materiál při popisu historie oblasti jak v kapitole [4](#page-15-2) této práce, tak v sekci Historie uvnitř mobilní aplikace.

## <span id="page-23-2"></span>6 Možnosti zobrazení virtuálního světa

Simulace virtuálního světa nabízí celou řadu uplatnění nejen v zábavním průmyslu, ale v posledních letech se rozvíjí její využití zejména v lékařství, ve strojírenství, při vzdělávání či formou online konferencí. Pro každý obor může nejlepší řešení představovat různá aplikace a zprostředkování virtuálního zážitku. Konkrétnější popis používaných metod zobrazení a jejich implementace při řešení reálných problémů jsou dostupné níže v kapitolách [6.1,](#page-24-0) [6.2,](#page-25-0) [6.3.](#page-32-0) Souhrnný název pro virtuální (VR), augmentovanou (AR) a mixovanou (MR) realitu, který se obecně používá, je extended reality (XR), což lze přeložit jako rozšířenou či prodlouženou realitu, avšak při českém překladu dochází k mnohoznačnosti významu, neboť augmentovaná realita (AR) je v češtině taktéž označována za rozšířenou realitu [\[68\]](#page-67-3). Pro sjednocení terminologie v této práci bude používáno následujích významů:

- VR: virtuální realita (virtual reality)
- AR: rozšířená, augmentovaná realita (augmented reality)
- $\bullet$  MR: mixovaná realita (*mixed reality*)
- $XR: \text{ produžená realita} (extended \text{ reality})$

Lepší pochopení problematiky nabízí obrázek [6](#page-24-2) [\[68\]](#page-67-3).

<span id="page-24-2"></span>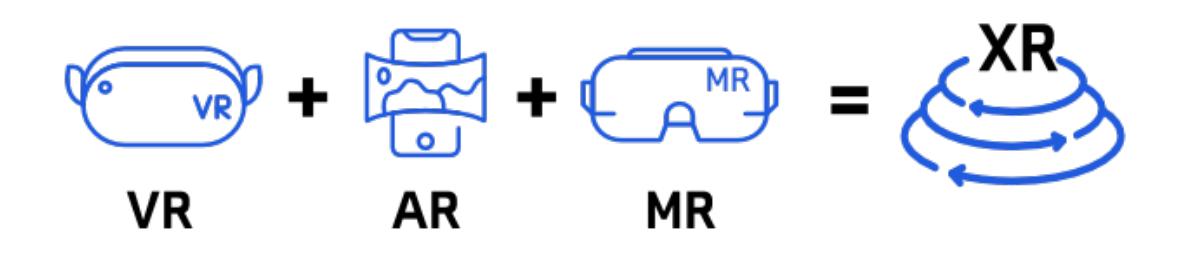

Obrázek 6: Schéma používaných metod zobrazení virtuálního světa Zdroj:<vreducation.cz> [\[68\]](#page-67-3)

## <span id="page-24-0"></span>6.1 Virtuální realita

Koncept virtuální reality vznikl v půlce 60. let 20. století, kdy Ivan Sutherland popsal VR jako okno, skrz které uživatel vnímá virtuální svět, jako by vypadal a zněl skutečně a ve kterém je uživateli umožněno realistické chování [\[14\]](#page-63-6). Na začátku 90. let 20. století začalo, díky rozvoji počítačů, masivní rozšíření virtuální reality, což zároveň vedlo k časté záměně samotného významu použití [\[38\]](#page-64-5).

Virtuální realita je uživateli zprostředkována skrze brýle (headset), které prostřednictvím obrazovek vytvářejí představu virtuálního světa, do kterého uživatel vstupuje. K pohybu ve virtuálním prostředí, a případné interakci s ním, slouží zpravidla fyzické ovladače. Zážitky lze rozdělit na 3 typy dle stupně pohlcení:

- **Pasivní** okolní prostředí lze pozorovat a vnímat, nicméně není možné se v něm pohybovat či provádět interakce. Tento způsob je vhodný pro sledování filmů, obrázků či čtení knihy.
- Aktivní uživatel je schopen okolí pozorovat, avšak v tomto případě mu je umožněn i volný pohyb prostředím.
- Interaktivní tento stupeň je tím nejpokročilejším, neboť k výše zmíněným přidává možnost přímé interakce s prostředím, například uchopování předmětů a jejich bližší prohlížení [\[13\]](#page-63-7).

Vzhledem k tomu, že virtuální realita není hlavním zájmem této diplomové práce, zůstává její popis spíše stručný, ačkoliv se jedná o velice zajímavou technologii, která si bude jistě nacházet mezioborově stále větší uplatnění.

## <span id="page-24-1"></span>6.1.1 Využití VR

Virtuální realita nabízí ze všech typů prodloužené reality pravděpodobně nejširší škálu uplatnění. Největší zastoupení nachází v zábavním průmyslu, což má souvislosti s generováním ohromných finančních zisků v porovnání s ostatními obory. Jako první se nabízí hraní her, pod se kterým si většina obyvatel virtuální realitu pravděpodobně představuje. avšak VR slouží jako vyhledávaný způsob sledování filmů s umocněným zážitkem. Dalšími příklady v zábavním sektoru mohou být zábavní parky či virtuální turistika, tedy napří-klad návštěva virtuálních galerií a muzeí [\[13\]](#page-63-7). Kombinací fotogrammetrie a laserového

skenování vznikají virtuální exponáty, které by mohl uživatel jen velmi složitě pozorovat takto zblízka v reálném světě. Nicméně pro širší veřejnost je téměř nemožné si ve skutečnosti procházet starobylé památky celého světa, ať už kvůli finančním bariérám či existenci památek na nebezpečných místech. Avšak možné to je v prostředí virtuální reality, jak ukazuje projekt iniciovaný Aliancí pro záchranu kulturního dědictví, jehož se účastní také čeští výzkumníci z katedry geomatiky FSv CVUT v Praze, kteří vytvořili virtuální 3D model hrobky proroka Nahuma v íráckém Alqoši. Hrobku je možné celou projít ve virtuální realitě [\[47\]](#page-65-0).

Oblíbeným se stává využití mobilních telefonů pro sledování virtuálních zážitků, které jsou schopny díky cenové dostupnosti a obecnému rozšíření zařízení mezi uživateli, z důvodu jejich multifunkčního použití, nabídnout možnosti zejména pasivního využití virtuální reality (sledování filmů apod.). V tomto případě je uživatel schopen zkonstruovat poměrně primitivní držák na telefon doma, například z kartonu (Google Cardboard [\[27\]](#page-64-6)) nebo výtiskem na 3D tiskárně. Do držáku je následně telefon uchycen a uživatel si celou konstrukci drží na očích rukou či popruhy, které jsou součástí dražších výrobků.

Vzdělávání může představovat pro mnoho lidí vstupní bod pro objevování VR, nicméně užívána je ve výuce stále zřídka [\[13\]](#page-63-7). Rozvoji jejího rozšířenějšího využívání při vyučování brání několik faktorů, mezi něž patří velká časová náročnost pro individuální použití nebo vysoká pořizovací cena.

Dalším oborem, který se snaží hledat uplatnění pro virtuální realitu, je zdravotnictví. Využívání VR může pomáhat například se zlepšováním dlouhodobé paměti u starších lidí, jimž pro dosažení pozitivního vývoje stačilo pouhých 12 hodin pohybu ve virtuálním světě rozložených do 4 týdnů, ve kterých hráli logickou hru, jejímž cílem bylo nalezení východu z labyrintu [\[71\]](#page-67-4). Použití virtuálních brýlí se osvědčilo taktéž při trénování chirurgických zákroků. Benefity tohoto přístupu se prokázaly zejména ve snížení chybovosti a zvýšení efektivity provedených operačních úkonů  $[7]$ .

Za zmínku jistě stojí také využití ve strojírenství či při armádním výcviku. Virtuální realita vskutku nabízí obrovské možnosti využití. Některým implementacím přímo v kartografii či geografii, se věnuje podrobněji kapitola [7.](#page-34-0)

#### <span id="page-25-0"></span>6.2 Augmentovaná realita

"Augmentovaná (rozšířená) realita je přímý či nepřímý pohled v reálném čase na fyzické prostředí reálného světa, které je zdokonalené/rozšířené přidáním virtuální počítačem generované informace." [\[11\]](#page-62-4)

Uživateli zprostředkovává pohled do reálného světa, kterému dodává virtuální prvky. Na rozdíl od virtuální reality tedy nevytváří oddělený virtuální svět, ale umožňuje uživateli sledování reálného světa s virtuálními objekty skrz displej zařízení (např. chytrý telefon). Uchopitelnějším popisem může být připodobnění k videu, do kterého jsou navíc v reálném čase přidány "speciální efekty".

#### <span id="page-25-1"></span>6.2.1 Dělení AR

Rozšířenou realitu lze dělit do několika typů dle různých parametrů, které se liší kupříkladu dle možností použití, typů zobrazení či podle použitého zobrazovacího zařízení. Existuje několik možností, jak rozšířenou realitu dělit, nicméně v následující části textu jsou zmíněné ty, dle autora, nejzásadnější.

#### Dělení dle orientace v reálném prostoru

Marker AR popisuje situaci, kdy je promítaná scéna zobrazena do prostoru na místě určeném s pomocí značky, ke které se uchytí. Tímto způsobem je možné napří-klad nechat "oživnout" obrazy, jak je popsáno v kapitole [6.2.3.](#page-30-0) Jedná se o přesný způsob zobrazení, neboť zařízení dokáže značku rychle sledovat. Výhodou je zároveň možnost jednoduché distribuce a rozšíření značek tiskem na různé materiály [\[55\]](#page-66-4). Značky mají vět-šinou formu QR kódů (viz obrázek [7\)](#page-26-0), čárových kódů nebo jasně zřetelných černobílých symbolů, avšak je možné použít taktéž vizuálně složitější značky (karty, obrazy).

<span id="page-26-0"></span>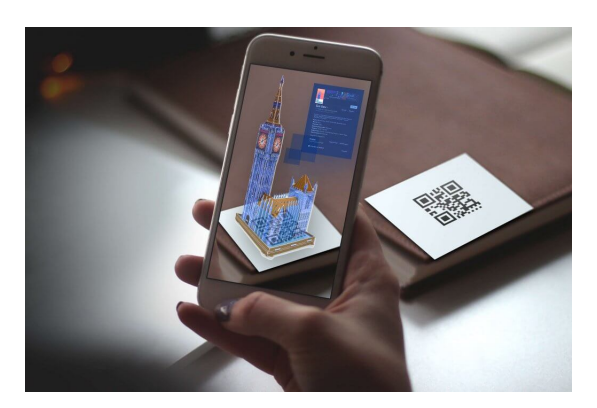

Obrázek 7: Příklad použití marker AR přes naskenování QR kódů Zdroj:<https://help.evolvear.io/viewing-ar-content/>

Markerless AR nabízí možnost zobrazení scény bez potřeby použití značky, ke které je objekt uchycen. Lze jej postavit například na desku stolu či jinam do prostoru. V mnohých případech je pak možné objekt libovolně otáčet, měnit jeho velikost a přemisťovat jej. Tento způsob zobrazení nalézá uplatnění zejména při hraní her, navrhování nábytku do místnosti či prohlížení 3D modelů, jak je zobrazeno na obrázku [8.](#page-26-1)

<span id="page-26-1"></span>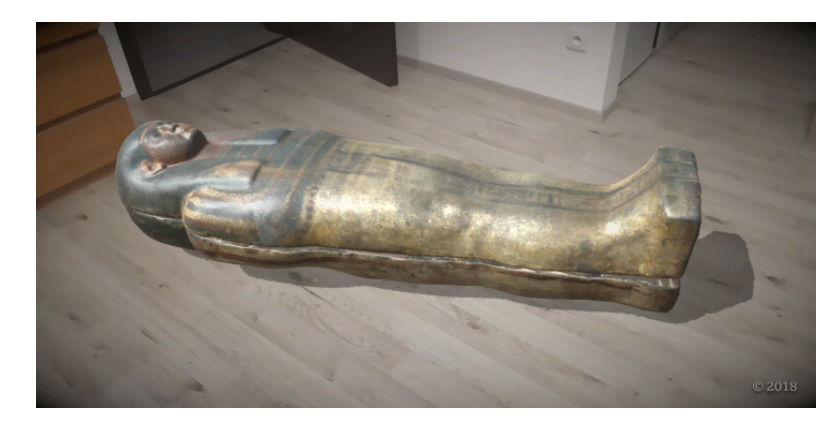

Obrázek 8: Příklad použití markless AR pro zobrazení 3D modelu egyptské mumie v aplikaci Civilisations AR Zdroj: autor

Location-based AR zobrazuje objekt polohově určený v prostoru pomocí souřadnic, gyroskopu a kompasu. K orientaci není potřeba využití značek a objekt je v terénu natočen konkrétním směrem, který není možno libovolně měnit. Využití se zužuje takřka jen na exteriér, vzhledem k nutnosti přijímání signálu z družic pro určování polohy [\[55\]](#page-66-4). Tento typ zobrazení je použit v této diplomové práci pro ukotvení 3D modelů budov do terénu.

<span id="page-27-0"></span>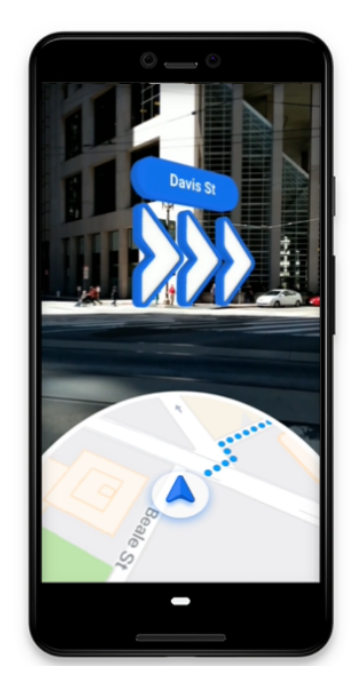

Obrázek 9: Příklad použití location-based AR při mapové navigaci Zdroj:<https://arvr.google.com/ar/>

#### Dělení dle zobrazovací technologie

AR lze dělit taktéž na základě typu zobrazení, který virtuální zážitek zprostředkuje. V zásad¥ se jedná o optické a video zobrazení.

Optical See-Through AR představuje nejstarší způsob prezentace rozšířené rea-lity (viz kapitola [6.2.2\)](#page-29-0) [\[11\]](#page-62-4), který se v současnosti používá již jen velmi zřídka [\[55\]](#page-66-4). V češtině lze používat pro popis této technologie pojem optické zobrazení. Funkčnost zajišťuje systém polopropustných zrcadel, který zobrazuje reálné prostředí a který je doplňován virtuální složkou. Díky zachování perspektivy, zorného pole a malého zkreslení obrazu, mohou zařízení fungující na tomto principu postupně nalézat větší uplatnění například v lékařství, neboť právě v něm je přesnost operativních zákroků zásadní [\[15\]](#page-63-8).

Video See-Through AR je nejpoužívanějším systémem augmentované reality, jenž funguje na principu kamerou snímaného reálného prostředí, do kterého je dopočítávána virtuální složka a sloučením těchto vrstev vzniká výsledný obraz viděný na displeji zařízení [\[55\]](#page-66-4).

#### Dělení dle zobrazovacího zařízení

Tato sekce se věnuje dělení dle typů technologií zobrazující rozšířenou realitu.

Head mounted display kombinuje využití náhlavního headsetu či brýlí (podobně jako u virtuální reality) s promítáním virtuálních prvků do reálného světa. Vzhledem ke kombinaci AR a VR, je tento typ technologie £asto nazýván jako mixovaná realita (MR) a stojí samostatně jako třetí typ technologie zobrazení prodloužené reality. Popis a využití mixované reality jsou popsány v samostatné kapitole [6.3.](#page-32-0)

Mobilní zobrazení je nejpoužívanějším typem augmentované reality, jehož hlavní výhodou je masivní rozšířenost mobilních telefonů, které slouží jako zobrazovací zařízení [\[55\]](#page-66-4). Existuje obrovské množství aplikací či jednorázových zážitků, pro jejichž sledování je nejvhodnější právě mobilní zobrazení. Vzhledem k poměrně vysokému výpočetnímu výkonu současných chytrých telefonů (smartphonů) a dispozicí GPS, gyroskopu, kamery, internetového připojení či kvalitního displeje, zvládá zařízení fungovat nezávisle na dalším přídatném vybavení. Grafickým zpracováním se většina aplikací rozšířené reality nemůže rovnat zážitkům, které lze prožívat ve virtuální realitě, avšak na tomto místě je nutné zdůraznit fakt, že virtuální realita ve většině případů používá velice výkonné počítače či herní konzole, na kterých výpočty probíhají. Oproti tomu může grafický kompromis AR ustoupit výhodám spočívajícím v přenosnosti, cenové dostupnosti a uživatelské jednoduchosti. Využitím právě mobilního zobrazení se zabývá značná část kapitoly [6.2.3.](#page-30-0)

Prostorové zobrazení používá jako výpočetní zařízení počítač, externí (nebo v případě notebooku vestavěnou) kameru a obraz promítá buď prostřednictvím monitoru nebo projektoru. Tato technologie je využívána mimo jiné pro velkoplošné zobrazení na veřejných místech, kupříkladu v obchodech s oblečením pro vizuální představení daného kusu zboží přímo na zákazníkovi. Výkonné počítače dokáží vypočítávat 3D model oblečení v reálném čase, čímž mohou zákazníkovi ulehčit a zrychlit výběr, což lze sledovat na obrázku [10.](#page-28-0)

<span id="page-28-0"></span>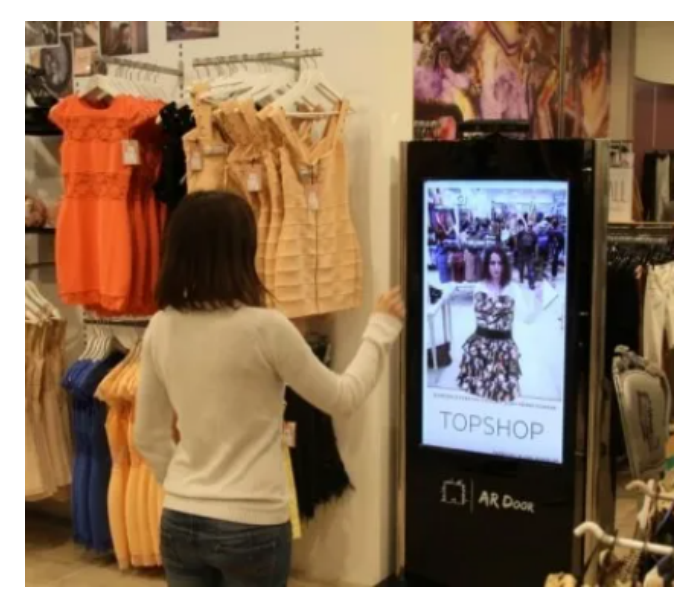

Obrázek 10: Příklad použití prostorového zobrazení AR při výběru oblečení Zdroj: [http://www.creativeguerrillamarketing.com/augmented-reality/augmented](http://www.creativeguerrillamarketing.com/augmented-reality/augmented-reality-changing-game/)[reality-changing-game/](http://www.creativeguerrillamarketing.com/augmented-reality/augmented-reality-changing-game/)

#### <span id="page-29-0"></span>6.2.2 Historie AR

Vývoj AR sahá do počátku 50. let 20. století, podobně jako VR, se kterou má mnoho společných základů. Myšlenka rozšířené reality se zrodila ve vizi kina, které je schopné návštěvníkům nabídnout filmy, jenž je dokáží naprosto pohltit. Tento teoretický koncept byl převeden do reality roku 1962, kdy Morton Heilig dokonal svou představu "kina budouc-nosti" projektem Sensorama. Fungování zařízení lze sledovat na obrázku [11,](#page-29-1) z kterého je zřejmé použití stroje pro jednoho člověka, jenž sedí před stereoskopickým barevným displejem [\[11\]](#page-62-4).

<span id="page-29-1"></span>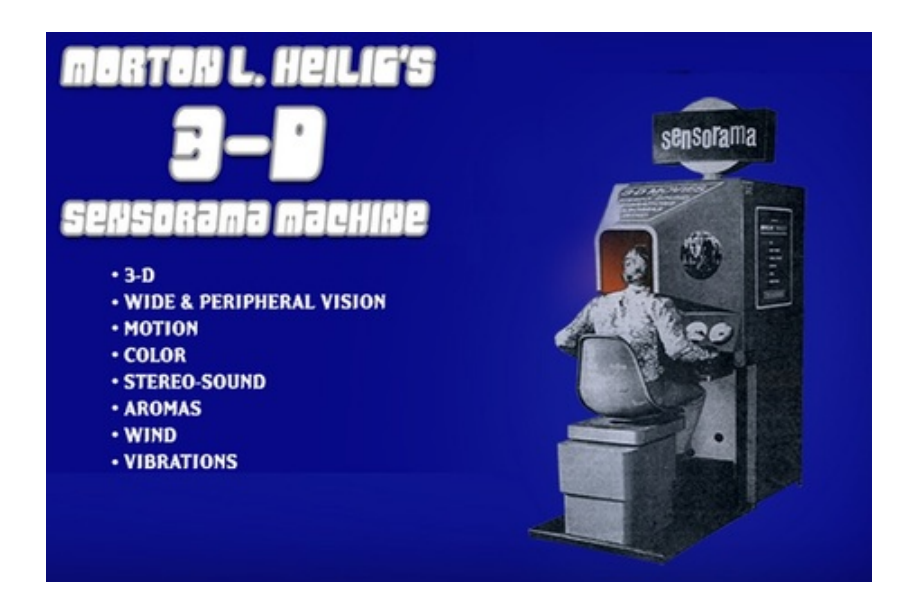

Obrázek 11: Kino budoucnosti Sensorama (1962) Zdroj:<https://www.virtual-reality-shop.co.uk/sensorama/>

V roce 1968 zkonstruoval Ivan Sutherland první poloprůhledný displej přichytitelný na hlavu, tedy předchůdce současných virtuálních brýlí a headsetů. V průběhu roku 1975 vytvořili Tom Caudell a David Mizell systém používající augmentovanou realitu jako pomoc při montáži kabelů společností Boeing. Tentýž rok představil L.B Rosenberg jeden z prvních funkčních systémů rozšířené reality, který nesl název Virtual Fixtures. Postupně se začaly diskutovat výhody užití AR namísto VR, mezi které patřila, a stále patří, menší náročnost na elektrickou energii, neboť není potřeba tak vysoký výpočetní výkon [\[11\]](#page-62-4).

Dalším z projektů, které používaly rozšířené možnosti propojení reálného a virtuálního světa, byl první letecký simulátor Letectva Spojených států amerických Visually Coupled Airbone System Simulator (VCASS), jenž začal být využíván od roku 1982 a používal obdobu dnešních virtuálních brýlí. V průběhu 80. let 20. století byly vyvinuty rukavice DataGlove (1985) schopné sledovat pohyby prstů a chápat gesta či systém BOOM (Binocular-Omni-Orientational Monitor), který dokázal, s využitím stereoskopického zobrazení a mechanické ruky sledující pohyby, ovládat objekty ve virtuálním světě. Díky oběma zmíněným technologiím, byla NASA schopna vytvořit virtuální větrný tunel  $(Virtual Wind Tunnel)$ , v němž probíhaly výzkumy zaměřené na proudění vzduchu ve virtuálním letadle nebo vesmírné lodi [\[14\]](#page-63-6).

Roku 1994 představují Paul Milgram a Fumio Kishino schéma vzájemného propojení virtuální, augmentované a mixované reality jako takzvané Milgramovo reálně-virtuální kontinuum (viz obrázek [12\)](#page-30-1), ze kterého je zřejmá blízkost reálného prostředí s AR, zatímco virtuální prostředí je bližší s VR. Propojením VR a AR vzniká mixovaná realita. Ronald

<span id="page-30-1"></span>Azuma definuje v roce 1997 augmentovanou realitu jako propojení reálného a virtuálního prostředí zároveň trojrozměrně registrovaného v reálném čase. Počátkem nového tisíciletí vychází první venkovní AR hra  $ARQuake$ , na kterou postupně s vývojem technologií navazují další hry a aplikace [\[11\]](#page-62-4).

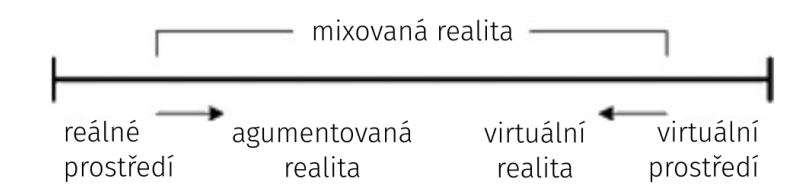

Obrázek 12: Milgramovo reáln¥-virtuální kontinuum Zdroj: Milgram, 1994 [\[11\]](#page-62-4), překlad autor

#### <span id="page-30-0"></span>6.2.3 Využití AR

V současnosti jsou nejvyužívanějšími sférami rozvoje rozšířené reality vzdělávání a zá-bavní průmysl [\[14\]](#page-63-6), [\[26\]](#page-64-7). Hlavní výhodou mobilní augmentované reality oproti virtuální realitě, je dostupnost, jelikož téměř každý chytrý telefon disponuje vlastnostmi pro sledování rozšířené reality, kterými jsou kvalita kamery, pohybové senzory, dostatečně výkonný procesor a architektura systému. V době psaní diplomové práce (březen 2022), je nejstarší podporovanou verzí os Android 7.0 (Nougat), která byla vydána v roce 2016 [\[28\]](#page-64-8). Pro zařízení Apple, se jedná o produkty novější než *iPhone SE* (2016), respektive *iPad 2017*. na kterých je instalován opera£ní systém iOS 15 [\[3\]](#page-62-5).

Za rok 2018 používalo 77 % uživatelů AR a VR na mobilních zařízeních, 35 % dávalo přednost počítači či konzoli (jednalo se pravděpodobně o uživatele VR) a 19 % uživatelů preferovalo jiný způsob využití [\[26\]](#page-64-7). Z těchto dat je patrná převaha rozšířené reality nad virtuální, přestože virtuální realita je také dostupná na mobilních zařízeních, nicméně se jedná spíše o minoritní způsob využití.

Uplatnění augmentované reality (zejména) v zábavním průmyslu lze rozdělit na tři podkategorie, které se liší způsobem využití a také povahou daných aplikací, od které se odvíjí četnost jejich použití uživatelem. Některé jsou navrhnuty tak, aby je uživatel používal téměř denně (zejména hry), jiné sází na občasné, neperiodické používání (rozšířené možnosti mapové navigace), kdežto další jsou často připraveny pro téměř jednorázové použití (návštěva galerií s podporou AR). Aplikace vytvořená v rámci této práce spadá do třetí kategorie, neboť běžný uživatel ji pravděpodobně použije pouze jednou při návštěvě zájmové oblasti a pokud se mu aplikace zalíbí, tak možná i párkrát v budoucnu. kdy se bude do lokality vracet a zkoumat například nově přidané funkce. Od toho se odvíjí také různé typy návrhů aplikací tak, aby byly uživatelsky co nejpřívětivější pro dané použití. Některým může stačit minimalistické ovládání, jiné vyžadují komplexní systémy pro zachování každodenní pozornosti uživatele/hráče. Nejen těmto záležitostem spojených s vývojem aplikace, se věnuje kapitola [11.](#page-43-0)

Kategorii každodenně používaných aplikací v zábavním průmyslu dominují hry, neboť právě ty si dokáží zachovat hráčovu pozornost časově omezenými akcemi nebo odměnami za každodenní zapnutí hry, které jim, díky dlouhodobé pravidelné pozornosti uživatele. přinášejí finanční příjmy z reklam či nakoupených herních předmětů. Tento, v jádru poměrně jednoduchý, princip neplatí pouze pro hry využívající rozšířenou realitu, neboť se

jedná o hojně využívaný systém stabilního finančního příjmu velké části společností vyvíjejících nejen mobilní hry. Patrně nejznámějším příkladem mobilní AR hry je Pokémon  $GO$ , která umožňuje hráčům hledat a chytat "příšerky" z této světově známé videoherní sé-rie v reálném světě (obrázek [13\)](#page-31-0). Spojením slavné značky, podnícením hráče k objevování těchto virtuálních tvorů ve svém okolí a již zmíněnými každodenními odměnami za hraní, vznikl fenomén, který téměř sedm let od svého vydání, stále zapíná několik milionů lidí po celé planetě [\[1\]](#page-62-6). Na principu hledání herních monster či předmětů přidaných rozšířenou realitou, který zavedl Pokémon GO, funguje několik dalších velmi rozšířených her, které často sází na propojení se známou značkou. Patří mezi ně The Witcher: Monster Slayer. Jurassic World Alive či Harry Potter: Wizards Unite, jehož provoz byl však v lednu 2022. kvůli klesajícímu zájmu hráčů, ukončen.

Některé hry představují spíše kratší zážitek, který má za cíl spíše demonstrovat možnosti technologie, a tedy spadají spíše již do druhé kategorie dle četnosti použití aplikace. Do této skupiny lze zařadit Knightfall AR, Kings of Pool nebo DC: Batman Bat-Tech Edition. Na pomezí herní a výukové aplikace stojí LandscapAR augmented reality, která dokáže naskenovat nákres vrstevnic z papíru, a ten převést v digitální model reliéfu, který zobrazí skrz rozšířenou realitu. Druhou aplikací, jejíž obšírnější popis lze taktéž najít v ka-pitole [7,](#page-34-0) jsou Zivé hory, které nabízejí vizualizaci historických událostí v oblasti Krušných hor. Aplikace nabízí několik vizualizací a videí, které doplňují několik turistických stezek v okolí Božího Daru, tudíž už z podstaty se rozhodně nejedná o tzv. jednorázovou aplikaci.

V oblasti kultury se taktéž objevuje čím dál častější využití zážitků spojených s augmentovanou realitou, jakým je například výstava The Met Unframed, jež je k dispozici v Metropolitní muzeum v New Yorku, a na které je skrz mobilní zařízení možné sledovat rozpohybované obrazy. Častý jev "oživnutí obrazu" byl použit i na výstavě In illo tempore Radky Bodzewicz, kterou bylo možné navštívit v pražské Galerii Václava Špály začátkem roku 2022. Zde byl obrazům pomocí AR a VR přidán nový rozměr, který doplňoval celkové vnímání reálného díla. Vizualizace AR se používají také jakožto forma reklamy. V rámci Signal Festivalu bylo po pražském Karlíně rozmístěno několik instalací doprovázející vydání konzolové hry Horizon Forbidden West.

<span id="page-31-0"></span>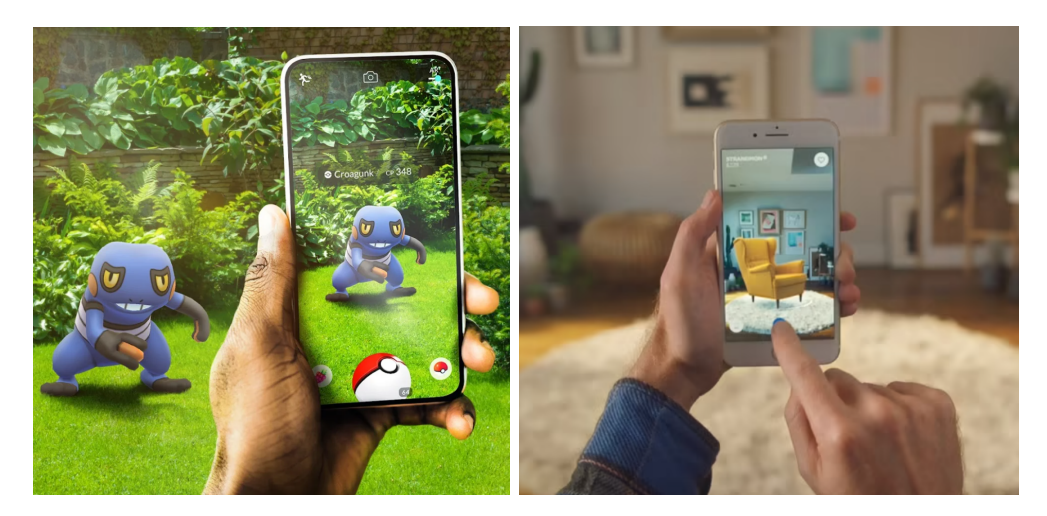

Obrázek 13: Vlevo: Pokémon GO, vpravo: IKEA Place Zdroj: Vlevo: [https://pokemongolive.com/,](https://pokemongolive.com/) vpravo:<https://www.ikea.com/>

Každý se jistě při výběru nového nábytku potýkal s nepříjemným pocitem, který mu naznačoval, jestli by snad neměl zvolit jinak barevné křeslo nebo zda-li bude televizní stolek se dvířky praktičtější než ten bez nich. Výrobce nábytku IKEA pro váhavé zákaz-

níky vytvořil mobilní aplikaci, která disponuje schopností zobrazit nábytek přímo v jejich pokoji, čímž nabízí poměrně intuitivní formou výběr správného kusu nábytku přímo v porovnání se zbytkem vybavení, jak lze sledovat v pravé části obrázku [13.](#page-31-0) S měřením vzdáleností pomocí mobilního telefonu může posloužit například aplikace Měření, která je součástí předinstalovaného balíčku na mobilních zařízeních se systémem  $iOS$ .

Zobrazení mapových navigačních prvků pomocí AR bylo již zmíněno v kapitole [6.2.1](#page-25-1) a zobrazeno na obrázku [9.](#page-27-0) V podstatě se jedná o mapové ukazatele zobrazené na určitých souřadnicích, které uživateli pomáhají orientovat se v zastavěném městském terénu, ve kterém může mít problém s přesnou orientací pouze na základě mapy. Jedná se však stále o málo využívanou technologii, neboť její implementace vyžaduje zejména velmi přesné polohové určení, což může představovat právě v husté zástavbě problém.

Augmentovaná a virtuální realita dokáže pomáhat kupříkladu s léčbou úzkostí, strachu či fóbií. Sledování virtuálního modelu obávaného zvířete dokáže pacientům pomáhat ve zvládnutí stresu a zároveň není potřeba případně stresovat zvíře, které by za nor-málních okolností bylo součástí léčby [\[14\]](#page-63-6). Oblastí medicíny s největším využitím AR, je chirurgie, ve které je propojení s virtuálními technologiemi použito zejména ke sledování provedených změn nebo pro zobrazení vnitřní struktury operovaných objektů [\[55\]](#page-66-4).

Závěrem je nutné zmínění jedné, z možná nejperspektivnějších, oblastí využití virtuálních technologií, kterou je vzdělávání. Studenti se mohou dozvídat informace o svém okolí, zprostředkované aplikacemi rekonstruujícími zaniklé části krajiny, učit se základy geografie, kartografie či medicíny nebo provádět fyzikální experimenty. Aplikace Civilisations AR umožňuje zobrazení některých z nejznámějších a nejzásadnějších historických památek Země. AR Anatomy  $4D+$  dovoluje studentům velmi detailní prohlížení anatomie lidského těla formou, která může mít pro řadu z nich daleko větší vypovídající hodnotu, než několik kreseb ve skriptech. Další aplikací nacházející uplatnění ve výuce biologie může být *iBugs AR*, díky které mohou studenti z blízka sledovat mobilním telefonem virtuální modely různých druhů hmyzu. Některými popularizačními metodami uplatnění technolo-gií zobrazujících virtuální svět ve výuce geografie či kartografie, se zabývá kapitola [7.](#page-34-0)

Způsobů využití je vskutku ohromné množství a vzhledem k atraktivitě využití a zkoumání nových uplatnění, lze očekávat nárůst jejího rozšíření i do budoucnosti, ve které bude pravděpodobné hlubší rozšíření nejen do oblastí zábavy, ale také do průmyslu či medicíny.

#### <span id="page-32-0"></span>6.3 Mixovaná realita

Mixovaná realita je založena na sloučení základních aspektů virtuální a augmentované reality, výsledkem čehož je technologie, která uživateli za pomoci průhledných brýlí zobrazuje virtuální objekty v reálném světě, se kterými však může uživatel interagovat. Laicky si lze představit hologramy, které se skrze brýle zobrazují. Mixovanou realitu někteří řadí jako další druh augmentované reality [\[55\]](#page-66-4), nicméně vzhledem ke značně odlišnému přístupu zprostředkování virtuálního zážitku, jsou v této práci AR a MR chápány jakožto dvě samostatné technologie. Vhodnější chápání může představovat pohled na MR jako další vývoj AR.

Oproti brýlím pro virtuální realitu, jsou brýle mixované reality daleko skladnější a lehčí, čímž rozšiřují možnosti zobrazení virtuálního světa. Tyto brýle nejsou limitovány nutností stálého kabelového připojení, což umožňuje jejich použití téměř kdekoliv, avšak za cenu sníženého výpočetního výkonu v porovnání s nejmodernějšími počítači, které mohou pohánět virtuální headset. Jejich implementace je však omezena také kapacitou baterie,

která u momentálně pravděpodobně nejrozšířenějšího zařízení Microsoft HoloLens 2 do-sahuje 2–3 hodin [\[57\]](#page-66-5). Dalším pozitivním aspektem MR není jen volnost pohybu, ale také uvolnění rukou uživatele, neboť již není potřeba v nich držet mobilní telefon, tudíž mu je umožněna větší forma imerze, od čehož se odvíjí další praktická využití technologie. Díky možnosti sledování pohybu očí jsou brýle schopny rozpoznat zájem uživatele a tomu například uzpůsobit uživatelské rozhraní.

V době psaní práce je však zásadním nepříznivým faktorem nedostatečný masovější rozvoj technologie, což se odráží zejména na nízké dostupnosti a vysoké ceně produktů. Základní verze Microsoft HoloLens 2 je dostupná v přepočtu za necelých 80 000 Kč, přičemž brýle pro VR jsou k dispozici v mnoha provedeních od různých výrobců za cenu i do 15 000 Kč (např. PlayStation VR za 9 000 Kč, Oculus Quest 128GB za 10 000 Kč). Zároveň lze říci, že Microsoft je momentálně jediným velkým výrobcem, který má na trhu brýle mixované reality, jelikož žádný model řady Google Glass není již několik let z oficiálních stránek dostupný. Závěrem lze poukázat na četné spekulace, které nasvědčují vývoji nové generace brýlí společnostmi *Google* či Apple. Stávající stagnující stav této technologie může být v řádu několika let zvrácen a uživatelé mohou najít v brýlích propojujících skutečnou a virtuální realitu zalíbení.

#### <span id="page-33-0"></span>6.3.1 Využití MR

Z důvodu nízké rozšířenosti mezi veřejností, jsou aplikace mixované reality v mnoha ohledech pouhá technologická dema, tedy velmi základní verze programů, které mají za cíl demonstrovat technologii a její schopnosti.

Velmi zajímavá řešení nabízí mixovaná realita pro implementaci v průmyslu. Virtuální prvky mohou být schopné přesně popsat krok za krokem proces sestavení či opravení součástek. Příprava takového softwaru může být velmi náročná, tudíž uplatnění může v budoucnu nacházet například v sériové výrobě automobilů, kde jej lze uplatnit nejen při konstrukci vozidel, ale také při jejich kontrole a detekci vad [\[68\]](#page-67-3).

<span id="page-33-1"></span>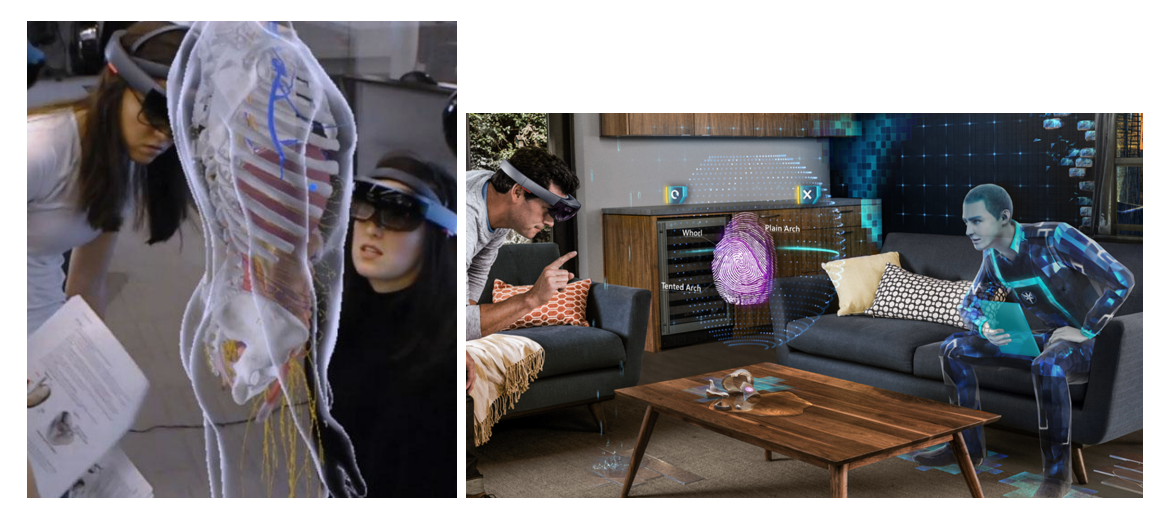

Obrázek 14: Vlevo: využití HoloLens ve výuce, vpravo: využití HoloLens při hraní hry Fragments Zdroje: Nahoře: [https://case.edu/holoanatomy/,](https://case.edu/holoanatomy/) dole: <https://www.asobostudio.com/games/fragments>

Microsoft HoloLens nachází uplatnění v lékařství a edukaci, což si v době pandemie Covid-19 vyzkoušeli na Case Western Reserve University v americkém Ohiu. Studenti

medicíny mohli v době online výuky skrze brýle sledovat přednášky o anatomii lidského těla s užitím aplikace HoloAnatomy, jak lze vidět v levé části obrázku [14.](#page-33-1) Výsledek pozorování říká, že studenti, kteří prošli touto formou výuky, se dokáží naučit souvislosti dvakrát rychleji a jsou schopni si získané informace delší dobu zapamatovat [\[35\]](#page-64-9). Vzhledem k finanční náročnosti zařízení, však nelze očekávat rychlé rozšíření této výukové metody do běžných hodin anatomie na vysokých školách ve zbytku světa. Dalším příkladem využití MR ve výuce může být aplikace Galaxy Explorer, sloužící jako průvodce po galaxii, který audiovizuální formou předává informace o nejbližších hvězdách a planetách.

Zábavní průmysl nabízí, stejně jako ve dvou předešlých případech, široké uplatnění mixované reality. Detektivní hra Fragments hráče postaví do role vyšetřovatele, který ve svém pokoji (jež předem pomocí brýlí naskenuje) rozplétá detektivní případ (obrázek [14](#page-33-1) vpravo). Za zmínku jistě stojí sledování online videa v aplikacích služeb YouTube či Netflix. Pro online porady či telefonáty s přáteli byla vyvinuta aplikace Skype for HoloLens, která dokáže zprostředkovat známý zážitek videohovorů s přesahem do mixované reality formou sledování virtuálních objektů či nákresů společně s druhou osobou.

## <span id="page-34-0"></span>7 Využití XR v kartografii a GIS

Vzhledem k tomu, že aplikace vytvořená v rámci této práce, si dává za cíl do jisté míry popularizovat propojení moderních technologií s kartograí a historií, je vhodné zmínit další zajímavé softwary, které využívají prodlouženou realitu pro prezentaci kartografických výstupů. Existuje řada aplikací zobrazujících mapy skrze rozšířenou realitu, avšak většina z nich se nachází ve fázi prototypů a spíše testují různé metody, kterými by mohlo být v budoucnu možné přiblížit správné chápání map širšímu publiku.

Aplikace LandscapAR augmented reality pomáhá pochopit význam vrstevnic generováním digitálního modelu reliéfu z nákresu, který si uživatel sám načrtne na papír (viz obrázek [15\)](#page-34-1). Model následně překrývá papír a uživatel jej může v AR pozorovat ze stran nebo vytvořit statický snímek reliéfu. Celá aplikace je však velice neodladěná, což se projevuje zejména na nekonzistentní kvalitě výsledných 3D modelů a na málo citlivém snímání papíru, které je bez černé podložky téměř nemožné. Přesto se jedná o velmi zajímavou formu využití AR, která by mohla najít využití například ve výuce zeměpisu na základních školách, kde by s její pomocí mohli žáci lépe porozumět významu a použití vrstevnic.

<span id="page-34-1"></span>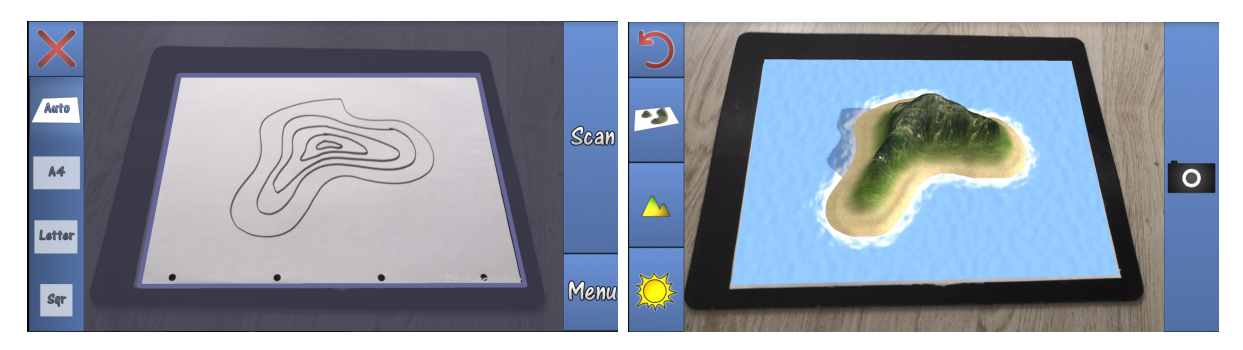

Obrázek 15: Vlevo: nákres vrstevnic v Landscap $AR$ , vpravo: vytvořený model ostrova v LandscapAR Zdroj: autor

Američtí vědci z University of California vyvinuli daleko pokročilejší výukovou pomůcku, která rozvíjí nejen chápání vrstevnic, ale zároveň propojuje tvorbu trojrozměrného reliéfu s chováním vodních toků v něm. Jedná se o Augmented Reality Sandbox a vhodné je přirovnání k pískovišti, na které se promítají vrstevnice s barevnou hypsometrií [\[53\]](#page-66-6). V levé části obrázku [16](#page-35-0) je možné vidět taktéž přidanou virtuální vodu, jejíž množství si uživatel určí dle gest rukou. Pro promítání obrazu je použit projektor a ke snímání písku a gest rukou slouží Microsoft Kinect, tedy příslušenství původně určené herním konzolím  $Xbox~360$  a  $Xbox~One$ . Kinect je de facto kamera, která dokáže snímat pohyby hráče a převádět je do herního světa nebo díky nim ovládat počítačový program. Studenti/uživatelé modelují terén z velmi jemného bílého písku s vysokou odrazivostí, na který je v reálném čase promítána barevná hypsometrie s vrstevnicemi. Jak bylo již zmíněno, do vytvořeného terénu pak mohou přidat virtuální vodu o libovolném množství formou deště. Tento projekt byl inspirován prací dvou studentů Západočeské univerzity v Plzni, Petra Altmana a Roberta Ecksteina, kteří v roce 2011 sestavili obdobný systém pískoviště sledovaného zařízením Kinect, jež pojmenovali SandyStation [\[53\]](#page-66-6). Software je k dispozici zdarma ke stažení, včetně návodů ke konstrukci stolu s držákem a dokumentací programu.

<span id="page-35-0"></span>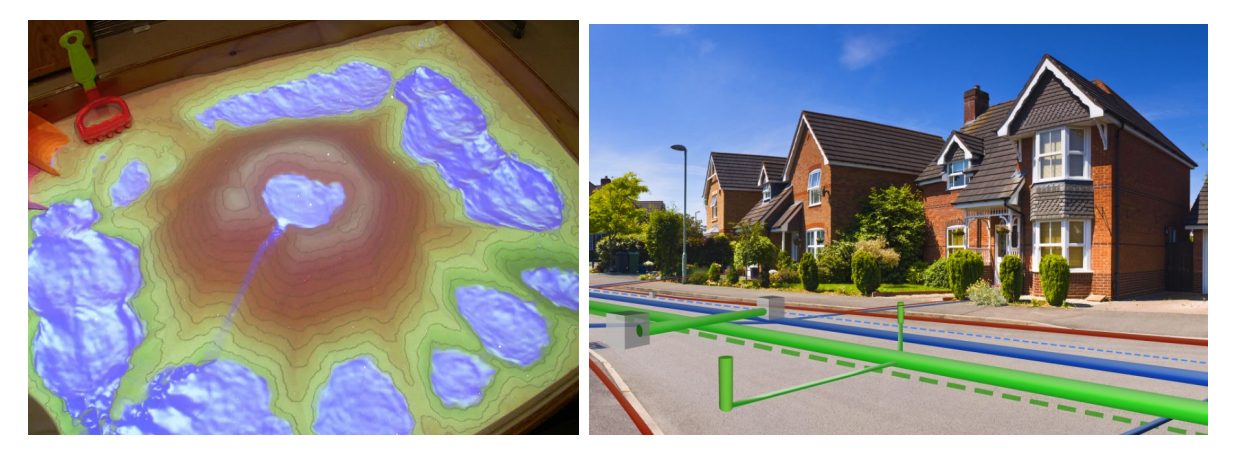

Obrázek 16: Vlevo: Augmented Reality Sandbox, vpravo: systém vodovodního potrubí vid¥ný skrze Microsoft HoloLens

Zdroje: Vlevo: [https://web.cs.ucdavis.edu/ okreylos/ResDev/SARndbox/,](https://web.cs.ucdavis.edu/~okreylos/ResDev/SARndbox/) vpravo: [https://www.esri.com/about/newsroom/publications/wherenext/nj-utility-on-forefront](https://www.esri.com/about/newsroom/publications/wherenext/nj-utility-on-forefront-with-new-mixed-reality-application/)[with-new-mixed-reality-application/](https://www.esri.com/about/newsroom/publications/wherenext/nj-utility-on-forefront-with-new-mixed-reality-application/)

School maps in AR je mobilní aplikace nabízející pohled na zjednodušený školní atlas zobrazený kupříkladu na podlaze prostřednictvím augmentované reality. Aplikace umí zobrazit trojrozměrné tematické mapy, což studentům může pomoci vnímat zobrazovaný jev lépe než tištěná dvourozměrná mapa. Obdobný zážitek nabízí aplikace AR Map, která představuje vizualizaci části světa pomocí promítnutého čtverce rozšířené reality.

 $Microsoft HoloLens$  jsou využívány pro přesné určení polohy částí potrubí vodovodního systému v New Jersey (pravá část obrázku [16\)](#page-35-0). Díky využití technologie mixované reality jsou opravy efektivnější a levnější, neboť není potřeba potrubí vyhledávat před každým kopáním znovu, ale jeho poloha je trvale zaznamenána v GIS a požadovaná vrstva je kdykoliv zobrazitelná. Zaměstnanci mohou tímto způsobem mimo jiné zjišťovat atributy prvků systému přímo v terénu [\[40\]](#page-65-8).

K vizualizaci prostorových geografických dat je vyvinuta platforma WRLD 3D maps, která na základě podkladů z OpenStreetMap poskytuje data pro široké použití ve virtuálních technologiích. Sada vývojových nástrojů (SDK) existuje mimo verzí pro JavaScript, Android a  $iOS$  také pro herní engine Unity, čímž umožňuje přímou implementaci v aplikacích prodloužené reality.

# <span id="page-36-0"></span>ást II PRAKTICKÁ ÁST

Zpracování diplomové práce proběhlo zejména v programech  $ArcGIS$  Pro 2.8, Unity  $2020$ , SketchUp a Microsoft Visual Studio 2022. Cílem bylo zjištění využitelnosti rozšířené reality pro použití v kartografii a za tímto účelem byla vytvořena mobilní aplikace, která v rozšířené realitě zobrazuje zaniklou obec Zhůří nedaleko Javorné v okresu Klatovy.

# <span id="page-36-1"></span>8 Tyorba 3D modelů

3D modely byly vytvořeny v programu  $SketchUp$  na základě historických fotografií. Z důvodu nedostupnosti původních stavebních plánů pro většinu budov, byly rozměry a poloha budov v prostoru odhadnuty z fotografií a SMO5. Veškeré použité dobové fotografie jsou černobílé a byly pořízeny v první polovině 20. století, avšak u většiny fotografií není znám autor či přesný rok vzniku. Vzhledem k daleko pomalejšímu vývoji zástavby v tehdejší době oproti současnosti nejsou i několikaleté rozdíly mezi snímky znatelné. Z těchto důvodů všechny modely nelze vytvořit ke stavu v určitém roce. I s přihlédnutím k této problematice se aplikace snaží rekonstruovat domy v jejich podobě z meziválečného stavu, neboť z těchto časů je nejvíce fotografií a zároveň se jedná o dobu, ve které obec obývalo stále původní obyvatelstvo.

<span id="page-36-2"></span>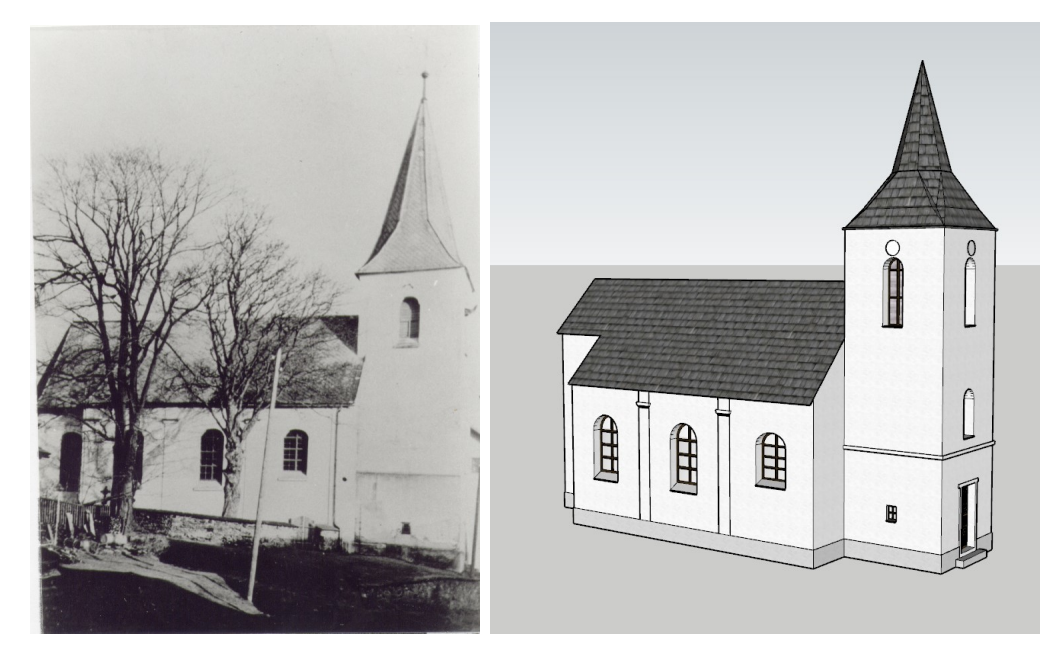

Obrázek 17: Porovnání historické fotografie kostela Nejsvětější Trojice (vlevo) s vytvořeným 3D modelem (vpravo) Zdroje: Vlevo: Muzeum Sumavy Sušice, vpravo: autor

K modelování dominanty obce, kterou byl kostel Nejsvětější Trojice, byly využity fotografie a stavební plán, který je uchován ve Státním oblastním archivu v Plzni, ale jeho části jsou veřejně dostupné na webu Zničené kostely [\[66\]](#page-67-5). Na obrázku [17](#page-36-2) je vidět porovnání fotografie kostela s vytvořeným 3D modelem. S přihlédnutím k časové náročnosti precizního modelování byly modely zjednodušovány s přihlédnutí k zachování původního

vizuálního stylu (přesto byly na objektech ponechány některé detaily jako třeba textura dveří či zdobení kolem oken).

Postup prací v softwaru  $SketchUp$  byl zahájen vytvořením prázdného souboru, do kterého byl zakreslen obdélník o požadovaných rozměrech, který byl nástrojem  $Push/Pull$ vytažen do adekvátní výšky. Tímto byl vytvořen základní kvádr, na který byly dále mo-delovány součásti domu (bod 1 na obrázku [18\)](#page-37-0). Pro budovy atypického tvaru půdorysu byl postup obdobný, jen namísto obdélníku byl nástrojem  $Push/Pull$  do prostoru vytažen jiný základní polygon. V dalším kroku (bod 2 na obrázku [18\)](#page-37-0) byly vytvořeny okna a dveře. Okna či jiné totožné objekty bylo vhodné jednou vytvořit a následně kopírovat s použitím klávesy Ctrl a nástroje Move. Tento styl kopírování je přesný, tudíž je velmi nepravděpodobné posunutí nového objektu mimo původní plochu stěny. Obecně platí, že pro kreslení £i kopírování je doporu£eno zachovávat sm¥ry kolmých os x, y, z (£ervené, modré, zelené). Uživatel se tak vyhne nechtěným chybám. Při používání většiny modelovacích nástrojů je možné nastavit přesné rozměry plánovaného úkonu zadáním čísel z numerické klávesnice. Velice užitečným nástrojem je Tape Measure Tool, kterým se měří vzdálenosti na modelu a zároveň s ním lze zakreslovat do modelu dočasné body či přímky v dané vzdálenosti, na které je možné se při kreslení uchytit. V tento moment bylo vhodné dokreslit podezdívku, rámy oken a další případné detaily modelu (bod 3 na obrázku [18\)](#page-37-0). Vše prozatím pouze ve dvojrozměrné rovině stěny z důvodu jednodušší manipulace.

<span id="page-37-0"></span>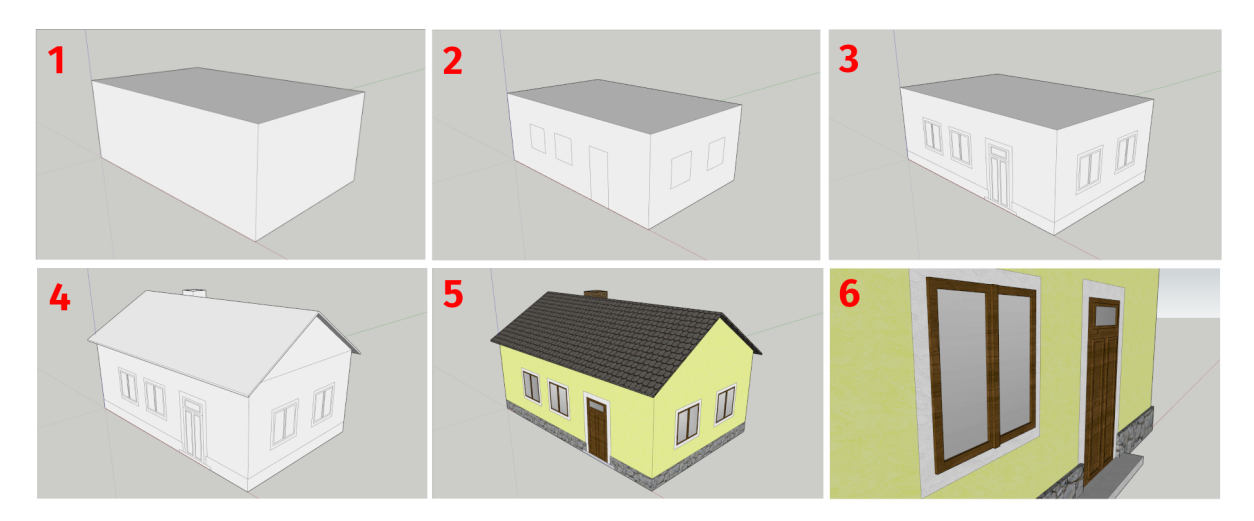

Obrázek 18: Postup tvorby modelu domu ve SketchUpu Zdroj: autor

V dalším kroku přišla na řadu tvorba střechy, která začíná nakreslením jejího základního trojúhelníka nad jednou ze stran domu. Před jeho následným protáhnutím přes celou délku obydlí nástrojem  $Push/Pull$  bylo možné protáhnout přesah střechy o několik desítek centimetrů. V bodě 4 na obrázku [18](#page-37-0) je vidět protáhnutí střechy o několik centimetrů také v podélném směru delší strany domu. Na stejném obrázku je také zřetelné přidání komína v zadní části budovy. Před vytvořením 3D detailů bylo vhodné části modelu opatřit odpo-vídajícími materiály a barvami (bod 5 na obrázku [18\)](#page-37-0), protože tento postup značně ušetřil práci případného barvení malých nově vytvořených plošek na detailech. Při rekonstruování zhůřských domů bylo často nahlíženo do Urbanistického a architektonického manuálu Ná-rodního parku Sumava [\[20\]](#page-63-2), ve kterém je k dispozici celá řada příkladů klasické šumavské architektury, včetně použitých stavebních materiálů. V posledním kroku proběhlo přidání prostorové hloubky detailům modelu (bod 6 na obrázku [18\)](#page-37-0). Nástrojem Push/Pull byly

detaily domu vytaženy o několik centimetrů do popředí. Vytvořené objekty byly následně ve formátu SKP, včetně přidaných materiálů, naimportovány do Unity.

## <span id="page-38-0"></span>8.1 Architektura šumavských roubených domů

Většina domů šumavských plání byla dříve stavěna ve stylu šumavských roubených domů (domu šumavských plání), jejichž dominantním stavebním materiálem je dřevo. Pro tyto budovy jsou typické poměrně nízké a široké střechy s výrazně předstupujícími štíty, ve kterých se často nachází pavlač. Vnější plášť budovy je nejčastěji tvořen výdřevou skládající se ze svisle ložených prken. Dvoupodlažní budovy mohou mít fasádu tvořenou kompletní výdřevou či kombinací se zděným přízemím, jehož ručně nanášená vápenná omítka kopíruje nerovnosti povrchu. Většina budov je opatřena kamennou podezdívkou, která chrání dřevo proti zemní vlhkosti [\[20\]](#page-63-2). Na obrázku [19](#page-38-2) je vidět klasický případ šumavského roubeného domu, kterým byla zhůřská fara. V současnosti jsou na Sumavě tyto typy domů stále široce rozšířené i mezi novostavbami.

<span id="page-38-2"></span>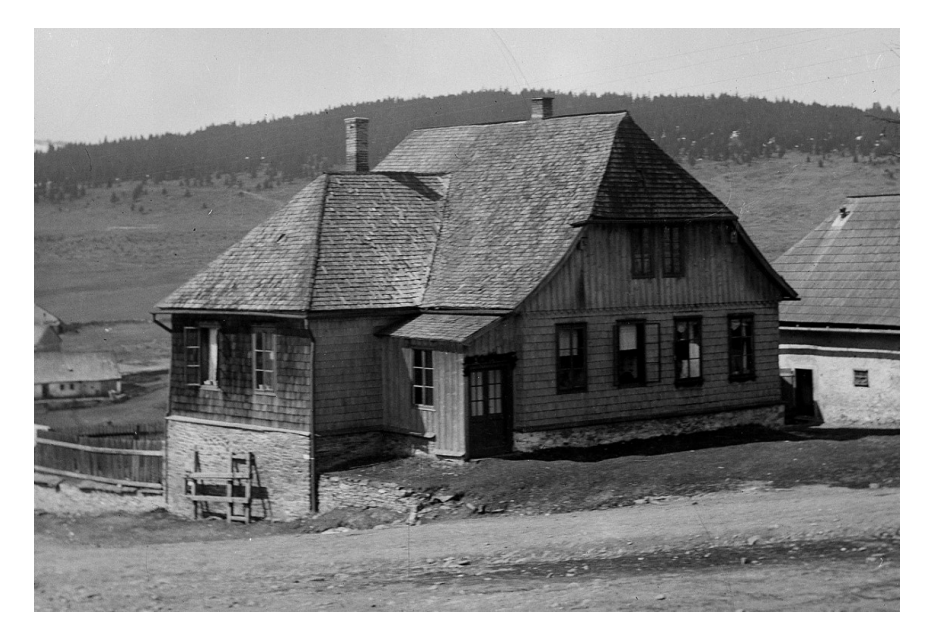

Obrázek 19: Budova zhůřské fary postavena ve stylu šumavského roubeného domu Zdroj: Muzeum Sumavy Sušice

## <span id="page-38-1"></span>9 Transformace souřadnic

Nechť jsou obecně zadány dva souřadnicové systémy A,B. Souřadnice bodů v systému A jsou známé a cílem je jejich převedení (transformování) do systému B. Transformace souřadnic spočívá ve změně měřítka, v posunu a v natočení kolem osy souřadnic. což jsou parametry, které definují vzájemný vztah mezi oběma souřadnými soustavami [\[42\]](#page-65-9). Pro georeferencování mapových listů Státní mapy  $1: 5000 -$ odvozené byla využita afinní transformace.

## <span id="page-39-0"></span>9.1 Vyrovnání metodou nejmenších čtverců

Vyrovnání MNČ slouží pro určení transformačních koeficientů při nadbytečném počtu identických bodů. Aplikování této metody spočívá v minimalizování souřadnicových rozdílů mezi cílovými a přetransformovanými body [\[42\]](#page-65-9). Vyrovnáním jsou hledány nejspolehlivější hodnoty neznámých (včetně jejich směrodatných odchylek) a v případě transformace souřadnic také vyrovnané zprostředkující veličiny (souřadnice identických bodů). včetně jejich směrodatných odchylek [\[58\]](#page-66-7).

Značení jednotlivých vektorů:

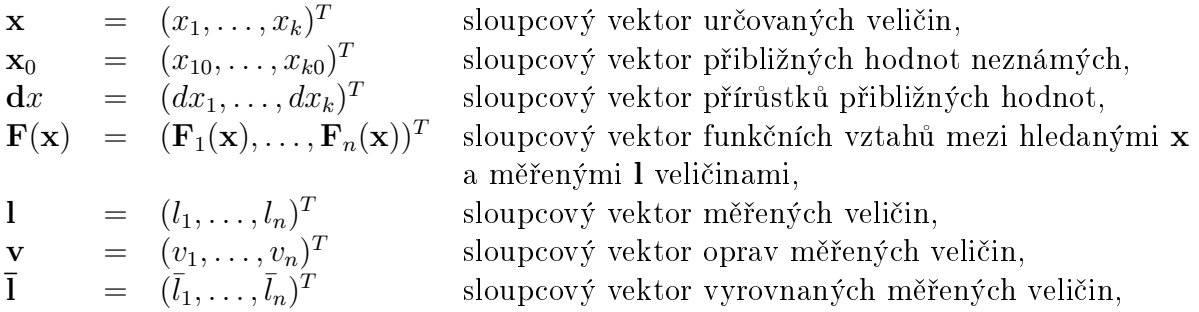

kde k je počet hledaných neznámých (transformačních parametrů) a n je počet zprostředkujících veličin (souřadnice identických bodů).

Při využití výše zavedeného označení platí:

$$
\mathbf{F}(\mathbf{x}) = \overline{\mathbf{l}}, \n\mathbf{F}(\mathbf{x}) = \mathbf{l} + \mathbf{v}.
$$
\n(1)

Rovnice oprav jsou v lineárním tvaru, tudíž lze napsat:

$$
\frac{\partial \mathbf{F}(\mathbf{x})}{\partial \mathbf{x}}.\mathbf{x} = \mathbf{l} + \mathbf{v}.
$$

Lineární rovnice oprav po úpravě:

$$
\mathbf{v} = \frac{\partial \mathbf{F}(\mathbf{x})}{\partial \mathbf{x}} \cdot \mathbf{x} - 1.
$$
 (2)

Zjednodušeně:

$$
\mathbf{v} = \mathbf{A}.\mathbf{x} - \mathbf{I},\tag{3}
$$

kde

$$
\mathbf{A} = \begin{pmatrix} a_{11} & a_{12} & \dots & a_{1k} \\ a_{21} & a_{22} & \dots & a_{2k} \\ \vdots & \vdots & \ddots & \vdots \\ a_{n1} & a_{n2} & \dots & a_{nk} \end{pmatrix}, \quad \mathbf{x} = \begin{pmatrix} x_1 \\ x_2 \\ \vdots \\ x_k \end{pmatrix}, \tag{4}
$$

$$
\mathbf{l} = \begin{pmatrix} l_1 \\ l_2 \\ \vdots \\ l_n \end{pmatrix} . \tag{5}
$$

Aplikováním metody nejmenších čtverců je získán výpočetní vztah pro vyrovnané neznámé:

<span id="page-40-2"></span>
$$
\mathbf{x} = (\mathbf{A}^T \mathbf{A})^{-1} (\mathbf{A}^T \mathbf{I}). \tag{6}
$$

#### <span id="page-40-0"></span>9.2 Afinní transformace

Afinní transformace je polynomická transformace 1. řádu, jejíž použití je vhodné pro rastrová data, která jsou ovlivněná srážkou původního podkladu v různých směrech (např. tištěné mapy) [\[42\]](#page-65-9). Na rozdíl od podobnostní či shodnostní transformace, pracuje afinní transformace s různými úhly rotace pro každou osu, což může zapříčinit specifické zkreslení výsledného obrazu. Vstupními parametry jsou posun  $X_t, Y_t$  a rotace  $\omega_x, \omega_y$  v souřadnicových osách a měřítkové koeficienty  $m_x, m_y$  pro jednotlivé osy. Do rovnic tedy vstupuje 6 neznámých, z čehož vyplývá nutnost zapsání 6 rovnic, kterým odpovídá znalost 3 identických bodů o souřadnicích  $X, Y$  [\[9\]](#page-62-7). Případné nadbytečné body vstupují do zpřesnění souřadnic pomocí vyrovnání metodou nejmenších čtverců.

<span id="page-40-1"></span>
$$
x' = m_x \cos(\omega_x) x - m_y \sin(\omega_y) y + X_t,
$$
  
\n
$$
y' = m_x \sin(\omega_x) x + m_y \cos(\omega_y) y + Y_t.
$$
\n(7)

Z rovnic [\(7\)](#page-40-1) je zřejmé, že neznámé  $\omega_x$  a  $\omega_y$  nejsou v lineárním vztahu. Vhodné je tedy využití následujících substitucí:

$$
m_x \cos(\omega_x) = a,
$$
  
\n
$$
-m_y \sin(\omega_y) = b,
$$
  
\n
$$
m_x \sin(\omega_x) = c,
$$
  
\n
$$
m_y \cos(\omega_y) = d.
$$
\n(8)

Tímto krokem je docíleno linearizace rovnic [\(7\)](#page-40-1):

$$
x' = ax + by + X_t,
$$
  
\n
$$
y' = cx + dy + Y_t.
$$
\n(9)

Následně díky lineárnímu tvaru rovnic je možné dle vztahu [\(6\)](#page-40-2) vypočíst přímo vyrovnávané neznámé  $(a, b, c, d, X_t, Y_t)$  .

Vektor neznámých x:

$$
\mathbf{x} = \begin{pmatrix} a \\ b \\ c \\ d \\ X_t \\ Y_t \end{pmatrix} . \tag{10}
$$

Tvar matice plánu A obsahující parciální derivace zprostředkujících funkcí:

$$
\mathbf{A} = \begin{pmatrix} x_1 & y_1 & 0 & 0 & 1 & 0 \\ \vdots & \vdots & \vdots & \vdots & \vdots & \vdots \\ x_n & y_n & 0 & 0 & 1 & 0 \\ 0 & 0 & x_1 & y_1 & 0 & 1 \\ \vdots & \vdots & \vdots & \vdots & \vdots & \vdots \\ 0 & 0 & x_n & y_n & 0 & 1 \end{pmatrix} .
$$
 (11)

Vektor měření l:

$$
\mathbf{l} = \begin{pmatrix} x_1' \\ \vdots \\ x_n' \\ y_1' \\ \vdots \\ y_n' \end{pmatrix} . \tag{12}
$$

Po dosazení do vztahu [\(6\)](#page-40-2) jsou získány vyrovnané neznámé. Hodnoty transformačních koeficientů  $(\omega_x, \omega_y, m_x, m_y)$  jsou vypočteny zpětným dosazením do substituce:

$$
m_x = \sqrt{a^2 + c^2},
$$
  
\n
$$
m_y = \sqrt{b^2 + d^2},
$$
  
\n
$$
\omega_x = \arctg\left(\frac{c}{a}\right),
$$
  
\n
$$
\omega_y = \arctg\left(-\frac{b}{d}\right).
$$
\n(13)

## <span id="page-41-0"></span>10 Georeferencování

Georeferencování, aneb souřadnicové umístění, slouží k transformaci rastrového souboru do příslušného souřadnicového systému za pomoci vlícovacích (identických) bodů. které určitému pixelu rastru přiřadí konkrétní souřadnice [\[32\]](#page-64-10). Rastrovým souborem může být například naskenovaná mapa či letecký snímek. Díky georeferencování je uživatel schopen určit polohu každého bodu na rastrovém podkladu v příslušném souřadnicovém systému [\[65\]](#page-67-6).

## <span id="page-42-0"></span>10.1 Souřadnicové umístění a tvorba mozaiky v ArcGIS Pro

Po připojení složky s naskenovanými mapovými listy do otevřeného projektu, bylo nutné provést georeferencování každého mapového listu na příslušné identické body. Po-užita byla afinní transformace, jež je detailně popsána v kapitole [9.](#page-38-1) Využit byl nástroj Georeferencing, který se nachází v záložce Imagery. S jeho pomocí byly určeny vlícovací body, jejichž souřadnice se společně se svou přesností určenou MNČ (kapitola [9.1\)](#page-39-0) dají zobrazit v tabulce Control Point Table. Před ukončením práce s nástrojem je nutné uložení souřadnic bodů a je možná kontrola vybrané transformace souřadnic.

Dále byl vytvořen dataset mozaiky v sekci Catalog – New – Mosaic Dataset, do něhož byly s pomocí funkce Add Rasters To Mosaic Dataset naimportovány rastry mapových listů, které již obsahovaly správné informace o prostorovém umístění. Aktuální stav je možné vidět v levé části obrázku [20.](#page-42-1) Při práci s SMO5 proběhl, z důvodu správného ořezu mapových listů a urychlení práce, import vrstvy kladu mapových listů do Footprintu, tedy vrstvy, která zobrazuje pouze vybranou část mapy, což je zásadní pro čitelnost výsledné mozaiky, neboť skrývá například legendu mapy nebo prázdná místa u okrajů. Import byl proveden funkcí Import Mosaic Dataset Geometry, ve které byly nastaveny příslušné sloupce atributových tabulek obou vrstev, na jejichž základě proběhlo správné přiřazení Footprintu a mapového listu.

Pro zajištění korektního zobrazení mozaiky, bylo učiněno nastavení ořezu Footprintu. Přes sekci Catalog byla nalezena příslušná mozaika, jejíž informace byly zobrazeny kliknutím pravého tlačítka myši a zvolením Properties – Defaults – zvolit Always Clip Raster to  $its \; Footprint - OK. Výsledek je vidět v pravé části obrázku 20. Pro obě části obrázku 20$  $its \; Footprint - OK. Výsledek je vidět v pravé části obrázku 20. Pro obě části obrázku 20$  $its \; Footprint - OK. Výsledek je vidět v pravé části obrázku 20. Pro obě části obrázku 20$  $its \; Footprint - OK. Výsledek je vidět v pravé části obrázku 20. Pro obě části obrázku 20$ platí, že světle zelenou barvu představuje Footprint a fialovou barvu klad mapových listů.

<span id="page-42-1"></span>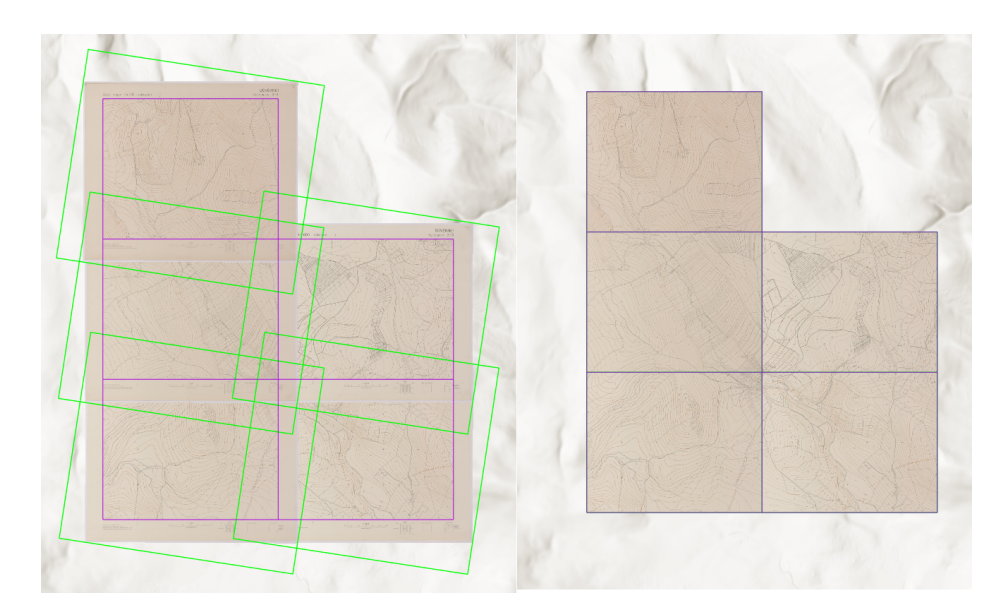

Obrázek 20: Mozaika georeferencované SMO – 5 před (vlevo) a po (vpravo) importování kladu mapových listů Zdroj: autor

## <span id="page-43-0"></span>11 Vývoj mobilní aplikace

Mobilní aplikace byla vytvořena v prostředí herního enginu  $Unity$  verze 2020, který byl pro vývoj zvolen zejména pro jeho obsáhlé možnosti, přívětivé a srozumitelné uživatelské rozhraní, pokročilé vývojářské nástroje rozšířené reality a pestrou nabídku uživatelských přídavných balíčků či komunitních návodů. Aplikace byla od počátku koncipována pro užití na mobilních zařízeních fungujících na operačních systémech  $Android$  a iOS. Tomu muselo být přizpůsobeno i plánování koncepce uživatelského rozhraní aplikace, například nutnost stálé přítomnosti zpětného tlačítka přímo v aplikaci.

Jako jméno aplikace bylo zvoleno Ztracené Zhůří. Jedná se o výstižné pojmenování. které se odkazuje na z velké části ztracenou historii obce. Při bádání a hledání dobových podkladů jsem se velmi často setkával s odpověďmi muzeí či archivu, ve kterých zmiňovali právě slovo "ztracené" v souvislosti s nedochovanými historickými reáliemi.

## <span id="page-43-1"></span>11.1 Herní engine

Herní engine slouží jako platforma pro tvorbu počítačových, konzolových nebo mobilních her a aplikací. Engine obsahuje řadu nástrojů, které zrychlují, zjednodušují a zlevňují vývoj aplikací. Tyto nástroje pomáhají se simulací fyzikálních zákonů, implementací zvuku, vykreslování objektů nebo ovládáním umělé inteligence [\[45\]](#page-65-10). Obecně lze tvrdit, že člověk bez velkých znalostí programování dokáže se správným použitím enginu vytvořit pom¥rn¥ pokro£ilou aplikaci.

Historie moderních herních enginů sahá do roku 1989, konkrétně ke hře Ultima Underworld, jíž poháněl stejnojmenný engine. Přelomovým okamžikem pro celý videoherní průmysl byl 10. prosinec 1993, kdy vychází hra Doom od studia ID Software, která udává hlavní proud vývoje na řadu let dopředu. Doom engine sice ještě nebyl plnohodnotný 3D engine, ale dokázal zobrazovat dvourozměrné obrázky (sprite) tak přesvědčivě, že u hráče vyvolal iluzi trojrozměrného prostředí. Prvním opravdovým 3D enginem naprogramovaným pro operační systém DOS, byl XnGine z roku 1995, který byl poprvé využit společností Bethesda Softworks ve hře The Elder Scrolls II: Daggerfall. Rozšíření 3D enginů a jejich dominanci na trhu vyvolá až roku 1996 jeden z dalších projektů studia ID Software – Quake  $[45]$ .

Aktuálně existuje velké množství enginů, které lze používat. Liší se zejména ve využití, přístupnosti a použití na cílových platformách. Mezi nejpoužívanější patří Unity, Unreal Engine, GameMaker Studio nebo RPG Maker. Za zmínku jistě stojí i další méně masově používané, např. CryEngine, idTech či Source. Porovnání použitých enginů u nově vydaných her v obchodě Steam v letech 2019-2021 poukazuje na dominanci Unity (viz obrázek [21\)](#page-44-1). Do porovnání byly zapojeny hry s cenou vyšší než 4,99 \$ a s počtem uživatelských recenzí vyšším než 50. Tímto byly odfiltrovány velmi malé a často nehotové projekty [\[21\]](#page-63-9). Grafy na obrázku [21](#page-44-1) ukazují celkový po£et vydaných her fungujících na daném enginu za konkrétní rok a splňující výše zmíněné podmínky. V grafech tvoří zhruba čtvrtinu všech záznamů položky "Neznámý" a "Ostatní", které zahrnují projekty, jejichž engine nebylo možné zjistit ("Neznámý") nebo projekty, které byly vyvíjeny v prostředí některého méně rozšířeného enginu ("Ostatní") [\[21\]](#page-63-9).

<span id="page-44-1"></span>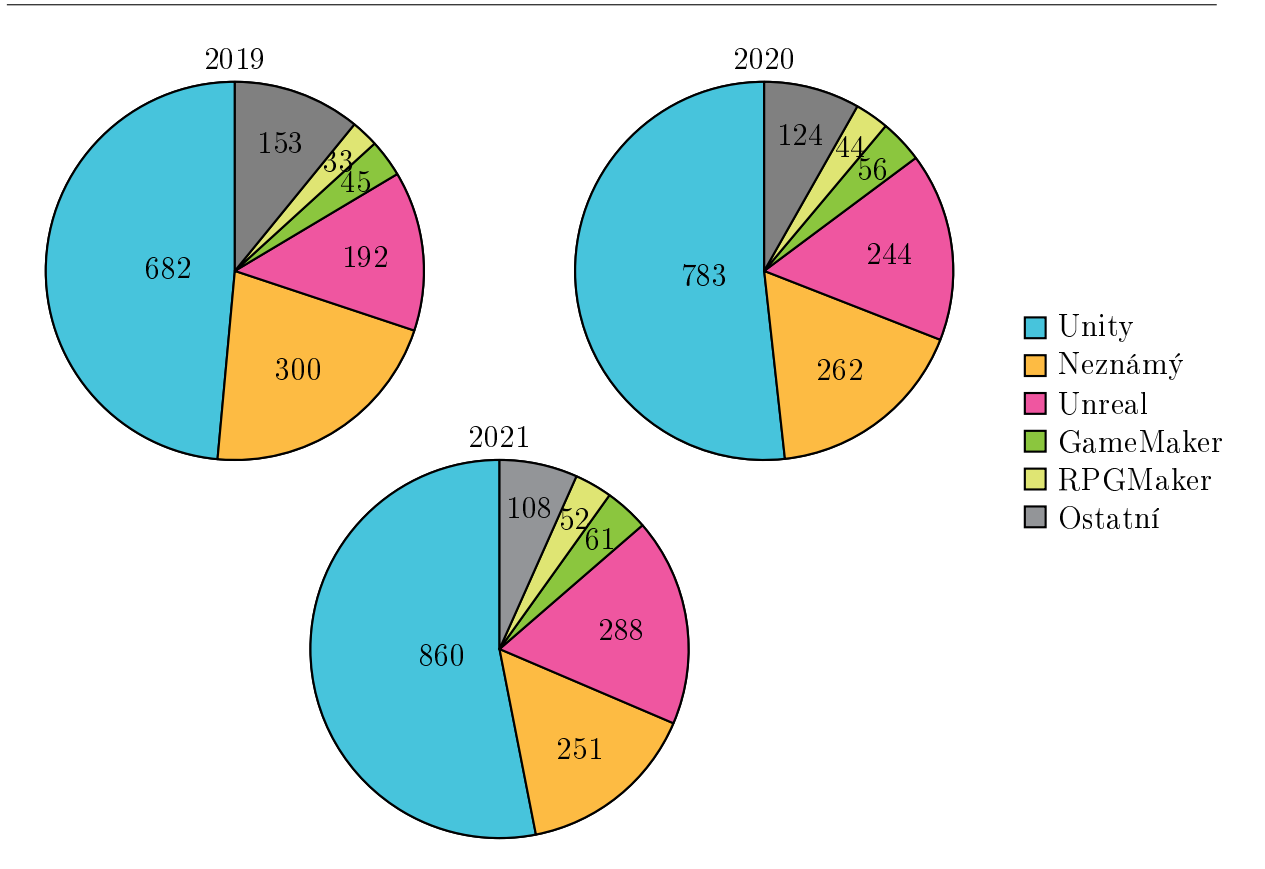

Obrázek 21: Hry vydané v letech 2019-2021 dle použitých enginů Zdroj:<gamedatacrunch.com>

## <span id="page-44-0"></span>11.2 Unity Engine

Unity je herní engine, který umožňuje vývoj zejména multiplatformních her či aplikací. Software napsaný v programovacím jazyce C++ a umožňuje vytváření skriptů v C# [\[2\]](#page-62-8). Uplatnění nalézá nejen ve videoherním průmyslu, neboť je užívaný také při tvorbě speciálních efektů do filmů, v architektuře, ve stavitelství či právě v propojení s geodaty (např. simulace povodní) [\[60\]](#page-66-8). Rozšíření využití enginu do dalších oborů, které lze v posledních letech pozorovat, je způsobeno zejména rozvojem virtuální, rozšířené a mixované reality (viz kapitola [6\)](#page-23-2). Rozvoj výpočetní techniky otevírá dříve neuskutečnitelné příležitosti implementace těchto technologií.

Vyvíjen je společností Unity Technology, kterou společně založili David Helgason, Nicholas Francis a Joachim Ante v Dánsku roku 2004 [\[56\]](#page-66-9). Do roku 2007 se spole£nost prezentovala pod názvem Over the Edge Entertainment [\[39\]](#page-64-11). A£koliv jejich první projekt, GooBall, nebyl úspěšný, zjistili, že hodnota a budoucnost firmy spočívá v jimi vytvořených nástrojích a herním enginu [\[56\]](#page-66-9). Po vydání fungoval Unity několik let pouze na operačním systému Mac OS X a dovoloval vývoj her na velmi omezený počet cílových platforem. V roce 2009 byla na Game Developers Conference představena zcela nová, od počátku přepsaná multiplatformní verze softwaru, díky níž se Unity objevil i na operačním systému Windows [\[29\]](#page-64-12).

Narozdíl od svého hlavního konkurenta, kterým je Unreal Engine [\[63\]](#page-66-10), není Unity dostupné zdarma se všemi nástroji. Má několik typů licencí, jejichž cena se odvíjí od typu použití a počtu pokročilejších nástrojů, které má uživatel k dispozici. Základní sada nástrojů Personal je zdarma, avšak (přes některé omezení) dostatečně stačí pro jednodušší

projekty. Plus verze nabízí rozšíření možností využití, nicméně pro tvoření propracovaných her nebo aplikací je potřeba Pro verze, která otevírá téměř všechny možnosti enginu (viz obrázek [22\)](#page-45-1). Nejdražší verze  $\emph{Enterprise}$  je pak určená větším firmám s vyšším počtem zaměstnanců. Tato verze disponuje například kompletní technickou podporou či přednostním přístupem k řešení problémů ze strany Unity Technology. K vytvoření aplikace pro tuto diplomovou práci, byla využita pátá, dosud nezmíněná možnost licencování, která je dostupná výhradně pro studenty a nabízí obdobné výhody jako Pro verze [\[60\]](#page-66-8).

<span id="page-45-1"></span>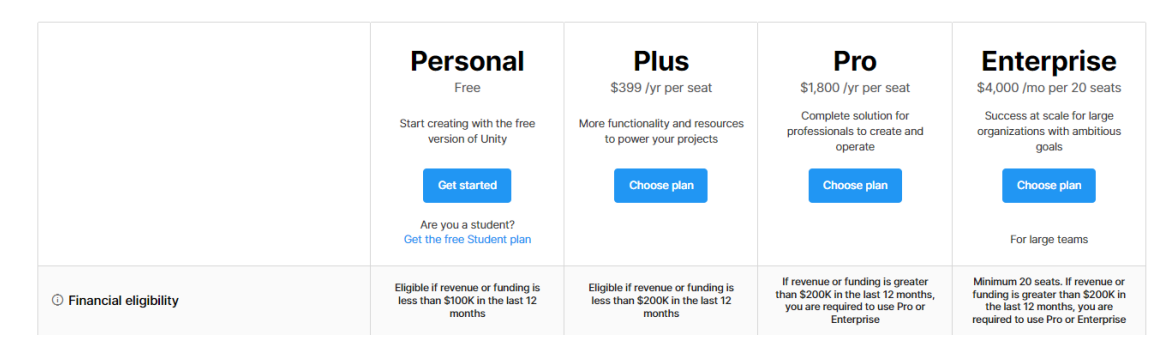

Obrázek 22: Typy licencí Unity Zdroj:<unity.com>

Při práci v Unity bylo čerpáno zejména z volně dostupných návodů na internetu, nicméně velmi užitečná a propracovaná, se ukázala také dokumentace enginu [\[62\]](#page-66-11), která umožňuje nahlédnout do fungování velmi pokročilých operací. Při řešení daného problému pomáhá i rychlé a značně kvalitní vyhledávání dle klíčových slov, díky kterému se uživatel jen těžko ztratí v obsáhlém manuálu. Pro vývoj her lze využít i předpřipravené tutoriály přímo od společnosti Unity Technology, které jsou kvalitativně taktéž na vysoké úrovni. avšak vzhledem k povaze tohoto projektu, byly využity jen málo.

### <span id="page-45-0"></span>11.2.1 Uživatelské prostředí Unity

Prostředí enginu samotného začne být po prvních pár hodinách váhání a nejistoty velmi intuitivní, uživatel se v něm začne rychle orientovat a základní ovládání si bez problému osvojí. Tvůrci se nechali inspirovat softwarem Final Cut Pro od firmy Apple, ze kterého převzali zejména rozdělení obrazovky na jednotlivé dlaždice či samostatná okna (viz obrázek [23\)](#page-46-0), která vždy zastupují určitý nástroj [\[29\]](#page-64-12).

Při zakládání nového projektu má uživatel na výběr několik šablon, kterými si určí základní scénu s předpřipravenými nástroji. Předpřipravených šablon je celá řada, nemusí se lišit pouze počtem dimenzí výstupu (2D, 3D), ale i cílovou platformou, hlavní kamerou nebo nastavením graky (URP, HDRP). URP, aneb Universal Render Pipeline si dává za cíl podporu širšího spektra cílových platforem, kterou docílí grafickými kompromisy a optimalizací výkonu. Je ideální pro využití na mobilních zařízeních, zejména z výše zmíněného důvodu optimalizace výkonu, a proto byla zvolena pro tvorbu tohoto projektu. High Definition Render Pipeline (HDRP) nalézá uplatnění v projektech zaměřující se na co nejlepší vizuální dojem. Z tohoto důvodu je využita zejména pro velké počítačové nebo konzolové projekty [\[60\]](#page-66-8).

<span id="page-46-0"></span>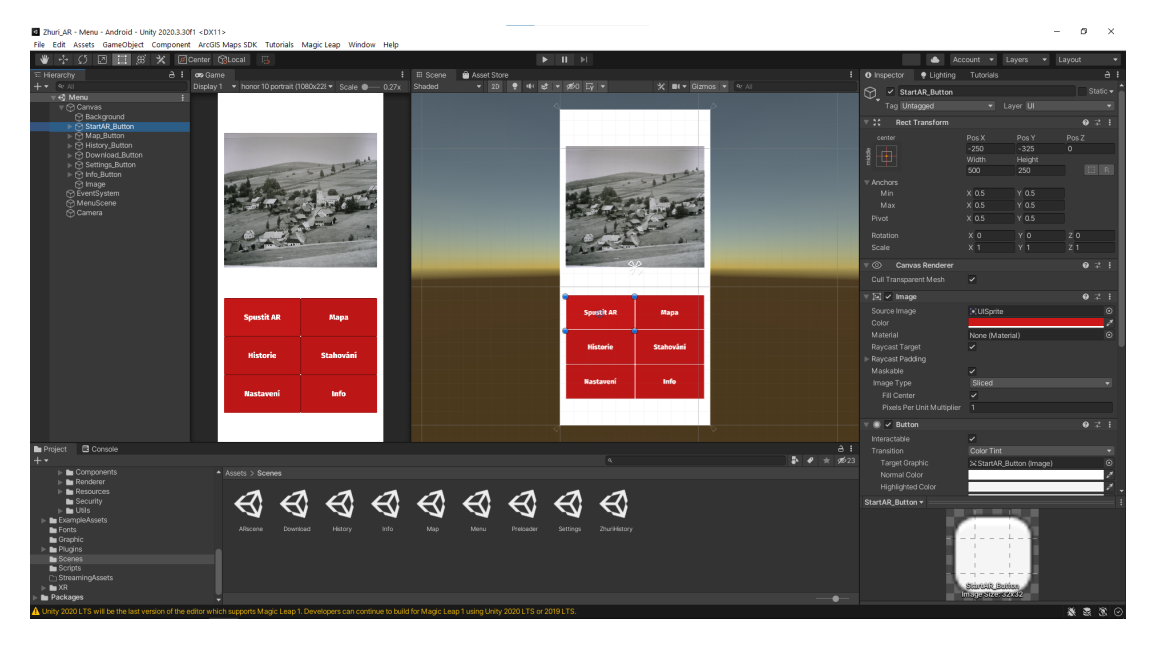

Obrázek 23: Prostředí enginu  $Unity$  ve verzi 2020.3.30f1 Zdroj: autor

Největší část obrazovky zaujímá okno Scene, kde uživatel skládá dohromady jednotlivé prvky grafického rozhraní projektu (tlačítka, obrázky, text, pohled kamery nebo nasvícení), které ve výsledku složí celkové scény, neboli v případě této aplikace samostatné obrazovky, mezi kterými se uživatel pohybuje. Veškeré prvky zobrazující se ve scéně, jsou přehledně vypsány pod oknem Hierarchy, kde lze spravovat všechny součásti dané scény a určovat jejich pořadí či překryv. Po vybrání prvku levým tlačítkem myši, se otevře jeho pokročilé nastavení v pravé části obrazovky, kde se nachází Inspector. Zdejší nastavení se zpravidla pro většinu prvků mění, protože mimo zadání pozice a velikosti, se právě v této sekci určuje funkčnost veškerých objektů aplikace. Uživatel může nastavit barevnost obrázku, upravit text, přiřadit důležité parametry zobrazení (např. nastavení mapy při práci s balíčkem ArcGIS Maps SDK for Unity, viz kapitola [11.3.2\)](#page-50-0), přizpůsobit kameru nebo provést propojení s funkcemi ve vytvořených skriptech. Pomocí okna Inspector proběhla taktéž úprava správného nanesení materiálů na 3D modely. Jestliže z hlediska koncového uživatele je Scene nejdůležitější sekcí programu, neboť se v něm skládají prvky rozhraní tak, jak je on uvidí a bude používat, bylo by možné sekci Inspector de facto označit za nejzásadnější pro správné fungování celé aplikace, jelikož v něm se veškerým prvkům přiřazuje korektní fungování skrze komponenty. Výpis a popis všech možností, které je možné přidat a nastavit, by byl velice časově náročné, neboť se jedná o ohromné množství velmi sofistikovaných nástrojů. Zároveň je možné propojit grafické okno Inspectoru s vytvořenými skripty, čímž se jeho možnosti dále prohloubí. Pro představu je možné nastínit ještě několik těch obecně zásadních, které však nemusely být použity při tvorbě této aplikace. Patří mezi ně např. nastavení fyzikálních náležitostí modelů, vykreslování grafických efektů či práce se zvukem.

Pohodlnou správu assetů, skriptů, scén a dalších souborů, které jsou součástí projektu, zajišťuje sekce Project, která funguje jakožto průzkumník a správce souborů. Dělí se na dvě okna, ve kterých lze sledovat strukturu připojených složek a jejich obsah. Pro testování aplikace bez nutnosti exportu na cílovou platformu, slouží okno Game, ve kterém se spouští vybraná scéna. Další okna jsou skryta úplně nebo formou záložky vedle některého z předchozích popsaných. Sem patří Console, která slouží k výpisu chybových

hlášení nebo pro ladění funkčnosti skriptů. Velice užitečnou sekcí je Lightning, kde se ukrývají nástroje pokročilého nasvícení objektů či scén, čehož bylo využito pro vytvoření správného osvětlení mapy.

Závěrem je vhodné konstatovat, že umístění oken jde libovolně měnit, či je úplně vypnout. Popsány byly tedy využívané nástroje dle rozložení na obrázku [23.](#page-46-0)

#### <span id="page-47-0"></span>11.2.2 Skriptování

Chování herních objektů určují komponenty, které jsou nastavitelné přes okno  $In-$ spector, jak bylo již popsáno v předešlé kapitole [11.2.1.](#page-45-0) Přes širokou nabídku možností, které nabízí přímo engine, je pro fungování aplikace naprosto stěžejní využití skriptování v jazyce  $C\#$ , díky jemuž lze přidat rozšířené funkčnosti aplikace.

 $C#$  je objektově orientovaný a typově bezpečný programovací jazyk, jenž slouží k vý-voji široké řady zabezpečených a robustních aplikací, které běží na .NET [\[57\]](#page-66-5), což je softwarová platforma nabízející řadu prostředků pro programy [\[8\]](#page-62-9). Vyvinutý byl firmou Microsoft a vydání první verze je datováno k roku 2002. Základy jazyka, jak jeho název napovídá, pocházejí z rodiny jazyků C. Podobnosti nalézá s jazyky C, C++, Java nebo JavaScript [\[57\]](#page-66-5). Jak bylo již zmíněno, C# je objektově orientovaný programovací jazyk, jehož základní myšlenou je propojení dat (atributů) a funkcí (metod), které je nad nimi možné používat. Toto sjednocení je nazýváno objektem. Mezi základní koncepty OOP patří dědičnost, polymorfismus (mnohotvárnost) a zapouzdření. Dědičnost udává hierarchii tříd se společnými vlastnostmi. Třída může být použita jako vzor pro vytvoření nové třídy, ze které zdědí veškeré atributy a metody. Tímto lze značně ulehčit tvorbu komplexnějších programů. Jednou z mnoha předností dědičnosti je polymorfismus, tedy možnost reference stejným způsobem na různé objekty. Objektu je tedy například umožněno volání téže metody vždy s rozdílnými parametry. Zapouzdření pak umožňuje objektům skrýt některé metody či atributy tak, aby byly z vnějšku nepřístupné. Takový objekt lze z vnějšku ovládat, avšak uživateli nemusí být známé konkrétní zápisy metod či další propojenost s atributy a nemůže je tedy měnit. Zapouzdřením je docíleno zvýšení bezpečnosti [\[8\]](#page-62-9), [\[24\]](#page-63-10), [\[25\]](#page-63-11), [\[36\]](#page-64-13).

Níže je sepsána část jednoduchého skriptu, který je v jistých obměnách součástí všech scén (obrazovek). Na tomto příkladu lze pozorovat implementaci fungování zpětného tlačítka. Každý skript začíná výpisem připojených jmenných prostorů, dále tento kód pokračuje zápisem třídy HistoryScene (jedná se o skript, který je součástí scény History), což je dědičná třída MonoBehaviour, která je základní třídou enginu Unity [\[62\]](#page-66-11), [\[57\]](#page-66-5). Následuje metoda Update s návratovým typem Void, která se spouští každý snímek (frame). V těle metody se nachází podmínka if, která kontroluje stisknutí systémového zpětného tlačítko při použití na Android zařízeních. Jestliže indikuje stisknutí zpětného tlačítka, proběhne p°echod na druhou podmínku, ve které je kontrolována aktivní scéna. Pokud se jedná od hlavní scénu, tedy Menu, pak je aplikace vypnuta. V opačném případě proběhne přechod ze scény History do Menu, tedy do nadřazené hlavní scény. Obdobně probíhá přechod např. mezi scénami historie okolí, ve kterých zpětné tlačítko přesouvá pohled do přehledu historie. Druhá metoda má rovněž návratový typ Void a její název je OnReturnClick, tedy volně přeloženo jako "při zmáčknutí zpět". Tato metoda ovládá zpětné tlačítko v levém horním rohu aplikace, které vrací uživatele vždy na předchozí scénu, v tomto případě tedy opět na hlavní obrazovku  $(Menu)$ . Zároveň se do konzole vypíše příkaz " $Return$  has been clicked", který oznamuje zmáčknutí příslušného tlačítka, což slouží pro případné hledání a odstraňování chyb v běhu aplikace.

```
using System.Collections;
using System.Collections.Generic;
using UnityEngine;
using UnityEngine.SceneManagement;
public class HistoryScene : MonoBehaviour
\mathcal{L}_{\mathcal{L}}private void Update()
    \mathsf{f}//Return button (system)
         if (Input.GetKey("escape"))
         {
             //If menu scene is active
             if (SceneManager.GetActiveScene().name == "Menu")
                 Application.Quit();
             //Else = if other scene is active
             else
                 SceneManager.LoadScene("Menu");
         }
    }
    //Return button (app) clicked
    public void OnReturnClick()
    {
         SceneManager.LoadScene("Menu");
        Debug.Log("Return has been clicked");
    }
...
}
```
Psaní a editování skriptů proběhlo v prostředí Microsoft Visual Studio 2022 [\[67\]](#page-67-7).

## <span id="page-48-0"></span>11.3 Přídavné balíčky nástrojů

S užitím Unity Asset Store  $[61]$ , který je součástí enginu, je možné instalovat doplňující balíčky (aneb zásuvné moduly, pluginy), které skýtají široké možnosti využití. Do obchodu přispívají mimo vývojářů  $Unity$ , také uživatele svými výtvory, tudíž v něm lze nalézt téměř vše potřebné, od animací, zvuků, přes úpravu rozhraní až po integraci map z  $ArcGIS$ Online [\[4\]](#page-62-10), která byla použita při tvorbě této aplikace. Velká část balíčků (assetů) je dostupná za finanční poplatek, avšak řada z nich nabízí demo verze (značně omezené) pro účely testování. Zároveň platí, že existují velmi kvalitní sady nástrojů zdarma ke stažení. nicméně veškeré nástroje je nutné používat v souladu s licenčními podmínkami. Nástroje použité při tvorbě této aplikace jsou popsány v následujících kapitolách.

### <span id="page-48-1"></span>11.3.1 AR+GPS Location

Jedná se o placený plugin, který je v době psaní diplomové práce dostupný z Unity Asset Store za zhruba 70  $\epsilon$ . Jak je z názvu patrné, propojuje AR s určením polohy virtuálního objektu pomocí GPS. Obdobně jako  $ArcGIS$  Maps SDK for Unity nabízí poměrně

rozsáhlou dokumentaci, která uživatele provede fungováním pluginu a ze které načerpá důležité poznatky pro následnou implementaci zásuvného modulu s vlastními daty. Virtuální modely je možné umisťovat jednotlivě nebo ve větším množstvím s použitím webového editoru (obrázek [24\)](#page-49-0), který je sou£ástí pluginu [\(https://editor.unity-ar-gps-location.com/\)](https://editor.unity-ar-gps-location.com/). V něm je možné přidávat objekty přímo do mapy, nastavovat veškeré polohové parametry či je slučovat do skupin, které následně zobrazují stejný 3D model. Výsledek je možné exportovat ve formátech XML nebo JSON, přičemž webové rozhraní umožňuje nahrání a následnou úpravu již dříve vytvořených seznamů umístěných modelů. Webové rozhraní je vhodné pro zobrazení více stejných modelů na různých místech, neboť díky vyplnění parametru Mesh ID stačí zvolit polohy objektů v mapě a plugin jim všem dokáže automaticky přidělit správný model dle jednoznačné identifikace ID. Pro vkládání různých jedinečných modelů je vhodnější manuální vkládání v enginu.

<span id="page-49-0"></span>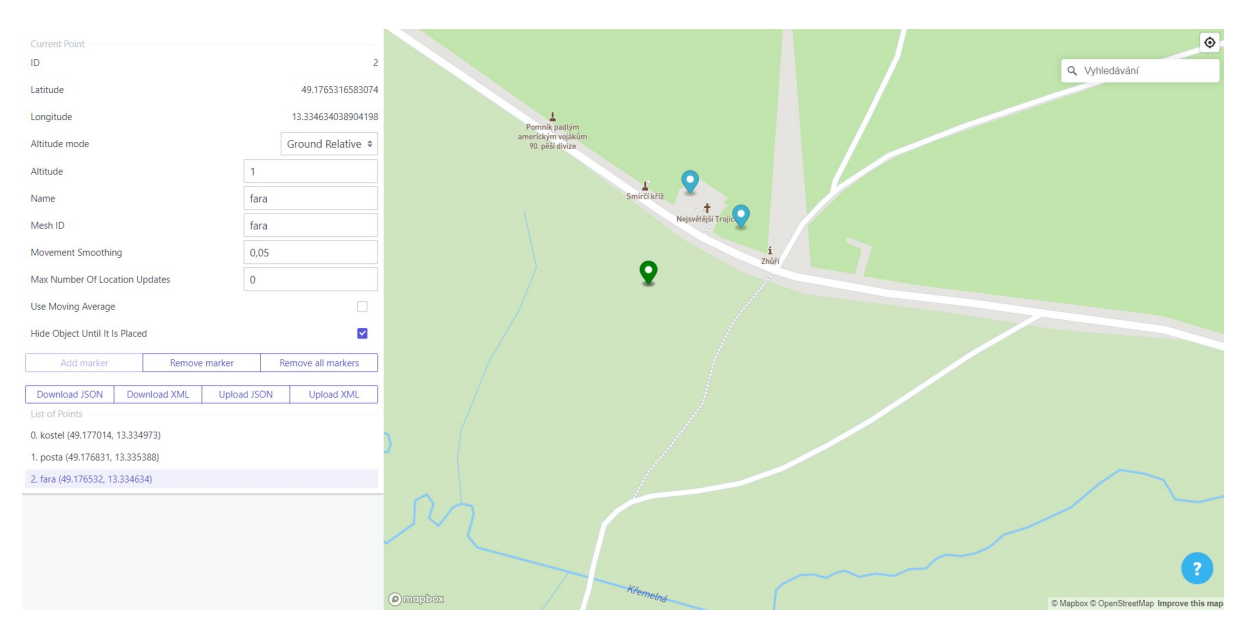

Obrázek 24: Webový editor pluginu  $AR + GPS$  Location Zdroj: autor

Pro umístění modelu je potřeba zadat jeho zeměpisné souřadnice a výšku, kterou lze nastavit čtyřmi způsoby, což je velmi vhodné pro různé typy využití. První možností nastavení výšky je absolutní výška, která zobrazí objekt v zadané nadmořské výšce. Dále lze objekt umístit relativně vůči zařízení či relativně vůči nejbližší detekované rovině v prostoru, a nebo nastavení výšky úplně ignorovat.

Zásadním problémem, se kterým se použití tohoto pluginu potýká, je přesnost určení polohy, která v mobilních zařízeních dosahuje v nejlepších případech, při použití v otevřeném terénu, horizontální i vertikální přesnosti jednotek metrů (průměrně kolísá zhruba mezi 5 a 15 metry), což značně komplikuje reálné využití a je tedy nutné zobrazované objekty co nejlépe přizpůsobit terénu, ve kterém budou ukotveny. Pro vyvážení stability a přesnosti zobrazení, je nutné adekvátní nastavení zpřesňujících parametrů, jejichž určení zaručí správný poměr mezi požadovanou přesností a co nejmenší změnou polohy způsobené při jejím zpřesňování.

## <span id="page-50-0"></span>11.3.2 ArcGIS Maps SDK for Unity

<span id="page-50-1"></span>Jedná se o zdarma dostupný zásuvný modul, který přidává propojení aplikace s mapovými vrstvami vyexportovanými z platformy  $ArcGIS$  Pro. Přestože je plugin stále v rané fázi vývoje, umožňuje tvorbu 2D i 3D scén lokálního či globálního charakteru. Globální scény zobrazují 2D či 3D mapy na elipsoidu souřadnicového systému WGS84. Oproti tomu lokální scény vykreslují rovinu poledníkového pásu ve zobrazení Web Mercator. Lokální scény jsou vhodnější pro zobrazeních menších ploch, na kterých lze zanedbat zakřivení zemského povrchu, avšak pro tuto aplikaci byla, vzhledem k nedokonalému stavu verze nástroje (0.3.0), použita globální scéna, neboť byla v rámci testování vyhodnocena jako stabilnější. Oba typy zobrazení používají pro popis polohy zeměpisné souřadnice.

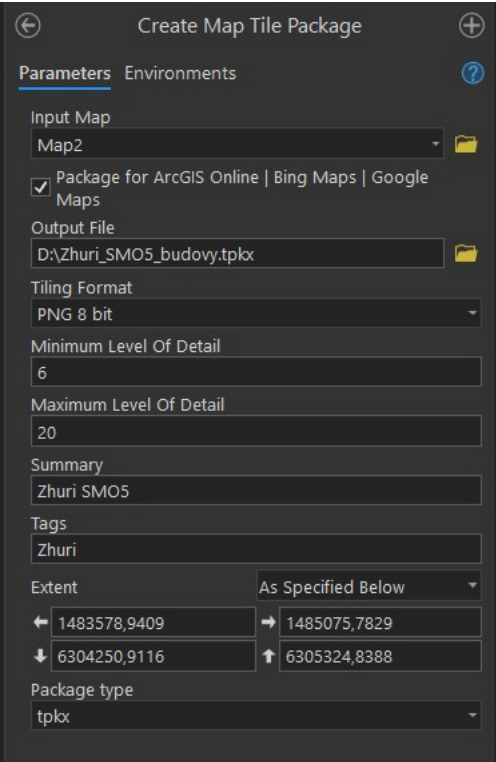

Obrázek 25: Vytvoření Map Tile Package v ArcGIS Pro Zdroj: autor

Mapové vrstvy je možné připojit online službou nebo lze využít možnosti nevyžadující internetové připojení, tedy prostřednictvím Map Tile Package exportované z  $ArcGIS$ Pro, které bylo nakonec zvoleno, neboť na zájmové lokalitě je velmi špatné internetové připojení a online mapy se při testování vůbec nenačítaly. Testovány byly jak mapy v této aplikaci, tak další mapové aplikace – Mapy.cz a  $Google\ Maps$ . Při tvorbě Map Tile Package je vyexportována celá mapa, ne pouze daná vrstva, tudíž je nutné před exportem provést úpravy spo£ívající v odstran¥ní p°ebyte£ných vrstev v£etn¥ podkladové mapy. Parametry exportu jsou viditelné na obrázku [25.](#page-50-1) Po výběru mapy je nutné vybrat schéma tvorby dlaždic mapy, které bylo ponecháno v základním nastavení využívající běžné schéma stejné jako u služeb ArcGIS Online či Google Maps. Po nastavení adresáře výstupního souboru přichází na řadu patrně nejdůležitější parametr, kterým je Tiling Format udávající formát vygenerovaných dlaždic. Uživatel si může vybrat PNG formát, u něhož  $ArcGIS$  automaticky zvolí vhodnou barevnou hloubku mapy na základě zadaných parametrů Minimum a Maximum Level of Detail, které určují hraniční měřítka pro generování dlaždic. Další

možností je manuální určení bitové hloubky (8 bit, 24 bit nebo 32 bit) dle osobního posouzení uživatele. Čtvrtou možností je formát JPEG, který je ideální např. pro podkladové mapy bez potřeby průhlednosti vrstvy. JPEG nabízí možnost komprimování obrazu, která je základně nastavena na 75. Předposlední možností je Mixed nabízející kombinaci JPEG a 32 bit PNG, která střed mapy vykreslí ve formátu JPEG a okraje či místa s detekovanou průhledností jako PNG 32 bit. Posledním nastavitelným parametrem je výstupní formát výsledného balíčku (TPK či TPKX) – vybrán byl TPKX, který nabízí plynulejší vykreslování a je podporován více platformami.

Pro 2D mapu byl v Unity následně zvolen typ vrstvy  $ArcGISImageLayer$ , přičemž k dispozici jsou další dva typy vrstev, které jsou dle dokumentace pluginu [\[5\]](#page-62-11) vhodné pro zobrazení 3D scén ArcGIS3DModelLayer a ArcGISIntegratedMeshLayer. Nastavení zobrazené mapy je viditelné na obrázku [26,](#page-51-1) na kterém jsou dále určeny parametry kamery nastavení po£átku kamery (neboli na kterých sou°adnicích se zobrazí mapová scéna), vý²ka kamery v metrech a parametry náklonu kamery, které jsou, pro 2D mapovou scénu se severem na horní straně obrazovky, rovny nule. V této sekci se rovněž nachází nastavení podkladové mapy spolu s možností zobrazení výšky terénu, což je však vhodné pouze pro zobrazení 3D scény, neboť ve 2D mapě po přiblížení vyšší vrstvy terénu mizí, což je v tomto případě nežádoucí.

<span id="page-51-1"></span>

| $\overline{\mathbf{v}}$ VIEW MODE                                                |                       |                                               |                                                                     |                                                                                                    |       |                                                       |
|----------------------------------------------------------------------------------|-----------------------|-----------------------------------------------|---------------------------------------------------------------------|----------------------------------------------------------------------------------------------------|-------|-------------------------------------------------------|
| <b>Global Scene</b>                                                              |                       | Local Scene                                   |                                                                     |                                                                                                    |       |                                                       |
| $\overline{\phantom{a}}$ ORIGIN LOCATION<br>Latitude<br>Longitude<br>Altitude    | 49.17628<br>13.336311 | 10000                                         | $\overline{\phantom{a}}$ ADD DATA                                   |                                                                                                    |       |                                                       |
| CAMERA LOCATION<br>Latitude<br>Longitude<br>Altitude<br>Heading<br>Pitch<br>Roll | 49.17628<br>13.336311 | 10000<br>$\circ$<br>$\circ$<br>$\overline{0}$ | <b>Add From URL</b><br>Layer Name<br>File Path<br>Select Layer Type | ArcGISImageLayer                                                                                       | Clear | <b>Add From File</b><br>Select File<br>▼<br>Add Layer |
| $\overline{\mathbf{v}}$ BASE MAP<br>Select Base Map<br>Terrain Elevation         | <b>Streets</b>        |                                               | $\overline{\phantom{a}}$ LAYERS<br>$\bullet$<br>$\bullet$           | SMO5_Ostruzna<br>https://tiles.arcgis.com/tiles/LIQ ***<br>SMO5_Zhuri<br>D:/Škola/_ING/DP/Zhuri_SMO5.1 |       | 100%<br>ArcGISImageLayer<br>100%<br>ArcGISImageLayer  |

Obrázek 26: Nastavení zobrazené mapy zásuvným modulem ArcGIS Maps SDK for Unity Zdroj: autor

#### <span id="page-51-0"></span>11.3.3 iOS Project Builder for Windows

Tento nástroj umožňuje publikování aplikací či her vytvořených v Unity na zařízení fungujících na operačním systému *iOS*. Jediným oficiálním způsobem publikace na zařízení Apple, je nutnost sestavení aplikací v softwaru Xcode, který je dostupný pouze na operačním systému  $macOS$ , čímž se vydávání aplikace značně komplikuje, pokud vývojář pracuje pouze na Windows. Pro velkou část vývojářů se jedná o nepostradatelný nástroj.

### <span id="page-52-0"></span>11.3.4 Další použité zásuvné moduly

Dalšími velmi důležitými pluginy pro fungování augmentované reality byly AR Foundation, ARCore XR a ARKit XR (všechny jsou dostupné zdarma). AR Foundation dovoluje vývoj multiplatformních aplikací disponujících zobrazením rozšířené reality. Přidává možnosti sledování objektů, rozeznání správné plochy pro vygenerování 3D modelu nebo zajišťuje ukotvení virtuálních modelů při jejich sledování kamerou zařízení. Pro zajištění fungování na jednotlivých cílových platformách  $(Android, iOS)$  je však nutná instalace i dvou předem zmíněných pluginů –  $ARCore\;XR$  pro  $Android$  a  $ARKit\;XR$  pro iOS.

## <span id="page-52-1"></span>11.4 ARCore a ARKit

Jedná se o sady vývojářských nástrojů, které zajišťují správné fungování aplikací rozšířené reality na platformy Android (ARCore) a iOS (ARKit). Díky pravidelným aktualizacím a fungující dlouhodobé podpoře přinášejí tyto nástroje pravidelně nové možnosti implementace AR do uživatelských aplikací. Jejich předností je řada základních funkcionalit pro využití rozšířené reality, např. skenování terénu, nastavení nasvícení či sledování polohy zařízení vůči okolnímu terénu. Vývojář je tedy nemusí dlouze a náročně vyvíjet, stačí je pouze správně implementovat a soustředit se na cíl dané aplikace. Velkou výhodu pak přináší podpora vývojových softwarů třetích stran (Unity, Unreal Engine)[\[3\]](#page-62-5), [\[28\]](#page-64-8).

## <span id="page-52-2"></span>11.5 Uživatelské rozhraní aplikace

Na rozdíl od velké části zařízení fungujících pod operačním systémem Android, systém *iOS* nedisponuje softwarovým či hardwarovým zpětným tlačítkem (pouze klávesou či gestem pro návrat na domovskou obrazovku). Poslední verze systému Android zpětné tlačítko spolu s ikonou domovské obrazovky a správou zapnutých aplikací stejně skrývají. a tyto funkce převádějí na gesta. Pro zajištění správného fungování na obou platformách, byly veškeré úkony v aplikaci vytvořeny nezávisle na možném použití systémových kláves, přestože je jejich použití implementováno.

Aplikace se skládá ze 7 hlavních sekcí. Po zapnutí se jako první uživateli zobrazí hlavní menu, ve kterém jsou tla£ítka odkazující na zbylé sekce, kterými jsou AR scéna, Mapa, Historie, Prohlížeč, Nastavení a O projektu. Detailní popis sekcí je součástí následujících kapitol. Historie obsahuje několik dalších podkapitol, které popisují Zhůří, vybraná místa v jeho okolí a zásadní historické souvislosti týkající se regionu.

Celá aplikace je tvořena červenou dominantní barvou, kterou doplňuje bílé pozadí. Další doplňky uživatelského rozhraní jsou tvořeny zejména odstíny šedé. Spojením červené s černobílými fotografiemi dochází k požadovanému kontrastu. Cervené grafické prvky jsou zároveň dobře viditelné nejen na bílém podkladu, ale i při využívání AR scény a mapy. Kromě ikon je veškeré rozhraní aplikace navrhnuto a vytvořeno autorem práce. Cílem bylo vytvoření co nejjednoduššího, přehledného a velmi intuitivního rozhraní.

Prvky uživatelského rozhraní jsou popsány vzhledem ke stavu při odevzdání práce, tudíž se mohou do budoucna měnit a přesný popis v textu nemusí aplikaci odpovídat.

<span id="page-53-3"></span>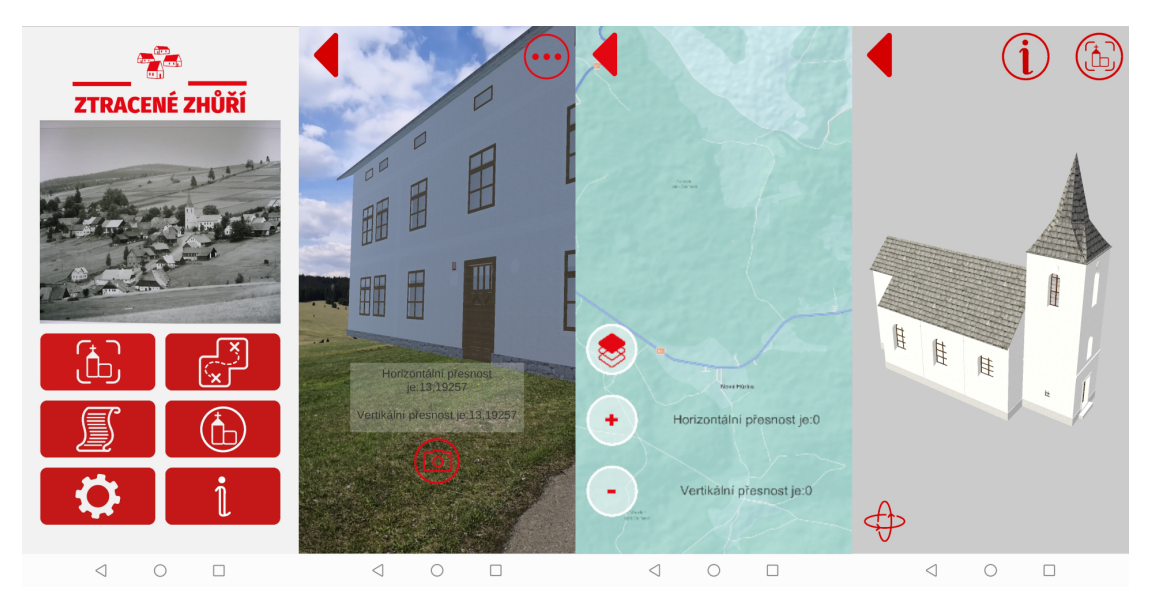

Obrázek 27: Ukázka uživatelského rozhraní aplikace Ztracené Zhůří (část 1) Zdroj: autor

### <span id="page-53-0"></span>11.5.1 Hlavní menu

Jak bylo již zmíněno výše, hlavní menu slouží jako domovská obrazovka aplikace, ze které se uživatel dostane do všech ostatních sekcí. Ve spodní části obsahuje šest tlačítek odkazující na další sekce, kterými jsou AR scéna, Mapa, Historie, Prohlížeč, Nastavení a O projektu (obrázek [27](#page-53-3) vlevo). Horní polovinu obrazovky pak tvoří náhledová fotografie Zhůří pocházející pravděpodobně z 30. let 20. století.

#### <span id="page-53-1"></span>11.5.2 AR scéna

Nejdůležitější částí aplikace je AR scéna, které zobrazuje 3D modely budov v rozšířené realitě. Úskalí s tvorbou modelů a jejich korektním nastavením jsou popsány v kapitolách [8](#page-36-1) a [11.3.1.](#page-48-1) Rozložení prvků této scény je vidět na druhém snímku v obrázku [27.](#page-53-3) Stejně jako ve většině scén, je v levém horním rohu zpětné tlačítko, které uživatele odkáže do hlavního menu. V dolní části obrazovky se nachází tlačítko pro vytvoření snímku obrazovky bez zobrazení prvků uživatelského rozhraní. Uživateli je tedy umožněno vytvoření snímku pouze modelu bez případně rušivých elementů. Nad tímto tlačítkem se nachází výpis přesnosti horizontální a vertikální polohy zařízení, který jde pro přehlednější sledování virtuálních modelů vypnout ikonou v pravém horním rohu. Přesnosti jsou vypsány se zaokrouhlením na celé metry. Scénu je nutné prohlížet ve vertikálním (Landscape) módu, neboť při naklánění telefonu by mohlo dojít k chybnému vypočítávání polohy.

### <span id="page-53-2"></span>11.5.3 Mapa

V interaktivní mapě si uživatel může prohlédnout současné okolí obce či zapnout vrstvu Státní mapy  $1:5000$  – odvozené. Veškeré zobrazené mapové podklady musí být staženy v zařízení pro offline použití vzhledem k velmi špatné dostupnosti mobilního signálu na zájmové lokalitě, což v důsledků zvýší datový objem aplikace minimálně o vyšší desítky megabytů. Při tvorbě prvků interaktivní mapy byla využita publikace Webová kartografie [\[44\]](#page-65-11), ve které autor definuje vhodné aspekty map určených pro weby či mobilní zařízení.

## <span id="page-54-0"></span>11.5.4 Prohlížeč modelů

Po otevření nabídky modelů si uživatel může, po kliknutí na ikonu s názvem budovy, rozkliknout kartu vybraného modelu, na které je možné virtuální model prohlížet přímo v telefonu za využití dotykových gest či jej zobrazit ve zmenšeném měřítku do rozšířené reality (vpravo na obrázku [27\)](#page-53-3). Pro vybrané modely jsou dostupné i doplňující informace o historii a využití budovy. Prohlížení rozšířené reality funguje téměř totožně jako v hlavní scéně, avšak jedinou (zásadní) změnou je způsob umístění modelů. Na rozdíl od hlavní scény nejsou modely budov zobrazeny na Zhůří pomocí GPS souřadnic, ale uživatel si je zobrazí kdekoliv v okolí telefonu, čímž je umožněno jejich detailnější prohlíženích na libovolném místě.

## <span id="page-54-1"></span>11.5.5 Historie

Zde se uživatel může dočíst o minulosti Zhůří a jeho okolí nebo o zásadních historických událostech, které formovaly budoucnost regionu. Z hlavního menu je uživatel přesunut do seznamu popsaných historických událostí. Po jejich zvolení je otevřena daná scéna s popisem historie doplněným dobovými a současnými fotografiemi. Popsány jsou lokality Zhůří, Javorná, Hůrka, Čachrov, Hartmanice, Nový Brunst a Železná Ruda. Dále je popsána řeka Křemelná, Králováci, šumavské sklárny, vojenský prostor Dobrá Voda a souvislosti odsunu Sudetských Němců (viz levá část obrázku [28\)](#page-54-4).

<span id="page-54-4"></span>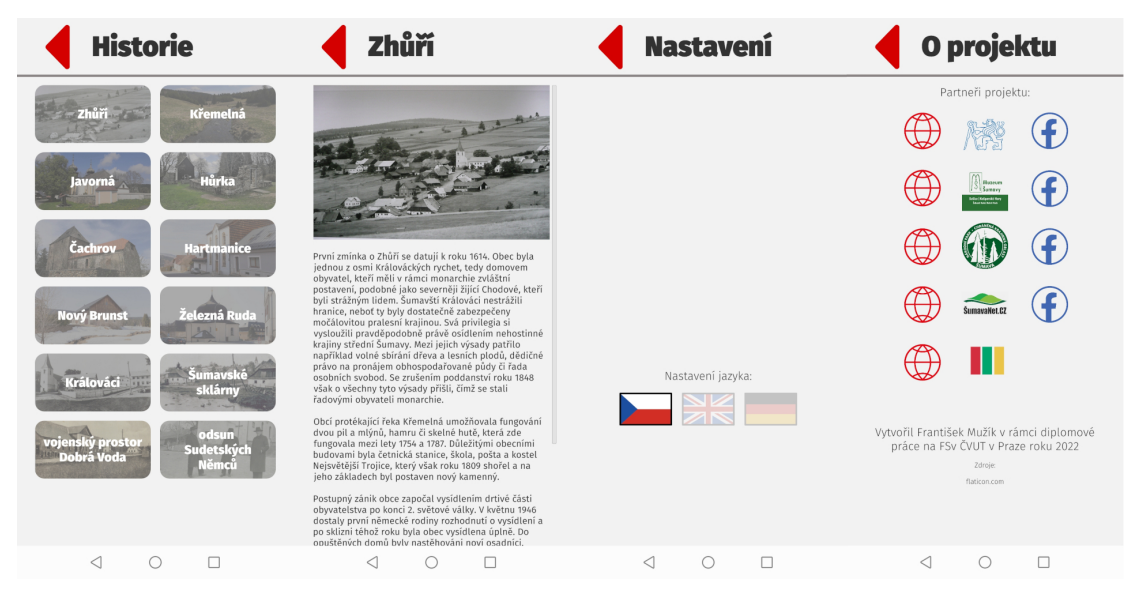

Obrázek 28: Ukázka uživatelského rozhraní aplikace Ztracené Zhůří (část 2) Zdroj: autor

### <span id="page-54-2"></span>11.5.6 Nastavení

V nastavení bude do budoucna umožněno přepínání jazyka aplikace. Prozatím je k dispozici pouze čeština, nicméně do budoucna je v přípravě anglická a německá verze.

## <span id="page-54-3"></span>11.5.7 O projektu

Tato sekce obsahuje velmi stručný popis projektu, který doplňují důležité odkazy na webové stránky a sociální sítě partnerů projektu. Po odevzdání této práce bude možné se

skrze tuto sekci prokliknout na text diplomové práce.

## <span id="page-55-0"></span>11.6 Publikování na cílových platformách

Pro publikaci aplikace v obchodech *Google Play a App Store* bylo nutné splnit řadu obchodních podmínek, uhradit poplatek za publikaci a sepsat stru£ný popis aplikace, který doplňuje snímky z aplikace v obchodech.

## <span id="page-55-1"></span>11.6.1 Android

Publikace na *Google Play* proběhla přes rozhraní *Google Play Console*, ve které se nastavují veškeré záležitosti spojené s uveřejněním a správou aplikace. Intuitivní prostředí nástroje umožňuje vývojáři neustálé sledování publikačního procesu a jeho jednotlivých bodů. Je nutné spustit testování aplikace, které může být uzavřené pro určité uživatele či otev°ené. Dále je poºadováno poskytnutí informací o obsahu aplikace tak, aby jí obchod uměl rozřadit na základě filtrů. Součástí této sekce je také výše zmíněný popis aplikace spolu s její ukázkou formou snímků obrazovky či videa. Prostředí Google Play Console představuje i šikoré spektrum nástrojů, pomocí kterých je možné sledovat statistiky aplikace či uzpůsobovat reklamu, která však není součástí Ztraceného Zhůří. Aplikace je zcela zdarma, bez omezení a bez reklam.

## <span id="page-55-2"></span>11.6.2 iOS

Webovým nástrojem pro publikaci aplikace na obchod App Store, je rozhraní App Store Connect. Fungování publikačního nástroje je v zásadě velice podobné jako při uveřejnění aplikace na obchod Google Play. Po vyplnění popisu aplikace a přidání snímků obrazovky bylo možné nastavit případné propojení aplikace s ekosystémem zařízení  $Apple$ , čehož nebylo v tomto případě využito. Následně proběhlo vyplnění informací o aplikaci – např. určení věkové hranice na základě vyplnění dotazníku nebo nastavení reklamy a transakcí v aplikaci.

## <span id="page-56-0"></span>12 Diskuse

Práce byla zpracována na téma Využití rozšířené reality pro vizualizaci zaniklé obce Zhůří, přičemž její součástí bylo nastínění historie diskutovaného místa a jeho nejbližšího okolí. Popis historie byl orientován zejména na vývoj místního osídlení. Při sepisování historických kapitol bylo čerpáno většinově z odborných tištěných publikací zejména od autorů dlouhodobě se zabývajících Šumavou. Tyto zdroje byly doplněny informacemi získanými z webových zdrojů či z podkladů vydaných správou Národního parku Sumava. Historie okolí tvoří společně s AR scénou a interaktivní mapou hlavní oddíly mobilní aplikace, tudíž bylo jejímu sepsání věnováno značné množství času. V aplikaci je historická část doplněna řadou dobových a současných fotografií, které společně s textem dotvářejí kontext popisovaným historickým událostem.

Hlavním výstupem této práce je mobilní aplikace Ztracené Zhůří vytvořená v enginu Unity, která zobrazuje centrum obce Zhůří odpovídající původnímu stavu v meziválečných letech. Podkladem pro tvorbu virtuálních 3D modelů byly dobové fotografie poskytnuté Muzeem Sumavy Sušice. Dobové fotografie zachycují život obyvatel a dovolují nahlédnout do prostorového rozmístění staveb v obci, avšak pouze na základě fotografií by nebylo možné přesně určit polohu staveb. Některé stavby dokonce na fotografiích nejsou zachyceny vůbec a nebo jsou velmi špatně viditelné, případně jen z jednoho směru. Pro vytvoření reálnější a přesnější představy o původním uspořádání zástavby, byla použita Státní mapa  $1: 5000 -$ odvozená z roku 1954, na které je vyobrazena již vysídlená lokalita, nicméně budovy jsou v ní stále zachovány na původním místě. Pro porovnání změn zástavby by bylo zajímavé v rámci aplikace implementovat taktéž zobrazení map Stabilního katastru, s jejichž využitím by bylo možné porovnat vývoj 115 let, které dělí vytvoření obou těchto mapových podkladů. Vzhledem k zaměření práce na zobrazení obce před jejím zničením v 50. letech 20. století, nebyly mapy Stabilního katastru při práci přímo využity, avšak s jejich implementací do aplikace je počítáno v jejím případném (a plánovaném) dalším vývoji.

Výsledné 3D modely byly vytvářeny tak, aby zachytily architektonický styl budovy. byly její věrohodnou rekonstrukcí (včetně použitého materiálu) a zachycovaly specifické detaily staveb, které jsou patrné z historických fotografií (např. zdobené okenice a vchodové dveře). Zároveň musel být brán ohled na použití modelů v rozšířené realitě mobilní aplikace, kvůli čemuž bylo potřeba skloubit dostatečný detail objektů tak, aby byly zajímavé a autentické s generalizací vedoucí k vynechání a zjednodušení některých prvků budov z důvodu minimalizování datového objemu celé výsledné aplikace. Zobrazované modely jsou průměrně tvořeny nižšími desetitisíci trojúhelníků, což se řádově liší od modelů vytvořených na základě fotogrammetrie a laserového skenování, které ve své práci popisuje Robin Pflug [\[49\]](#page-65-1). Toto porovnání zcela vystihuje potřeby rozšířené a virtuální reality na detailnost zobrazovaných modelů. Zejména vzhledem k malému displeji sledovacího zařízení nevyžadují modely v rozšířené realitě být natolik detailní. Původně byla v plánu implementace sekce stahování, ve které by uživatelé mohli vybírat a stahovat do zařízení pouze určité budovy, čímž by bylo možné ušetřit místo na interním úložišti jejich zařízení. Nicméně, vzhledem k velikosti jednotlivých modelů dosahujících maximálně nižších desítek megabytů, včetně textur materiálu, bylo rozhodnuto o vyřazení této sekce z aplikace a jejím nahrazení prohlížečem modelů.

Pro tvorbu modelů byl zvolen software  $SketchUp$  (popis tvorby modelů je součástí kapitoly [8\)](#page-36-1). Jedná se o velice robustní software, který je schopen vytvářet celé modely velice složitých objektů včetně jejich interiéru i exteriéru. Pro tuto práci byla vytvo-

řena pouze vnější podoba objektů. Konstrukce interiéru nebyla realizována. Program je velice intuitivní a s pomocí internetových tutoriálů se v něm dokáže zorientovat většina uživatelů, kteří mají třeba jen malé zkušenosti s podobnými softwary. Veškeré objekty byly vytvořeny s využitím základních nástrojů programu a nebylo potřeba použít žádný z rozšiřujících uživatelských balíčků, kterými software disponuje. Textury materiálů byly získány z volně dostupných databází, zejména ze stránky  $SketchUp$  Texture Club  $(\text{https://www.sketchuptextureclub.com/}).$  Velikosti materiálů byly zvoleny co nejvěrohodněji, aby působily uvěřitelně vůči době, ve které byly domy stavěny, a zároveň byla snaha vybírat materiály dostupné na Šumavě. Jednalo se zejména původní dubové, bukové dřevo hnědé až tmavě hnědé barvy (případně později vysazovaný smrk) ve spojení s kamennou podezdívkou a vápennými fasádami. Největším problémem při modelování objektů bylo jejich barevné provedení. Veškeré dobové fotografie jsou samozřejmě černobílé, z tohoto důvodu barvy fasád objektů nejsou ve většině případů autentické a jsou zvoleny na základě úsudku autora. Výsledkem jsou fasády bílé barvy, eventuálně v jemně pastelových tónech, zejména v odstínech okrové barvy. Střešní krytiny tvoří šindel v odstínech šedé barvy. Pro výběr správného vizuálního stylu bylo při práci nahlíženo do Urbanistického a architektonického manuálu Národního parku Šumava [\[20\]](#page-63-2).

Herní engine Unity nabízí taktéž intuitivní a přívětivé uživatelské rozhraní, které je však natolik komplexní, že by jej nebylo možné (na rozdíl od  $SketchUpu)$  pochopit bez desítek hodin strávených procházením dokumentace, učením se základů programovacího jazyka  $C\#$  a čtením či sledováním internetových tutoriálů zabývajících se konkrétní problematikou. Unity je ze své podstaty neuvěřitelně robustní nástroj, který umožňuje vývoj aplikací či her různého žánru, typu a zaměření s možností publikace na řadu cílových platforem. Tímto se pro jednotlivce stává téměř nemožné porozumět veškerým nástrojům a možnostem, jenž nabízí, navíc s dostupností nepřeberného množství uživatelských zásuv-ných modulů, které jsou dostupné skrze Unity Asset Store [\[61\]](#page-66-12). Vzhledem k nasbíraným zkušenostem lze konstatovat, že volba tohoto enginu byla správná a výrazně pomohla při vývoji aplikace. Jak je možné sledovat, mimo jiné, na jeho využití při tvorbě obdobných projektů (Znovuoživené Krušnohoří [\[72\]](#page-67-0) nebo  $PazinAR$  [\[12\]](#page-62-0)), Unity je patrně využíván pro tvorbu aplikací rozšířené reality daleko častěji než Unreal Engine 4.

Jazyk  $C\#$  je v základech pochopitelný, navíc pro někoho se zkušenostmi s jinými programovacími jazyky z rodiny C, je dobře čitelný a lehko se v něm orientuje. Při tvorbě mobilní aplikace byly psány poměrně jednoduché skripty, jejichž součástí bylo zajištění správného fungování tlačítek, upravování vykreslení velikosti obrazovky dle použitého zařízení či vypisování přesností určené polohy při testování v rozšířené realitě a v mapě. Komplexní skripty byly používány při práci se zásuvným modulem ArcGIS Maps SDK for Unity a sloužily k pochopení principu fungování pluginu a následnému přizpůsobení potřebám této aplikace. Z důvodů nefinální verze pluginu v době tvorby aplikace, je součástí interaktivní mapy několik chyb, které se nepodařilo vyřešit. Jednou z nejzásadnějších je špatné vykreslování barev mapy, ve které se namísto červené barvy zobrazuje modrá barva, což má vliv na studenější a namodralé barevné tóny mapy. Jedná se o chybu pluginu, která je v době psaní této kapitoly (začátek května 2022), již opravena ve verzi pluginu pro Unreal Engine 4, avšak nová verze pluginu pro Unity, opravující tuto chybu, nebyla před odevzdáním této práce dosud vydána. Pochopení fungování zásuvného modulu  $ArcGIS Maps SDK for Unity$  a jeho správné využití bylo jednou z největších výzev. se kterými jsem se při tvorbě této práce potýkal, což bylo způsobeno několika faktory. Prvním faktorem byla beta verze pluginu, která nenabízela tolik možností v základním nastavení. Pro správné fungování modulu k potřebám aplikace bylo nutné opakované

testování a implementace prvků dopisováním dodatečných řádků kódu, což tvořilo druhý faktor, který zásadně ovlivňoval subjektivní náročnost práce s tímto pluginem. Na druhou stranu, mírně pokročilá znalost jazyka  $C++$  byla při vývoji aplikace velkým pozitivem. bez které by se vývoj stal ještě komplikovanějším.

Sledování souřadnicově umístěných 3D modelů budov v reálném terénu zajišťuje zejména zásuvný modul  $AR+GPS$  Location. Ten umožňuje pokládat objekty na předem zadané GPS souřadnice buď pomocí webového rozhraní zobrazeného na obrázku [24,](#page-49-0) nebo skrze manuální zadávání parametrů přímo v  $Unitu$ . Vzhledem k častým změnám při testování aplikace, bylo nakonec využito přímého zadávání parametrů prostřednictvím enginu. Pavlo Kryshenyk udává pro zobrazování rozšířené reality ideální přesnost určení polohy kolem 10 metrů [\[33\]](#page-64-0), což koreluje s dosahovanými přesnostmi při používání této aplikace v zájmové lokalitě, která se nachází na rozsáhlých pláních, tudíž přesnost navigace, ve většině případů, nečiní při používání problém. Nicméně tato přesnost se jeví jako nedostatečná při zobrazení více objektů, které společně tvoří např. zástavbu a mají mezi sebou poměrně úzké mezery (zhruba do 5 metrů). Objekty následně místy splývají dohromady, což je samozřejmě nežádoucí. Rešení se nachází v nastavení delšího limitu pro zpřesnění polohy objektů, který má však jinou negativní vlastnost, a sice doskakování objektů ve fázi zpřesňování polohy. Pro správné fungování aplikace je nutné zjistit opakovaným testováním správné výpočetní parametry tak, aby byly objekty v přípustné odchylce od zadané polohy a zároveň přepočet zpřesnění polohy trval co nejkratší dobu. V nerovném terénu, ve kterém se část Zhůří nachází, vstupuje do nastavování také parametr udávající výšku objektu nad terénem, který musí být nastaven tak, aby budova nebyla zapuštěna nereálně v zemi. Další případné nerovnosti terénu či nepřesnosti při určení polohy jsou ve většině případů vyplněny podezdívkou budov, tím jsou od fasády výše budovy správně a zřetelně viditelné. Přímo v dokumentaci pluginu  $AR+GPS$  Location je doporučeno, z důvodu méně přesného určení polohy, používat výšky buď relativní vůči zařízení, nebo výšky relativní detekované ploše, které byly využity při realizaci této aplikace. Přesnost polohy a sledovaných objektů je důvodem, proč aplikace nepodporuje horizontální (landscape) režim při sledování rozšířené reality. Náklon zařízení totiž ovlivňuje přesnost polohy, kvůli problé-mům s kompenzátorem náklonu při měření složek magnetického pole Země [\[19\]](#page-63-12). Pro lepší orientaci při hledání zobrazených modelů budov by bylo vhodné přidání ukazatele směřujícího uživatele k virtuálnímu objektu s indikátorem vzdálenosti. Podobným způsobem naviguje uživatele ve své práci Pavlo Kryshenyk [\[33\]](#page-64-0).

Pro uživatele může aplikace přinášet zajímavé osvěžení turistického výletu. V době zakončování práce stále probíhá jednání se správou Národního parku Šumava o vybudování informační tabule poblíž kaple Nejsvětější Trojice, v jejímž okolí se již dvě infotabule vybudované správou NP Šumava nachází. Pokud bude zmíněná tabule úspěšně vystavěna. měla by neznalé turisty seznámit s projektem, důvodem jeho vypracování a odkázat je ke stažení mobilní aplikace z obchodů Google Play a App Store například naskenováním  $QR$  kódu. Obdobným způsobem funguje aplikace Živé Hory, vyvinutá v rámci projektu Znovuoživené Krušnohoří [\[72\]](#page-67-0). Zásadní rozdíl mezi použitím aplikací spočívá v použitém typu rozšířené reality. V aplikaci Živé Hory se model zobrazí po naskenování QR kódu libovolně do prostoru a uživatel jej může otáčet a škálovat jeho velikost. V aplikaci Ztracené Zhůří jsou virtuální domy rozmístěny v terénu na základě jejich původního prostorového umístění, jak bylo již zmíněno v předchozím odstavci. Tímto odpadá nutnost budování informační tabule ke každému objektu, avšak na druhou stranu, přicházejí problémy s přesností umístění domu, které byly diskutovány výše. Do termínu odevzdání práce se bohužel nepodařilo vyvinout anglickou jazykovou mutaci aplikace, která byla jedním ze širších cílů

práce. Anglická jazyková verze je jedním z nejblíže plánovaných větších rozšíření, které jsou pro aplikaci zamýšleny. Stejně jako u Živých hor, je chystaný i německý překlad, který může být pro česko-německý pohraniční region důležitější, než překlad anglický, avšak vzhledem ke složitějšímu procesu překládání, který bude muset zajistit třetí osoba, je zkrátka implementace německojazyčné verze v plánu chronologicky řazena až za angličtinou. Celkové pojetí aplikace Zivé Hory je daleko ambicioznější než tato práce, což se odráží v mnoha aspektech. Jako příklady lze uvést velice dobrou optimalizaci uživatelského rozhraní aplikace pro tablety nebo větší množství a detailnost zobrazovaných modelů.

Z předchozího textu je zřejmé, že do budoucna je počítáno s dalším vývojem aplikace. Nejbližší větší cíl spočívá ve vyladění známých chyb aplikace a její finální publikování v mobilních obchodech. Pro tento krok musí být aplikace plně funkční jak na mobilních telefonech, tak na tabletech fungujících na opera£ních systémech Android i iOS. Testování aplikace v terénu dosud probíhalo pouze na mobilním telefonu  $H_{\text{onor}}$  10, který sloužil jako vhodné testovací zařízení, jelikož jeho displej je standardní velikosti a jedná se o téměř 4 roky starý model střední cenové třídy, a tak jestliže na něm aplikace spolehlivě funguje. je pravděpodobné bezproblémové fungování na novějších zařízeních. Dalším milníkem by měla být upravená verze aplikace pro širší displeje, které využívají tablety či skládací telefony. Stávající verze na tabletech funguje protažením výšky aplikace, avšak její šířka zůstává stejná, což vypadá nevzhledně a nepřirozeně. Některá ostatní vylepšení aplikace byla již rozebrána v předchozích odstavcích, proto již nebudou rozsáhleji popsána (např. další podporované jazyky). Pro intuitivnější prohlížení mapy, které je známé ze všech mapových mobilních aplikací, je plánováno přidání gest pro změnu měřítka mapy namísto přibližování a oddalování pomocí tlačítek. Při větším množství času, které bude možné věnovat procházením historických podkladů (jenž bylo možné doposud prostudovat jen částečně) bude logický rozvoj historické části aplikace a případné přeformulování £i zestru£n¥ní n¥kterých £ástí tak, aby byly uºivatelsky komfortn¥j²í pro ²ir²í publikum. Představení projektu většímu množství potenciálních uživatelů, by mohlo pomoci zvažované vytvoření webových stránek krátce popisujících výslednou aplikaci a směřujících uživatele do mobilních obchodů ke stažení aplikace.

Téma zaniklé obce Zhůří by bylo možné dále rozvíjet formou desktopové aplikace, ve které by se uživatel pohyboval za pomoci klávesnice a myši – podobně jako ve  $3D$ počítačové hře sledované z pohledu první osoby. Uživatel by se mohl poměrně volně pohybovat ve virtuálním prostředí obce, ostatně takovéto ovládání nabízí desktopová verze virtuální rekonstrukce zničeného centra města Würzburg zobrazeného v práci Roberta Schmidta, Stefana Sauera a Jana Wilkeninga [\[54\]](#page-66-1). Sledování zaniklého území pomocí různých virtuálních technologií přinese odlišné pohledy na diskutovanou problematiku a může představovat další formu objevování zaniklé šumavské obce kdekoliv po světě. Veškeré modely budov by bylo možné (s drobnými úpravami) využít téměř totožně, tudíž by již odpadla značná část práce. Patrně největší problém tohoto návrhu spočívá v poměrně malém množství dostupných podkladů pro přesnější modelování virtuálních staveb – dobových fotografií a stavebních plánů. Přes veškeré časové, technické či jiné (třeba dosud neznámé) komplikace by se mohlo jednat o velice zajímavý projekt, který by mohl nalézt uplatnění například ve výuce.

## <span id="page-60-0"></span>13 Závěr

Diplomová práce vizualizuje zaniklou šumavskou obec Zhůří pomocí rozšířené reality sledované skrze mobilní aplikaci. Vymodelované 3D objekty jsou umístěny v jejich původní poloze v krajin¥. Poloha virtuálních budov byla ode£tena ze Státní mapy 1 : 5 000 odvozené a z dobových fotografií, které tvořily podklad pro rekonstrukci budov. V době dokončení této práce jsou vymodelovány budovy tvořící bývalé centrum obce, které se rozkládalo v okolí kostela Nejsvětější Trojice. Součástí aplikace je, mimo sledování rozšířené reality, také interaktivní mapa, v níž se může uživatel orientovat při procházení okolí. Vedle podkladové mapy aplikace nabízí zapnutí vrstev starých map. Kontext vývoje místa, jeho okolí a zásadních historických milníků je rozebrán v historické sekci. Tento oddíl doplňuje celá řada dobových a současných fotografií.

Aplikace byla vytvo°ena tak, aby plnila edukativní funkci, byla zajímavá a zábavná při použití a demonstrovala, dosud málo využívané, možnosti propojení geoinformatiky s historií, jež mohou vést k velice zajímavým výstupům. Do budoucna je počítáno s dalším vývojem aplikace i nad rámec psaní této práce, což by mělo vést například k jejímu rozší-°ení mezi dal²í uºivatele p°idáním podpory anglického a n¥meckého jazyka v celé aplikaci. Dalším plánovaným vylepšením je přidání více modelů budov, včetně jejich detailnějších popisů a dobového účelu.

Za poskytnuté podklady, či jinou pomoc týkající se této práce, tímto děkuji Muzeu Sumavy Sušice, zejména Mgr. Michalu Novotnému, za jeho proaktivní a vstřícný přístup. Národnímu parku Šumava, Státnímu oblastnímu archivu v Plzni, Českému úřadu zeměmě-°ickému a katastrálnímu, webu umavaNet a m¥stu Hartmanice. Pod¥kování pat°í také Nikole Loskotové za tvorbu ikon do mobilní aplikace a Jaromíru Harnovi za poskytnutí aktuálních fotografií celé řady v textu popsaných míst.

Zhůří byla obec s několika set letou historií, která bude již neodmyslitelně spjata s vývojem střední Sumavy a bude jedním z příkladů neodvratných kulturních i krajinných změn, kterými bylo zasaženo téměř celé pohraničí českých zemí. Závěrem přikládám po-slední stránku kroniky zhůřské školy [\[6\]](#page-62-1), z níž můžeme pochopit, jak těžké bylo trvalé opuštění domova pro tehdejší obyvatele:

"Čas plynul v radostné práci a mezi tím vším přišly zlé zprávy. "Zhůří se vystěhuje – přijdou sem vojáci...Bude zde cvičné pásmo – vojenský újezd...Odstěhujeme se...<sup>'</sup>

To byla velká událost. Nastal úklid mezi lidmi, který se přenesl i na děcka – školní práce byla naru²ována.

Nakonec přišlo úřední sdělení od 2. května je voj. újezd uzavřen, vstup zakázán. Tož tedy sbohem Zhůří. Sbohem krásná  $Sumavo...$ 

I já poslední kantor ve Zhůří se loučím s touto milou vesničkou prý uloženou v kraji Bohem zapomenutém. Já však zde rád pracoval, odnáším si odtud mnoho zkušeností a nikdy na Zhůří nezapomenu.

A tak se zavírá kronika Zhůřské školy a končí též ztracená historie – či snad teprve  $za\check{c}in\check{a}...$ 

> 28. dubna 1952 Zapsal Karel Dražil"

# Seznam obrázků

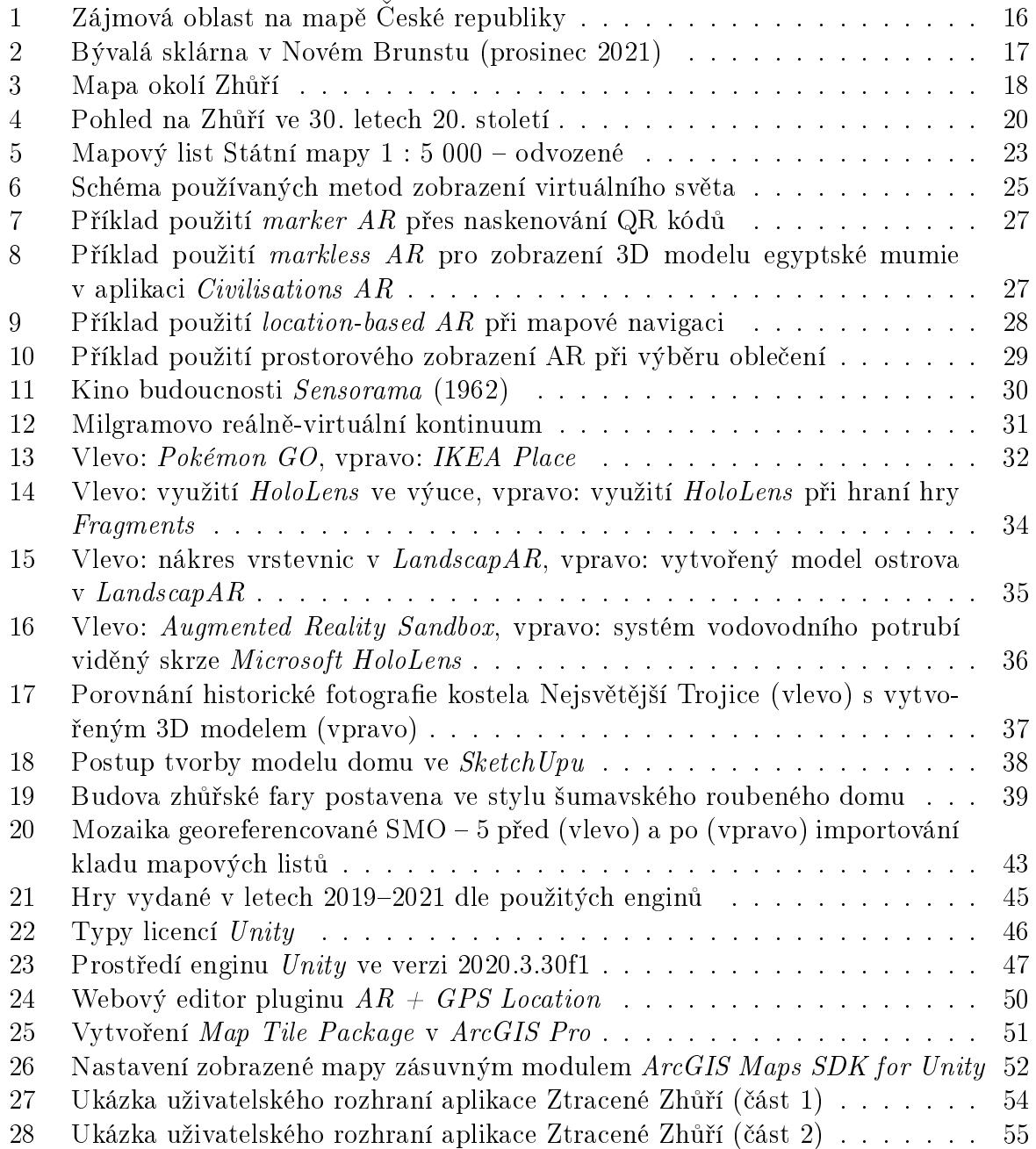

## Literatura

- <span id="page-62-6"></span>[1] Active Player. Pokémon Go Live Player Count and Statistics [online]. [cit. 2022- 03-29]. Dostupné z: [https://activeplayer.io/pokemon-go/.](https://activeplayer.io/pokemon-go/)
- <span id="page-62-8"></span>[2] Afzal H., Haad S., Faizan H., Nasir U., Turab G. Unity game development engine: A technical survey. University of Sindh Journal of Information and Communication Technology [online]. 2020. 4. [cit. 2022-03-08]. ISSN-P: 2521-5582. Dostupné z: [https://sujo.usindh.edu.pk/index.php/USJICT/article/view/1800/2007.](https://sujo.usindh.edu.pk/index.php/USJICT/article/view/1800/2007)
- <span id="page-62-5"></span>[3] Apple Developer. Apple [online]. [cit. 2022-03-22]. Dostupné z: [https://developer.apple.com/.](https://developer.apple.com/)
- <span id="page-62-10"></span>[4] ArcGIS. ESRI [online]. [cit. 2022-03-11]. Dostupné z: [https://www.arcgis.com/index.html.](https://www.arcgis.com/index.html)
- <span id="page-62-11"></span>[5] ARCGIS DEVELOPER. ArcGIS Maps SDK for Unity [online]. [cit. 2022-03-11]. Dostupné z: [https://www.esri.com/en-us/home.](https://www.esri.com/en-us/home)
- <span id="page-62-1"></span>[6] Bavorsko-£eská sí´ digitálních historických pramen· [online]. Kronika národní školy Zhůří. 1948–1952. [cit. 2022-05-01]. Dostupné z: [https://www.portafontium.eu/chronicle/soap-kt/01421-skola-zhuri-1948-1952.](https://www.portafontium.eu/chronicle/soap-kt/01421-skola-zhuri-1948-1952)
- <span id="page-62-3"></span>[7] Blumstein G, Zukotynski B, Cevallos N, Ishmael C, Zoller S, Burke Z, Clarkson S, Park H, Bernthal N, SooHoo NF. Randomized trial of a virtual reality tool to teach surgical technique for tibial shaft fracture intramedullary nailing. J Surg Educ [online]. £ervenec-srpen 2020. 77(4):969-977. [cit. 2022-03-22]. PMID: 32035854. Dostupné z: [https://doi.org/10.1016/j.jsurg.2020.01.002.](https://doi.org/10.1016/j.jsurg.2020.01.002)
- <span id="page-62-9"></span>[8] BORY P.  $C \neq$  bez předchozích znalostí. Nakladatelství Computer Press, Brno, 2016. ISBN 978-80-251-4686-6.
- <span id="page-62-7"></span> $[9]$  Brůha L. Georeferencování rastrových dat  $[online]$ . Univerzita Karlova. Přírodovědecká fakulta. Praha. 2014. [cit. 2022-03-15. Dostupné z: https://www.natur.cuni.cz/geografie/geoinformatikakartografie/ke-stazeni/projekty/moderni-geoinformacni-metody-ve-vyuce-gis-a $k$ artografie/georeferencovani-rastrovych-dat/.
- <span id="page-62-2"></span>[10] CAJTHAML J. Kartografie 1 [online]. Ceské vysoké učení technické v Praze. Fakulta stavební. Katedra geomatiky. 2014. [cit. 2022-04-14]. Dostupné z: https://geo.fsv.cvut.cz/gwiki/155KAR1 Kartografie 1.
- <span id="page-62-4"></span>[11] Carmigniani, J., Furht, B., Anisetti, M., Ceravolo, P., Damiani, E., Ivkovic, M. Augmented reality technologies, systems and applications. Multimedia Tools and Applications. 2010. 51(1), 341-377. DOI:10.1007/s11042-010-0660-6.
- <span id="page-62-0"></span>[12] Cibili¢ I., Posloncec-Petric V., Tominic K. Implementing Augmented reality in Tourism [online]. *Proceedings of the ICA.* 4. 1-5. 2021. [cit. 2022-04-23]. Dostupné z: [http://dx.doi.org/10.5194/ica-proc-4-21-2021.](http://dx.doi.org/10.5194/ica-proc-4-21-2021)
- <span id="page-63-7"></span>[13] CIGLER M.  $Trénink$  ve virtuální realitě [online]. Plzeň, 2018. Diplomová práce. Západo£eská univerzita v Plzni. Fakulta strojní. Katedra průmyslového inženýrství a managementu. [cit. 2022-03-18]. Dostupné z: [https://dspace5.zcu.cz/bitstream/11025/31355/1/Cigler\\_Diplomova\\_prace.pdf.](https://dspace5.zcu.cz/bitstream/11025/31355/1/Cigler_Diplomova_prace.pdf)
- <span id="page-63-6"></span>[14] Cipresso P., Chicchi Giglioli I. A., Alcañiz M., Riva G. The Past, Present, and Future of Virtual and Augmented Reality Research: A Network and Cluster Analysis of the Literature. Frontiers in Psychology [online]. 6.11.2018. [cit. 2022-03- 18]. ISSN 1664-1078. Dostupné z: [https://doi.org/10.3389/fpsyg.2018.02086.](https://doi.org/10.3389/fpsyg.2018.02086)
- <span id="page-63-8"></span>[15] Cutolo F., Cattari N., Fontana U., Ferrari V. Optical see-through headmounted displays with short focal distance: Conditions for mitigating parallax-related registration error. Frontiers in Psychology [online]. 4.12.2020. [cit. 2022-03-28]. ISSN 2296-9144. Dostupné z: [https://doi.org/10.3389/frobt.2020.572001.](https://doi.org/10.3389/frobt.2020.572001)
- <span id="page-63-0"></span>[16] de Rochefort S. Assassin's Creed Unity can't help rebuild Notre-Dame, and that's OK. Polygon [online]. 24.11.2021. [cit. 2022-04-23]. Dostupné z: [https://www.polygon.com/features/22790314/assassins-creed-unity-notre](https://www.polygon.com/features/22790314/assassins-creed-unity-notre-dame-restoration-accuracy)[dame-restoration-accuracy.](https://www.polygon.com/features/22790314/assassins-creed-unity-notre-dame-restoration-accuracy)
- <span id="page-63-5"></span>[17] DŘEVAŘSTVÍ NA ŠUMAVĚ A V BAVORSKÉM LESE. [cit. 2022-04-26]. Dostupné z: [https://www.drevarstvisumava.cz/drevarstvi/.](https://www.drevarstvisumava.cz/drevarstvi/)
- <span id="page-63-1"></span>[18] DIGITÁLNÍ ATLAS ZANIKLÝCH KRAJIN ČESKA. Přírodovědecká fakulta univerzity karlovy. [cit. 2022-04-23]. Dostupné z: [http://www.zaniklekrajiny.cz/atlas/.](http://www.zaniklekrajiny.cz/atlas/)
- <span id="page-63-12"></span>[19] Documentation. Unity ar+gps location [online]. [cit. 2022-05-02]. Dostupné z: [https://docs.unity-ar-gps-location.com/.](https://docs.unity-ar-gps-location.com/)
- <span id="page-63-2"></span>[20] Dohnal T., Hubený P., Jablonská L., Löw J., Novák J., Zimová E. Urbanistický a architektonický manuál Národního parku  $\ddot{S}$ umava [online]. [cit. 2022-04-23]. Dostupné z: [https://www.npsumava.cz/wp-content/uploads/2020/06/archit](https://www.npsumava.cz/wp-content/uploads/2020/06/archit-manual-nps.pdf)[manual-nps.pdf.](https://www.npsumava.cz/wp-content/uploads/2020/06/archit-manual-nps.pdf)
- <span id="page-63-9"></span>[21] DOUCET L., PECORELLA A. Game engines on steam: The definitive breakdown. Game Developer [online]. 2.9.2021 [cit. 2022-03-08]. Dostupné z: https://www.gamedeveloper.com/business/game-engines-on-steam-the-definitive[breakdown.](https://www.gamedeveloper.com/business/game-engines-on-steam-the-definitive-breakdown)
- <span id="page-63-3"></span>[22] CESKÝ ÚŘAD ZEMĚMĚŘICKÝ A KATASTRÁLNÍ. Státní správa zeměměřictví a katastru. [cit. 2022-03-09]. Dostupné z: [https://www.cuzk.cz/.](https://www.cuzk.cz/)
- <span id="page-63-4"></span>[23] ESRI. [online]. [cit. 2022-03-11]. Dostupné z: [https://www.esri.com/en-us/home.](https://www.esri.com/en-us/home)
- <span id="page-63-10"></span>[24] FAIGL J. Programování 1 [online]. České vysoké učení technické v Praze. Fakulta elektrotechnická. Katedra počítačů. 2015. [cit. 2022-03-16] Dostupné z: [https://cw.fel.cvut.cz/old/\\_media/courses/a0b36pr1/lectures/lecture09-slides.pdf.](https://cw.fel.cvut.cz/old/_media/courses/a0b36pr1/lectures/lecture09-slides.pdf)
- <span id="page-63-11"></span>[25] FAIGL J. Programování 2 [online]. Ceské vysoké učení technické v Praze. Fakulta elektrotechnická. Katedra počítačů. 2016. [cit. 2022-03-16] Dostupné z: [https://cw.fel.cvut.cz/old/\\_media/courses/a0b36pr2/lectures/lecture01](https://cw.fel.cvut.cz/old/_media/courses/a0b36pr2/lectures/lecture01-handout.pdf) [handout.pdf.](https://cw.fel.cvut.cz/old/_media/courses/a0b36pr2/lectures/lecture01-handout.pdf)
- <span id="page-64-7"></span>[26] GAMINGSCAN. 2021 Gaming Industry Statistics, Trends & Data [online]. cerven 2021. [cit. 2022-03-22]. Dostupné z: [https://www.gamingscan.com/gaming](https://www.gamingscan.com/gaming-statistics/)[statistics/.](https://www.gamingscan.com/gaming-statistics/)
- <span id="page-64-6"></span>[27] Google Cardboard. Google VR [online]. [cit. 2022-03-21]. Dostupné z: [https://arvr.google.com/cardboard/.](https://arvr.google.com/cardboard/)
- <span id="page-64-8"></span>[28] Google Developers. Google [online]. [cit. 2022-03-22]. Dostupné z: [https://developers.google.com/.](https://developers.google.com/)
- <span id="page-64-12"></span>[29] Haas J. A History of the Unity Game Engine [online]. Faculty of Worcester Polytechnic Institute. 2013. [cit. 2022-03-10]. Dostupné z: [https://web.wpi.edu/Pubs/E](https://web.wpi.edu/Pubs/E-project/Available/E-project-030614-143124/unrestricted/Haas_IQP_Final.pdf)[project/Available/E-project-030614-143124/unrestricted/Haas\\_IQP\\_Final.pdf.](https://web.wpi.edu/Pubs/E-project/Available/E-project-030614-143124/unrestricted/Haas_IQP_Final.pdf)
- <span id="page-64-1"></span>[30] HISTORICKÉ ALBUM ŠUMAVY. Národní park Šumava. [cit. 2022-04-23]. Dostupné z: [https://www.npsumava.cz/navstivte-sumavu/historicke-album-sumavy/.](https://www.npsumava.cz/navstivte-sumavu/historicke-album-sumavy/)
- <span id="page-64-2"></span>[31] HORPENIAK V. Zmizelé Čechy-Střední Šumava. Paseka, Praha – Litomyšl, 2007. ISBN 978-80-7185-839-3.
- <span id="page-64-10"></span>[32] KLIMÁNEK M. Georeferencování. Digitální kartografie  $\beta$  [online]. Mendelova univerzita v Brně. Ústav geoinformačních technologií. Lesnická a dřevařská fakulta. – [cit. 2022-03-15]. Dostupné z: http://uhulag.mendelu.cz/files/pagesdata/cz/dika/3 dika georef.pdf.
- <span id="page-64-0"></span> $[33]$  KRYSHENYK P. Vizualizace prostorových dat v prostředí augmentované reality [online]. Praha, 2016. Diplomová práce. Univerzita Karlova. Přírodovědecká fakulta. Katedra aplikované geoinformatiky a kartografie. [cit. 2022-04-21]. Dostupné z: [https://dspace.cuni.cz/bitstream/handle/20.500.11956/77552/DPTX](https://dspace.cuni.cz/bitstream/handle/20.500.11956/77552/DPTX_2013_1_11310_0_420763_0_147171.pdf) [\\_2013\\_1\\_11310\\_0\\_420763\\_0\\_147171.pdf.](https://dspace.cuni.cz/bitstream/handle/20.500.11956/77552/DPTX_2013_1_11310_0_420763_0_147171.pdf)
- <span id="page-64-4"></span>[34] KVAČEK R., KURAL V., KUBŮ E., JANČÍK D., BENEŠ Z., KUKLÍK J., RADVAnovský Z. Rozumět dějinám: vývoj česko-německých vztahů na našem území v letech 1848-1948. Gallery, 2002. ISBN 80-86010-60-0.
- <span id="page-64-9"></span>[35] LEARN FASTER, UNDERSTAND MORE. Case Western Reserve University. Cleveland, Ohio. [online]. [cit. 2022-04-06]. Dostupné z: [https://case.edu/holoanatomy/.](https://case.edu/holoanatomy/)
- <span id="page-64-13"></span>[36] MATOUŠEK D.  $C++$  bez předchozích znalostí. Nakladatelství Computer Press, Brno, 2016. ISBN 978-80-251-4640-8.
- <span id="page-64-3"></span>[37] MAZNÝ P., VOGELTANZ J., NYKLES F. Tajemství šumavských vod I. Starý Most, Plzeň, 2015. ISBN 978-80-87338-55-1.
- <span id="page-64-5"></span>[38] Mazuryk T., Gervautz M. Virtual Reality. History, Applications, Technology and Future [online]. Vienna University of Technology. Institute of Computer Graphics. 1999. [cit. 2022-03-18]. Dostupné z: https://www.researchgate.net/publication/2617390 Virtual Reality [\\_History\\_Applications\\_Technology\\_and\\_Future.](https://www.researchgate.net/publication/2617390_Virtual_Reality_-_History_Applications_Technology_and_Future)
- <span id="page-64-11"></span>[39] MCV STAFF. United they stand.  $MCV/DEVELOP$  [online]. 17.12.2009. [cit. 2022-03-09]. Dostupné z: [https://www.mcvuk.com/development-news/united-they](https://www.mcvuk.com/development-news/united-they-stand/)[stand/.](https://www.mcvuk.com/development-news/united-they-stand/)
- <span id="page-65-8"></span>[40] Meehan B. NJ Utility on Forefront with New Mixed Reality Application. Where Next [online]. 14.7.2017. [cit. 2022-04-07]. Dostupné z: [https://www.esri.com/about/newsroom/publications/wherenext/nj-utility-on](https://www.esri.com/about/newsroom/publications/wherenext/nj-utility-on-forefront-with-new-mixed-reality-application/)[forefront-with-new-mixed-reality-application/.](https://www.esri.com/about/newsroom/publications/wherenext/nj-utility-on-forefront-with-new-mixed-reality-application/)
- <span id="page-65-6"></span>[41] MĚSTO HARTMANICE.  $[cit. 2022-05-10]$ . Dostupné z: [http://www.muhartmanice.cz/.](http://www.muhartmanice.cz/)
- <span id="page-65-9"></span>[42] Mužík F. *Vývoj řeky Ostružné na starých mapách* [online]. Praha, 2020. Bakalářská práce. Ceské vysoké učení technické v Praze. Fakulta stavební. Katedra geomatiky. [cit. 2022-03-15]. Dostupné z: [https://dspace.cvut.cz/handle/10467/88820.](https://dspace.cvut.cz/handle/10467/88820)
- <span id="page-65-5"></span><sup>[43]</sup> Národní Park Šumava a Chráněná krajinná oblast Šumava. [cit. 2022-04-26]. Dostupné z: [https://www.npsumava.cz/.](https://www.npsumava.cz/)
- <span id="page-65-11"></span>[44] NÉTEK R. Webová kartografie - specifika tvorby interaktivních map na webu. Univerzita Palackého v Olomouci, 2020. ISBN 978-80-244-5827-4.
- <span id="page-65-10"></span>[45] PARTHA P., SURAJIT G., ABHISHEK B. History and comparative study of modern game engines. International Journal of Advanced Computer and Mathematical Sciences [online]. 2012. 3. 2230-9624. [cit. 2022-03-08]. ISSN 2230-9624. Dostupné z: https://bipublication.com/files/IJCMS-V3I2-2012-07.pdf.
- <span id="page-65-2"></span>[46] PASOVSKÁ P. Kartografická vizualizace vývoje území v údolí řeky Otavy v okolí Strakonic [online]. Praha, 2019. Diplomová práce. Ceské vysoké učení technické v Praze. Fakulta stavební. Katedra geomatiky. [cit. 2022-04-23]. Dostupné z: [https://dspace.cvut.cz/handle/10467/83573.](https://dspace.cvut.cz/handle/10467/83573)
- <span id="page-65-0"></span>[47] Pavelka K., Raeva P. Virtual Museums The Future of Historical Monuments Documentation and Visualisation. Int. Arch. Photogramm. Remote Sens. Spatial Inf. Sci., XLII-2/W15, 903-908, 2019. [cit. 2022-04-08]. Dostupné z: [https://doi.org/10.5194/isprs-archives-XLII-2-W15-903-2019.](https://doi.org/10.5194/isprs-archives-XLII-2-W15-903-2019)
- <span id="page-65-7"></span>[48] PETR T. Vývoj státní mapy 1:5 000 – odvozené [online]. Ceské Budějovice, 2012. Bakalářská práce. Jihočeská univerzita v Českých Budějovicích. Fakulta zemědělská. Katedra krajinného managementu. [cit. 2022-04-14]. Dostupné z: [https://theses.cz/id/ikbcqz/bc\\_-\\_SMO5.pdf.](https://theses.cz/id/ikbcqz/bc_-_SMO5.pdf)
- <span id="page-65-1"></span>[49] Pflug R. Vyuºití virtuální reality p°i dokumentaci a vizualizaci památkových  $objekt\mathbf{u}$  [online]. Praha, 2020. Diplomová práce. České vysoké učení technické v Praze. Fakulta stavební. Katedra geomatiky. [cit. 2022-04-23]. Dostupné z: [https://dspace.cvut.cz/handle/10467/88558.](https://dspace.cvut.cz/handle/10467/88558)
- <span id="page-65-4"></span> $[50]$  Plíšek D. Architektura pošt a poštovních úřadů na území východních Čech v letech 1890 – 1948 [online]. Pardubice, 2018. Bakalářská práce. Univerzita Pardubice. Fakulta filozofická. Ústav historických věd. [cit. 2022-04-23]. Dostupné z: [https://dk.upce.cz/bitstream/handle/10195/72033/Bakalarka\\_prace\\_-](https://dk.upce.cz/bitstream/handle/10195/72033/Bakalarka_prace_-_Daniel_Plisek_-_Architektura_post_a_postovnich_uradu_na_uzemi_vychodnich_Cech_v_letech_1890_-_1948.pdf) [\\_Daniel\\_Plisek\\_-\\_Architektura\\_post\\_a\\_postovnich\\_uradu\\_na\\_uzemi\\_](https://dk.upce.cz/bitstream/handle/10195/72033/Bakalarka_prace_-_Daniel_Plisek_-_Architektura_post_a_postovnich_uradu_na_uzemi_vychodnich_Cech_v_letech_1890_-_1948.pdf) [vychodnich\\_Cech\\_v\\_letech\\_1890\\_-\\_1948.pdf.](https://dk.upce.cz/bitstream/handle/10195/72033/Bakalarka_prace_-_Daniel_Plisek_-_Architektura_post_a_postovnich_uradu_na_uzemi_vychodnich_Cech_v_letech_1890_-_1948.pdf)
- <span id="page-65-3"></span> $[51]$  POLÁK M. Zaniklá krajina horského zemědělství na Šumavě: Rekonstrukce,  $3D \mod{e}$  krajiny a možnost jejich prezentace v prostředí webu [online].

Praha, 2019. Diplomová práce. Univerzita Karlova. Přírodovědecká fakulta. Katedra aplikované geoinformatiky a kartografie.  $\lbrack$ cit. 2022-04-23 $\rbrack$ . Dostupné z: [https://dspace.cuni.cz/bitstream/handle/20.500.11956/108917/130268025.pdf.](https://dspace.cuni.cz/bitstream/handle/20.500.11956/108917/130268025.pdf)

- <span id="page-66-3"></span>[52] PROCHÁZKA J. Sylaby přednášek z Geodézie 1. České vysoké učení technické v Praze. Fakulta stavební. Katedra speciální geodézie. Praha 2016. .
- <span id="page-66-6"></span>[53] Reed S.,Hsi S.,Kreylos O.,Yikilmaz M. B.,Kellogg L. H.,Schladow S. G., SEGALE H., CHAN L. Augmented reality turns a sandbox into a geoscience lesson. Eos [online]. 26.7.2016. [cit. 2022-04-07]. Dostupné z: [https://doi.org/10.1029/2016EO056135.](https://doi.org/10.1029/2016EO056135)
- <span id="page-66-1"></span>[54] SCHMIDT R., SAUER S., WILKENING J. Re-Building a Historical Cityscape with Virtual Reality [online]. Abstracts of the ICA. 3. 1-2. 2021. [cit. 2022-04-23]. Dostupné z: [http://dx.doi.org/10.5194/ica-abs-3-261-2021.](http://dx.doi.org/10.5194/ica-abs-3-261-2021)
- <span id="page-66-4"></span>[55] Stejskal O. Roz²í°ená realita a její vyuºití v sou£asné dob¥ [online]. Brno,2016. Diplomová práce. Masarykova univerzita. Filozofická fakulta. Ústav hudební vědy. [cit. 2022-03-27]. Dostupné z: [https://is.muni.cz/th/x7r8p/MAGISTERSKA\\_DIPLOMOVA\\_PRACE\\_-](https://is.muni.cz/th/x7r8p/MAGISTERSKA_DIPLOMOVA_PRACE_-_STEJSKAL__383921_DOC_final.pdf) STEJSKAL 383921 DOC final.pdf.
- <span id="page-66-9"></span>[56] Takahashi D. Unity technologies cto declares the company isn't up for sale. Venture Beat [online]. 16.10.2014. [cit. 2022-03-09]. Dostupné z: [https://venturebeat.com/2014/10/16/unity-cto-declares-the-company-isnt-up-for](https://venturebeat.com/2014/10/16/unity-cto-declares-the-company-isnt-up-for-sale/)[sale/.](https://venturebeat.com/2014/10/16/unity-cto-declares-the-company-isnt-up-for-sale/)
- <span id="page-66-5"></span>[57] Technická dokumentace. Microsoft [online]. [cit. 2022-03-14]. Dostupné z: [https://docs.microsoft.com/en-us/documentation/.](https://docs.microsoft.com/en-us/documentation/)
- <span id="page-66-7"></span>[58]  $\text{STRONER} \ M$ . Teorie chyb a vyrovnávací počet 1 [online]. České vysoké učení technické v Praze. Fakulta stavební. Katedra speciální geodézie. 2019. [cit. 2022-03-15]. Dostupné z: [https://k154.fsv.cvut.cz/ stroner/TCH1/.](https://k154.fsv.cvut.cz/~stroner/TCH1/)
- <span id="page-66-2"></span> $[59]$  SUMAVA DŘÍVE A DNES.  $[cit. 2022-04-23]$ . Dostupné z: [https://sumavadriveadnes.cz/.](https://sumavadriveadnes.cz/)
- <span id="page-66-8"></span>[60] Unity. Unity technologies [online]. [cit. 2022-03-09]. Dostupné z: [https://unity.com/.](https://unity.com/)
- <span id="page-66-12"></span>[61] UNITY ASSET STORE. Unity Technologies [online]. [cit. 2022-03-11]. Dostupné z: [https://assetstore.unity.com/.](https://assetstore.unity.com/)
- <span id="page-66-11"></span>[62] UNITY DOCUMENTATION. Unity Technologies [online]. [cit. 2022-03-11]. Dostupné z: [https://docs.unity3d.com/Manual/index.html.](https://docs.unity3d.com/Manual/index.html)
- <span id="page-66-10"></span>[63] Unreal Engine. Epic Games [online]. [cit. 2022-03-10]. Dostupné z: unrealengine.com/.
- <span id="page-66-0"></span>[64] Unsystéme d information monumental. . Ministére de la Culture [online]. 10.4.2020. [cit. 2022-04-23]. Dostupné z: [https://notre-dame-de](https://notre-dame-de-paris.culture.gouv.fr/fr/systeme-information-monumental)[paris.culture.gouv.fr/fr/systeme-information-monumental.](https://notre-dame-de-paris.culture.gouv.fr/fr/systeme-information-monumental)
- <span id="page-67-6"></span>[65] U.S. GEOLOGICAL SURVEY. What does "georeferenced"mean? [online]. [cit. 2022-03-15]. Dostupné z: [https://www.usgs.gov/faqs/what-does-georeferenced-mean.](https://www.usgs.gov/faqs/what-does-georeferenced-mean)
- <span id="page-67-5"></span>[66] VALENČÍK M., BLAHOUT V. Poškozené a zničené kostely, kaple a synagogy v České republice [online]. [cit. 2022-04-24]. Dostupné z: [http://znicenekostely.cz/.](http://znicenekostely.cz/)
- <span id="page-67-7"></span>[67] Visual Studio. Microsoft [online]. [cit. 2022-03-15]. Dostupné z: [https://visualstudio.microsoft.com/cs/vs/.](https://visualstudio.microsoft.com/cs/vs/)
- <span id="page-67-3"></span>[68] VR Education . [online]. [cit. 2022-03-18]. Dostupné z: [https://vreducation.cz/.](https://vreducation.cz/)
- <span id="page-67-2"></span>[69] VYČICHLOVÁ V., ČADA V.. Hodnocení kvality a přesnosti Státní mapy 1:5 000. Kartografická konference na Západočeské univerzitě v Plzni. 2001. [cit. 2022-04-14. Dostupné z: https://kgm.zcu.cz/kartografie/konference2001/sbornik/vycihlova[cada/vycichlova-cada\\_referat.htm.](https://kgm.zcu.cz/kartografie/konference2001/sbornik/vycihlova-cada/vycichlova-cada_referat.htm)
- <span id="page-67-1"></span>[70] Výzkumný ústav geodetický, topografický a kartografický, v.v.i. [cit. 2022-04-13]. Dostupné z: [https://www.vugtk.cz/.](https://www.vugtk.cz/)
- <span id="page-67-4"></span>[71] Wais P.E., Arioli M., Anguera-Singla R. et al. Virtual reality video game improves high-fidelity memory in older adults. Nature [online]. 28.1.2021. Sci Rep 11, 2552. [cit. 2022-03-21]. ISSN 2045-2322. Dostupné z: [https://doi.org/10.1038/s41598-](https://doi.org/10.1038/s41598-021-82109-3.) [021-82109-3.](https://doi.org/10.1038/s41598-021-82109-3.)
- <span id="page-67-0"></span>[72] ZNOVUOŽIVENÉ KRUŠNOHOŘÍ. [cit. 2022-04-22]. Dostupné z: [https://zivehory.cz/.](https://zivehory.cz/)